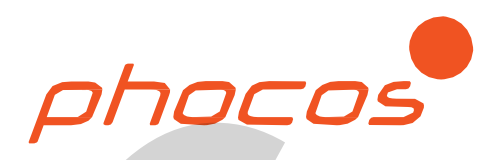

# Phocos Any-Grid™ series

ΥΒΡΙΔΙΚΟ INVERTER ημιτονικής εξόδου με ενσωματωμένο MPPT ρυθμιστή φόρτισης

**PSW-H-8kW-230/48V PSW-H-5kW-230/48V PSW-H-3kW-230/24V**

**Οδηγίες χρήσης και εγκατάστασης**

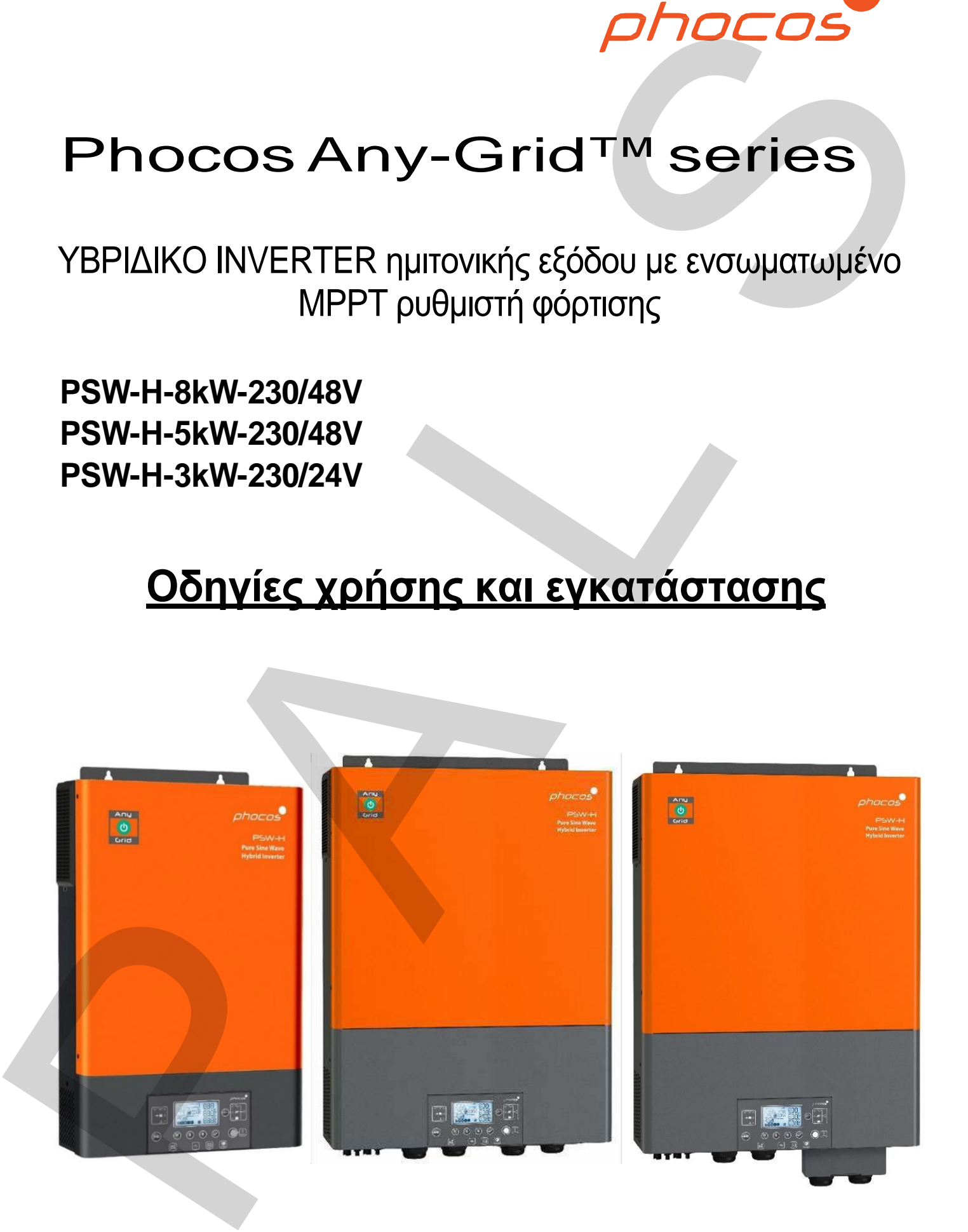

## Περιεχόμενα

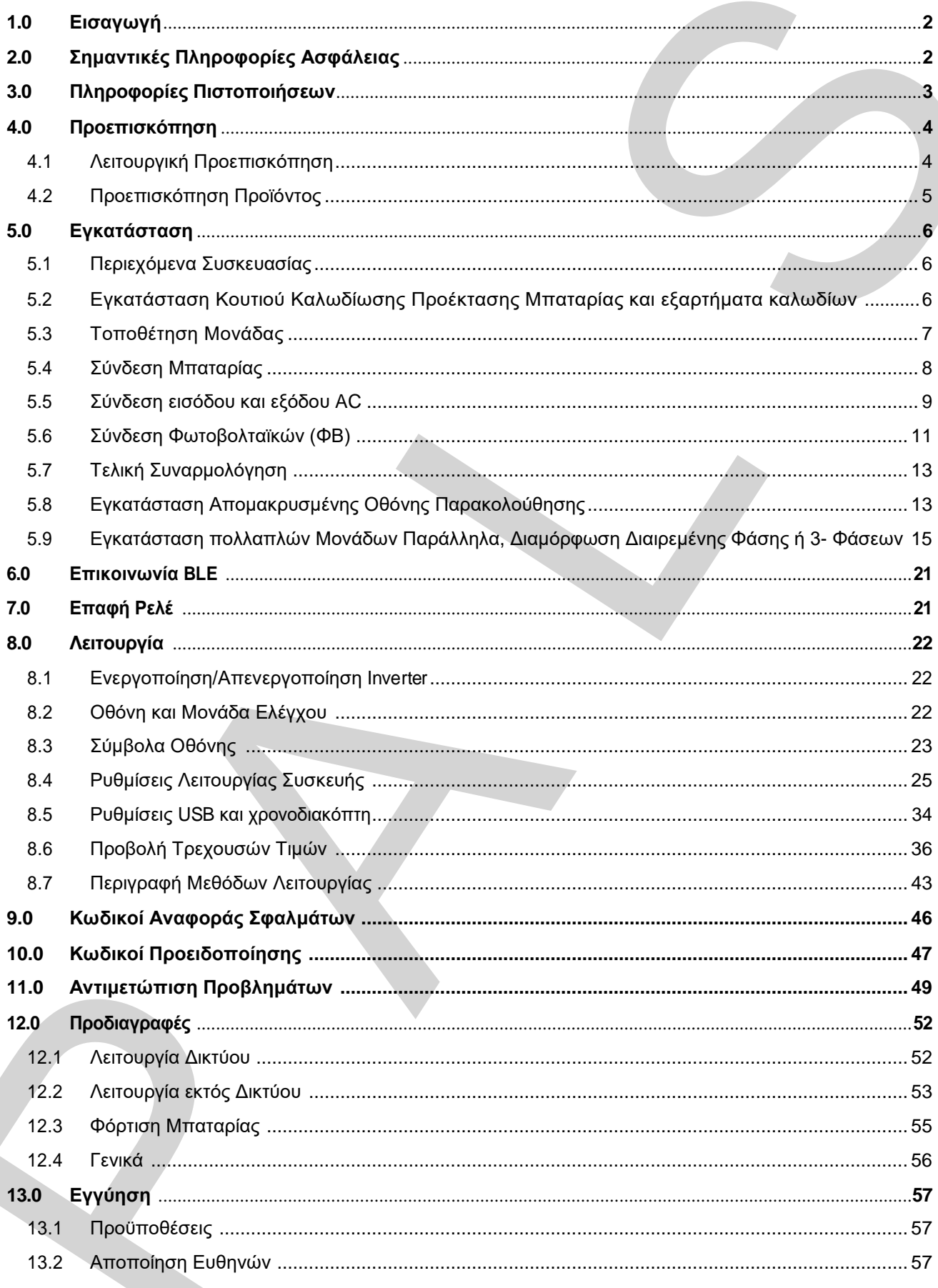

## <span id="page-2-0"></span>1.1**Εισαγωγή**

Αγαπητέ πελάτη, ευχαριστούμε που επιλέξατε αυτό το ποιοτικό προϊόν Phocos. Η σειρά Any-Grid™ pure sine wave hybrid inverter / charger έχει πολλές εξαιρετικές λειτουργίες και περιπτώσεις χρήσης όπως:

- Λειτουργεί ως πλήρης inverter εκτός δικτύου για εφαρμογές χωρίς πηγή AC ρεύματος.
- Λειτουργεί ως ηλιακή (προαιρετικό) πηγή συνεχούς ενέργειας (UPS). Για μη συνεχής ή ασταθείς πηγές AC.
- Λειτουργεί ως επί δικτύου ή AC γεννήτριας συνδεόμενο inverter για τη μείωση ενεργειακών απαιτήσεων από την πηγή AC δίνοντας προτεραιότητα στην μπαταρία ή/και ΦΒ, εξοικονομώντας ενέργεια.
- Διοχέτευση της περισσευούμενης ενέργειας στο δίκτυο όπου είναι νόμιμο, με ή χωρίς μπαταρία. Τυχαία διοχέτευση στο δίκτυο αποτρέπετε με την απαίτηση κωδικού PINγια ενεργοποίηση
- Τα καλώδια ουδέτερου (N) και φάσης (L) της εισόδου AC αποσυνδέονται αυτόματα (break-beforemake ρελέ) από την έξοδο AC όταν το Any-Grid λειτουργεί εκτός δικτύου.
- Ο MPPT solar charge controller υψηλής τάσης επιτρέπει τη σύνδεση πολλαπλών ΦΒ σε σειρά (σε σχέση με άλλους solar charge controllers εκτός δικτύου), συνήθως εξαλείφοντας την ανάγκη ακριβών κουτιών συνδυασμού.
- Φόρτιση μπαταρίας από μια πηγή ACόπως το δίκτυο ηλεκτροδότησης ή γεννήτρια.
- Συμβατότητα με πολλών ειδών μπαταρίες όπως lead-acid (gel, AGM και liquid electrolyte) και μπαταρίες βασιζόμενες στο λίθιο όπως LiFePO4
- Λειτουργεί ανεξάρτητα από μπαταρία: αν υπάρχει πηγή AC, η ΦΒ ισχύς μπορεί να χρησιμοποιηθεί σαν προτεραιότητα, ακόμη και αν δεν υπάρχει μπαταρία.
- Αποσπώμενη ενσύρματη μονάδα μπορεί να εγκατασταθεί σε άλλα δωμάτια (μέχρι 20 m / 66 ft καλώδιο μπορεί να χρησιμοποιηθεί)
- Όλα σε ένα υβριδικό μηχάνημα επιτρέπει την απλή και γρήγορη εγκατάσταση και εύκολη ρύθμιση.
- Παρακολουθείστε τη μονάδα σε πραγματικό χρόνο μέσω της εφαρμογής κινητού PhocosLink Mobile BLE.
- Προαιρετικό Αξεσουάρ: Phocos Any-Bridge™ AB-PLC Monitoring & Control Gateway (πωλείτε ξεχωριστά) για σύνδεση με το PhocosLink Cloud από οπουδήποτε με σύνδεση στο διαδίκτυο.

Αυτό το εγχειρίδιο περιγράφει τη συναρμολόγηση, εγκατάσταση, λειτουργία και αντιμετώπιση προβλημάτων της μονάδας.

### <span id="page-2-1"></span>**2.0** Σημαντικές Πληροφορίες Ασφαλείας

**Κρατήστε αυτές τις οδηγίες: Αυτό το εγχειρίδιο περιλαμβάνει σημαντικές οδηγίες για τα μοντέλα PSW-H-5kW-230/48V και PSW-H-8kW-230/48V (αναφερόμενα ως μοντέλα 48 Vdc), καθώς και το PSW-H-3KW-230/24V (αναφερόμενο ως μοντέλο 24Vdc) που θα ακολουθηθούν κατά την εγκατάσταση και συντήρηση του υβριδικού inverter/charger. Τα PSW-H-8kW-230/48V, PSW-H-5kW- 230/48V και PSW-H-3KW-230/24V αναφέρονται επίσης ως μοντέλα 230 Vac. Διαβάστε και κρατήστε αυτό το εγχειρίδιο για μελλοντική επισκόπηση.** ευχαριστούμε που επιλέξετε αυτό το ποιοπικό προϊόν Phocos. Η αερά Αην-Graft" pure<br>invester / charge (χει πολλές εξαρετικές λειτουργείς χειαι περιπτώσεις χρήσης διτως.<br>if we invester / charge is given model of Microsoft Mi

**Προειδοποίηση: Η εγκατάσταση αυτής της μονάδας μπορεί να γίνει μόνο από εκπαιδευμένο προσωπικό. Οι υψηλές τάσης μέσα και γύρω από τη μονάδα μπορεί να προκαλέσουν τραυματισμούς ή θάνατο. Αυτή η μονάδα πρέπει να εγκατασταθεί με βάση τους κανόνες της περιοχής εγκατάστασης.** P

**Προσοχή: Η μπαταρία παρουσιάζει κίνδυνο ηλεκτροπληξίας, εγκαύματα από υψηλά ρεύματα βραχυκυκλωμάτων, φωτιά ή εκρήξεις από απελευθερωμένα αέρια. Πάρτε τις απαραίτητες προφυλάξεις.**

**Προειδοποίηση: Αυτή η μονάδα πρέπει να είναι συνδεδεμένη με ένα μόνιμο σύστημα γείωσης. Πρέπει να εγκαταστήσετε τη μονάδα με βάση τους κανόνες της τοποθεσίας εγκατάστασης.**

**Τύποι μπαταρίας:** Κατάλληλο για χρήση με lead-acid (gel, AGM και liquid electrolyte) και μπαταρίες βασιζόμενες στο λίθιο όπως LiFePO4.

**Προστασία υπερέντασης για τη μπαταρία:** Εγκαταστήστε συσκευή προστασίας υπερέντασης με τουλάχιστον 1000 A ρεύμα αποκοπής όσο το δυνατών πιο κοντά στη μπαταρία. Επιλέξτε μία συσκευή 1.25 φορές το ονομαστικό ρεύμα του inverter/charger. Η συσκευή προστασίας υπερέντασης πωλείται ξεχωριστά.

- 1. Πριν τη χρήση, διαβάστε όλες τις οδηγίες για αυτή τη μονάδα, τις μπαταρίες, τις ηλιακές μονάδες και όλα τα συνδεδεμένα φορτία.
- 2. Μην αποσυναρμολογήσετε ή επιχειρήσετε να επισκευάσετε προϊόντα Phocos. Αυτή η μονάδα δεν περιέχει επισκευάσιμα από το χρήστη εξαρτήματα. Βλάβη στη σφραγίδα εγγύησης θα οδηγήσει στην απώλεια της εγγύησης του προϊόντος και τραυματισμό.
- 3. Για να μειώσετε τον κίνδυνο ηλεκτροπληξίας, αποσυνδέστε όλες τις καλωδιώσεις πριν επιχειρήσετε συντήρηση ή καθαρισμό. Η απενεργοποίηση της μονάδας δεν επαρκεί, απενεργοποιήστε ή/και αποσυνδέστε όλες τις συνδέσεις της μονάδας.
- 4. Για ασφαλή χρήση αυτής της μονάδας, επιλέξτε τα σωστά μεγέθη καλωδίων που προτείνονται σε αυτό το εγχειρίδιο.
- 5. Να είστε πολλή προσεκτική όταν δουλεύετε με μη μονωμένα εργαλεία πάνω στις μπαταρίες. Μπορεί να βραχυκυκλώσουν τις μπαταρίες ή άλλα ηλεκτρικά εξαρτήματα και να προκαλέσουν εκρήξεις ή/και τραυματισμούς.
- 6. Ακολουθείστε πιστά τη διαδικασία εγκατάστασης όταν συνδέετε ή αποσυνδέετε τερματικά AC και DC. Αναφερθείτε στη παράγραφο "**Εγκατάσταση"**για πληροφορίες.
- 7. Κατάλληλες ασφάλειες ή διακόπτες απαιτούνται κοντά στην μπαταρία και στην είσοδο AC και έξοδο DC.
- 8. **Προειδοποίηση:** Συστήνετε και νομικά απαιτείτε σε πολλές χώρες η εγκατάσταση διακόπτη υπολειπόμενου ρεύματος τύπου Β (RCD) μεταξύ της AC εξόδου της μονάδας και των AC φορτίων για προστασία από ηλεκτροπληξία. Μόνο στη λειτουργία εκτός δικτύου, το ουδέτερο (Ν) και η γείωση (ΡΕ) της εξόδου AC είναι αυτόματα γεφυρωμένες μέσα στο Any- Grid για να διασφαλισθεί η λειτουργία του RCD αν η εγκατάσταση AC είναι συνδεδεμένη σωστά ως ένα TN-Sή TN-C-S σύστημα γείωσης. Σε μία TN-C-S εγκατάσταση η γέφυρα μεταξύ του ουδέτερου (Ν) και της γείωσης (ΡΕ) πρέπει να βρίσκετε μεταξύ του δικτύου ηλεκτροδότησης και της εισόδου AC του Any-Grid για να σιγουρευτείτε πως δεν υπάρχει ποτέ πάνω από μία γέφυρα μεταξύ NκαιPE. ρμολογήσει ή επιχειρήσει το επισκευάσει προϊόντα Photos, Αυτή μονάδα δεν περιέχει ή πηγανογήσει ή επιχειρήσει το τραγωγήσει το πραγωγήσει το τραγωγήσει το τραγωγήσει το τραγωγήσει το τραγωγήσει το τραγωγήσει το τραγωγήσει
- 9. Ποτέ μην επιτρέψετε καμία σύνδεση AC ή DC να βραχυκυκλωθεί. Μη συνδεθείτε στο δίκτυο όταν η είσοδος μπαταρίας είναι βραχυκυκλωμένη.
- 10. Μόνο εκπαιδευμένο προσωπικό μπορεί να κάνει σέρβις στη συσκευή. Αν τα σφάλματα επιμένουν αφού ακολουθήσετε τα βήματα στη παράγραφο **"Αντιμετώπιση Προβλημάτων"**, γυρίστε αυτή τη συσκευή πίσω σε ένα συνεργάτη της Phocos η κέντρο εξυπηρέτησης για επισκευή.
- 11. **Προειδοποίηση:** Επειδή αυτό το inverter (έξοδος AC) δεν είναι απομονωμένο από την είσοδο ΦΒ, μόνο ηλιακά πάνελ που δεν απαιτούν θετική ή αρνητική γείωση μπορούν να χρησιμοποιηθούν καθώς η γείωση θετικών ή αρνητικών καλωδίων ΦΒ δεν επιτρέπετε. Για να αποφύγετε δυσλειτουργίες, μη συνδέσετε ΦΒ με πιθανές διαρροές ρεύματος στο inverter. Για παράδειγμα, θετικά ή αρνητικά γειωμένα ΦΒ θα προκαλέσουν διαρροή ρεύματος στο inverter. Η γείωση του πλαισίου των ΦΒ επιτρέπετε και συχνά απαιτείτε από νόμο. Η μπαταρία είναι γαλβανικά απομονωμένη από το inverter και την είσοδο ΦΒ, επομένως τα θετικά και αρνητικά τερματικά της μπαταρίας μπορούν να γειωθούν αν χρειάζεται.
- 12. **Προσοχή:** Όταν χρησιμοποιείτε πάνω από ένα Any-Grid, σιγουρευτείτε πως κάθε Any-Grid είναι συνδεδεμένο μόνο στη δικιά του σειρά ΦΒ. Δεν πρέπει να υπάρχει ηλεκτρική επαφή μεταξύ των μονάδων ΦΒ, αλλιώς τα Any-Grid μπορεί να πάθουν ζημιά..
- 13. **Προσοχή:** Συνίσταται η χρήση απαγωγέα υπερτάσεων, επίσης γνωστό και ως συσκευής προστασίας υπερτάσεων (SPD) κοντά στην είσοδο των ΦΒ αυτής της μονάδας. Αυτό γίνετε για να αποφευχθεί η ζημιά στη μονάδα από κεραυνούς ή άλλες υψηλές τάσης στα καλώδια των ΦΒ. Η μέγιστη τάση λειτουργίας DC πρέπει να είναι μεταξύ 450 και 480Vdc για τα μοντέλα 230Vdc (500 με 550Vdc για τοPSW-H-8KW-230/48V). Για παράδειγμα, τα Citel DS240-350DC ή Phoenix Contact VAL- SEC-T2-2+0-380DC-FM είναι κατάλληλα (Citel DDC50-21Y-500 για PSW-H-8KW-230/48V).
- 14. **Προσοχή**: **:** Συνίσταται η χρήση απαγωγέα υπερτάσεων, επίσης γνωστό και ως συσκευής προστασίας υπερτάσεων (SPD) κοντά στην είσοδο AC αυτής της μονάδας, αν η είσοδος AC χρησιμοποιείτε. Αυτό γίνετε για να αποφευχθεί η ζημιά στη μονάδα από κεραυνούς ή άλλες υψηλές τάσης στους αγωγούς της AC εισόδου (για παράδειγμα όταν έρχεται από το σύστημα ηλεκτροδότησης). Η μέγιστη τάση λειτουργίας AC του SPD πρέπει να είναι μεταξύ 275 και 300Vac για τα μοντέλα 230Vac (500 με 550Vdc για τοPSW-H-8KW-230/48V). Για παράδειγμα, τα Citel DS41S-230 ή Phoenix ContactVAL-MS 230 (για τα περισσότερα δίκτυα ηλεκτροδότησης και γεννήτριες, περισσότερη προστασία) ή Citel DS41S-320 (για δίκτυα ηλεκτροδότησης με μεγάλες εναλλαγές ρεύματος , λιγότερη προστασία) είναι κατάλληλα. υπερτάσεων (SPD) κοντά στην είσοδο των Φ<br>στη μονάδα από κεραυνούς ή άλλες υψηλές τ<br>πρέπει να είναι μεταξύ 450 και 480Vdc για τα<br>230/48V).Για παράδειγμα, τα Citel DS240-35<br>κατάλληλα (Citel DDC50-21Y-500 για PSW-H<br>14.**Προσο**

### <span id="page-4-0"></span>**3.0 Πληροφορίες Πιστοποιήσεων**

Αυτό το προϊόν υπακούει στα CE (εφαρμόζει στα μοντέλα 230Vac) και RoHS (Restriction of Hazardous Substances).

Βρείτε τη δήλωση CE και άλλα πιστοποιητικά στη σελίδα www.phocos.com. RoHS

Αυτό το προϊόν κατασκευάζετε σε εγκατάσταση προδιαγραφών ISO 9001 (ποιοτικός έλεγχος) και ISO 14001 (περιβαλλοντικός έλεγχος).

Αυτή η συσκευή μπορεί να χρησιμοποιηθεί μόνο σε μη επικίνδυνο περιβάλλον.

Η συσκευή είναι κλάσης A: σε οικιακό περιβάλλων αυτό το προϊόν μπορεί να προκαλέσει ράδιο-παρεμβολές στην οποία περίπτωση ο χρήστης θα πρέπει να πάρει κατάλληλα μέτρα.

### <span id="page-4-1"></span>**4.0 Προεπισκόπηση**

#### <span id="page-4-2"></span>**4.1 Λειτουργική Προεπισκόπηση**

Αυτό το υβριδικό inverter charger καθαρού ημιτόνου με solar charge controller (MPPT) μπορεί να προσφέρει ενέργεια σε συνδεδεμένα φορτία χρησιμοποιώντας την ενέργεια των ΦΒ, AC και μπαταριών. Οι περισσότερες συνδέσεις είναι προαιρετικές, αλλά πρέπει να υπάρχει τουλάχιστον μία πηγή ρεύματος (AC ή ΦΒ):

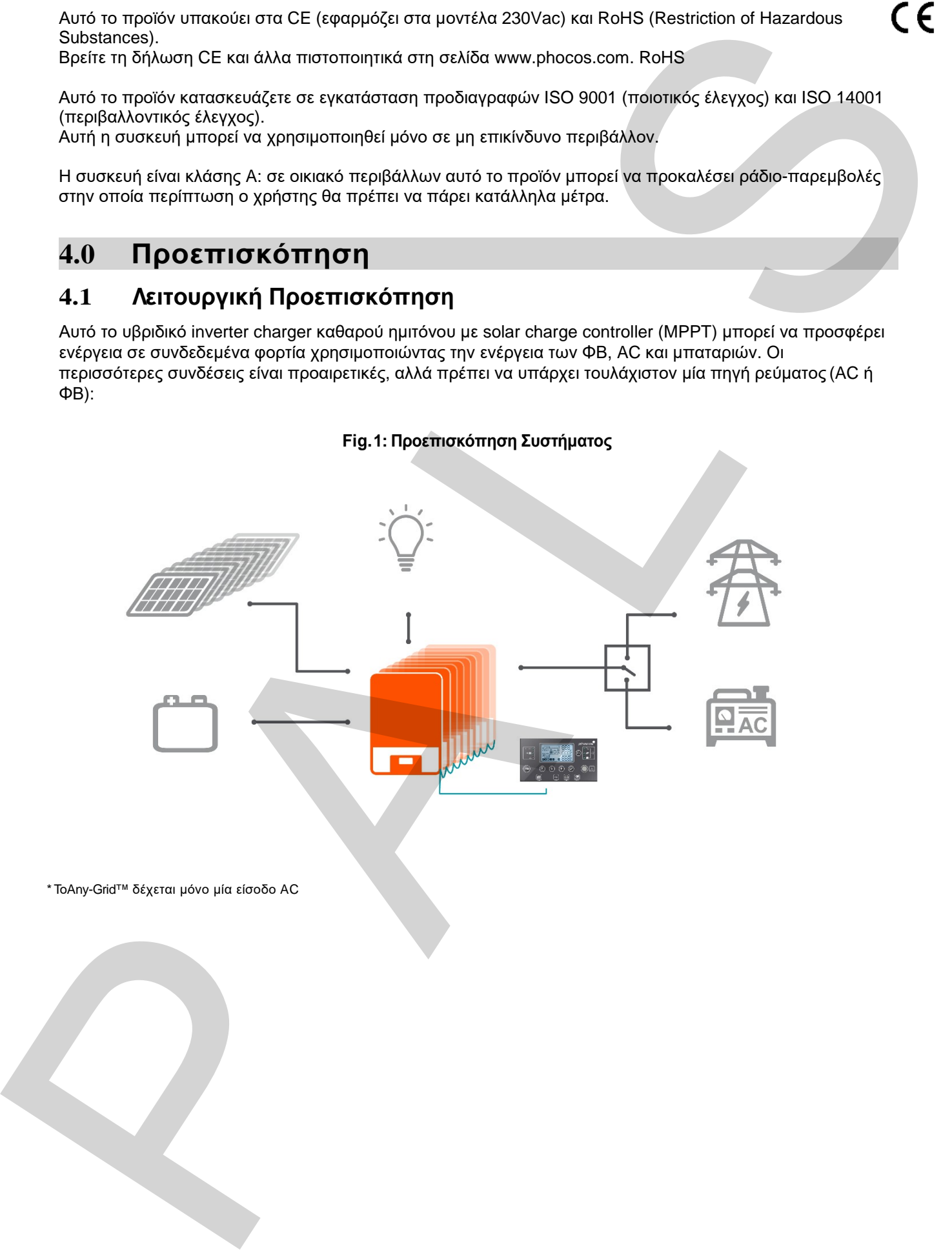

Hybrid Inverter Charger  $\mathcal{L}(\mathbf{u})$  up to 9 units parallel, split-phase parallel, spin-phase parallel, spin-phase parallel, spin-phase parallel, spin-phase parallel, spin-phase parallel, spin-phase parallel, spin-phase parallel, spin-phase pa or 3-phase)

\* ΤοAny-Grid™ δέχεται μόνο μία είσοδο AC

Αυτή η μονάδα έχει μία από τις ακόλουθες συνδέσεις ισχύς: μπαταρία, ΦΒ, είσοδος AC, έξοδος AC. Αυτή η μονάδα είναι σχεδιασμένη για να προσφέρει συνεχής ισχύ από τα ΦΒ/μπαταρία ή πηγές AC, ανάλογα με την επιλεγμένη προτεραιότητα. Η προτεραιότητα φόρτισης μπαταριών μπορεί να επιλεγεί ανεξάρτητα (η μπαταρία μπορεί να φορτισθεί μόνο μέσω AC όταν είναι σε λειτουργία εκτός δικτύου). Ο χρόνος εναλλαγής μεταξύ λειτουργίας δικτύου (ισχύει επίσης όταν χρησιμοποιείται γεννήτρια AC) και εκτός δικτύου είναι μόνο 10 millisecond (συνήθως) όταν χρησιμοποιείται μία μονάδα Any-Grid. Χρονοδιακόπτες μπορούν να χρησιμοποιηθούν για την αλλαγή προτεραιότητας με βάση ωραρίου, αυτό είναι χρήσιμο για περιοχές όπου το κόστος του ρεύματος δικτύου είναι διαφορετικό ανάλογα με την ώρα της ημέρας. Το ενσωματωμένο maximum power point tracking (MPPT) solar charge controller μπορεί να αντέξει υψηλές τάσης ΦΒ, επιτρέποντας έτσι απλούστερη εγκατάσταση και χαμηλότερο κόστος από τους περισσότερους solar charge controllers εκτός δικτύου. Γενικά, δεν χρειάζονται κουτιά ή σειρές ασφαλειών/διόδων.

Η έξοδος εναλλασσόμενου ρεύματος καθαρού ημιτονοειδούς κύματος και η ικανότητα ισχύος υπερτάσεων (διπλάσια από τη συνεχή ισχύ) διασφαλίζει ότι μπορεί να τροφοδοτηθούν όλα τα φορτία εναλλασσόμενου ρεύματος. Βεβαιωθείτε ότι η μέγιστη ισχύς του φορτίου δεν υπερβαίνει την ικανότητα υπέρτασης του μετατροπέα. Δύο ειδικές λειτουργίες επιτρέπουν ακόμη μεγαλύτερη ευελιξία: Λειτουργία χωρίς μπαταρία και διοχέτευση δικτύου (Grid Injection).

Στη λειτουργία χωρίς μπαταρία, δεν υπάρχει μπαταρία συνδεδεμένη στη μονάδα και πρέπει να υπάρχει πηγή AC. Η μονάδα θα προσφέρει όσο το δυνατόν περισσότερη ενέργεια μπορεί από τα ΦΒ για να τροφοδοτήσει τα φορτία, συμπληρώνοντας την υπολειπόμενη ενέργεια από την πηγή AC. Αν υπάρχει περισσότερη ισχύς από τα ΦΒ από όση μπορεί να αξιοποιηθεί από τα φορτία, τότε η ισχύς των ΦΒ μειώνετε για να μην υπάρξει τροφοδοσία στο δίκτυο.

Η λειτουργία διοχέτευσης δικτύου επιτρέπει τη διοχέτευση της επιπλέων ενέργειας στο δίκτυο. Αν υπάρχει επιπλέων ενέργεια από τα ΦΒ που δεν μπορεί να αξιοποιηθεί από τα φορτία και για φόρτιση μπαταρίας, αυτή η ενέργεια θα διοχετευθεί στο δίκτυο για να επωφεληθεί καθαρές τιμές μέτρησης ή τροφοδοσίας. Με αυτόν τον τρόπο όλη η ισχύς των ΦΒ μπορεί να χρησιμοποιηθεί ακόμα και αν η μπαταρία είναι γεμάτη. Η διοχέτευση στο δίκτυο μπορεί να απαγορεύετε σε κάποιες περιοχές, για αυτό το λόγο αυτή η λειτουργία είναι προστατευμένη από κωδικό PIN για να αποφευχθεί η τυχαία διοχέτευση στο δίκτυο.

#### <span id="page-5-0"></span>**4.2 Προεπισκόπηση Προϊόντος**

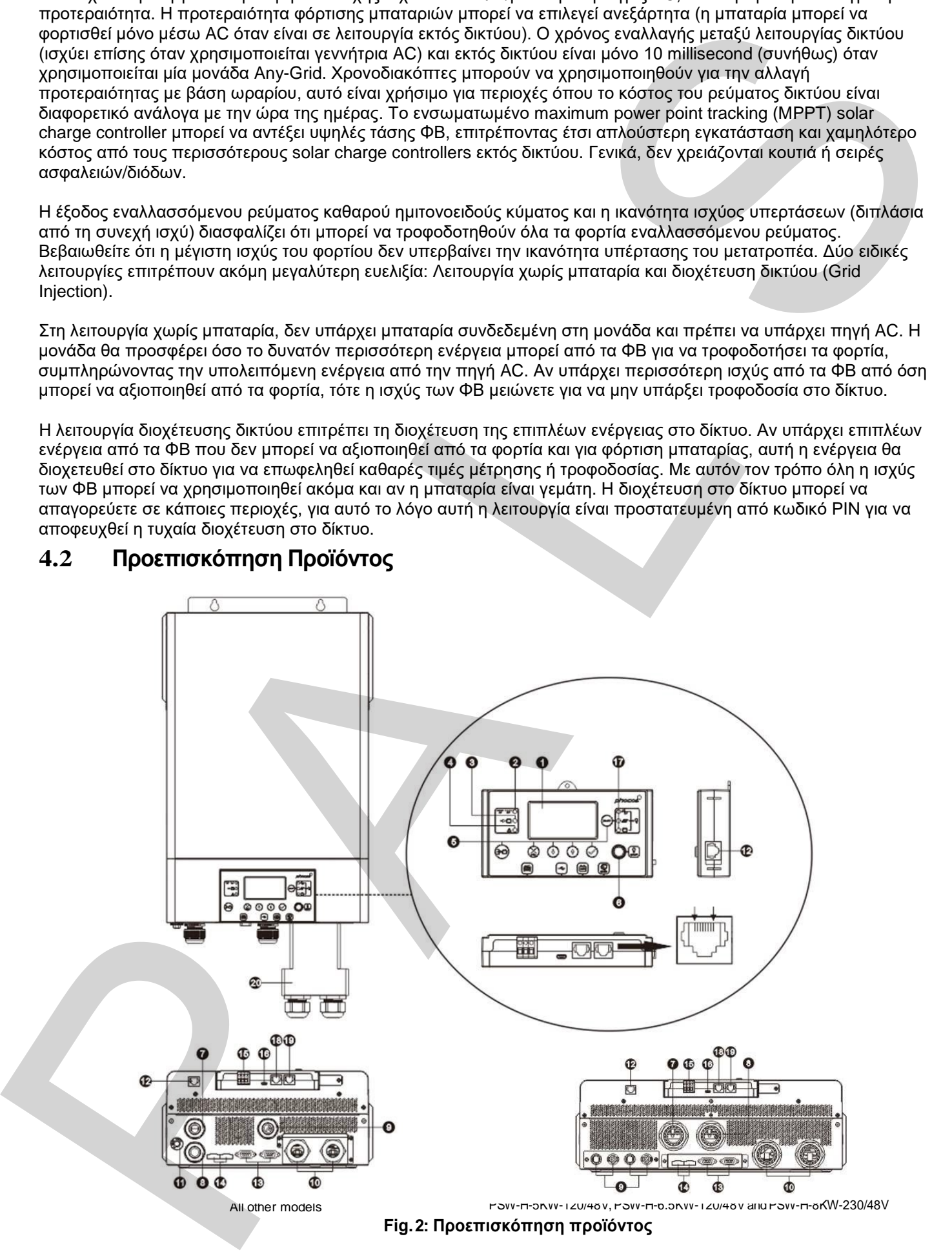

- 1. Οθόνη LCD
- 2. Ένδειξη κατάστασης inverter
- 3. Ένδειξη φόρτισης
- 4. Ένδειξη σφάλματος
- 5. Κουμπιά λειτουργίας
- 6. Διακόπτης on/off εξόδου ρεύματος AC (Η ηλιακή φόρτιση λειτουργεί όταν η έξοδος AC είναι κλειστή)
- 7. Ακροδέκτες εισόδου AC (Σύνδεση με Δημόσιο δίκτυο ή γεννήτρια AC)
- 8. Ακροδέκτες εξόδου AC (Σύνδεση φορτίου)
- 9. Ακροδέκτες ΦΒ
- 10. Ακροδέκτες μπαταρίας
- 11. Διακόπτη για επαναφορά κυκλώματος
- 12. Θύρα σύνδεσης για απομακρυσμένο έλεγχο
- 13. Παράλληλη θύρα σύνδεσης (για διασύνδεση πολλαπλών μονάδων Any-Grid)
- 14. Τρέχουσα θύρα κοινής χρήσης (για διασύνδεση πολλαπλών μονάδων Any-Grid)
- 15. Επαφές ρελέ
- 16. Θύρα σύνδεσης USB-OTG
- 17. Δείκτες πηγής εξόδου και λειτουργίας USB
- 18. Θύρα σύνδεσης για το Σύστημα διαχείρισης μπαταρίας (BMS) : CAN, RS-485 και RS-232
- 19. Θύρα σύνδεσης RS-232
- 20. Κουτί επέκτασης για καλωδίωση Battery wiring extension box (only included with PSW-H-3KW-120/24V) 2. Ένδοξη απόστοσης πνεύθε<br>3. Ένδοξη σφανέρινος<br>4. Ενδοξη σφανέρινος<br>6. Δαυτότιτε, επιλεί σέδο καθμού εξεργασία για τη συνεχίαται του προγραφικό του πρόσο του προσπολιτικού του προσπολιτικού του προσπολιτικού του προσπολι

## <span id="page-7-0"></span>**5.0 Εγκατάσταση**

### <span id="page-7-1"></span>**5.1 Περιεχόμενα Συσκευασίας**

Πριν την εγκατάσταση, ελέγξτε τη μονάδα για να σιγουρευτείτε πως δεν υπάρχει βλάβη στη συσκευασία. Τα περιεχόμενα της συσκευασίας είναι:

- ΜονάδαAny-Grid
- Αυτό το εγχειρίδιο
- Καλώδιο RS-232 (SUB-D to RJ-45)
- Καλώδιο παράλληλης επικοινωνίας (Γκρι βύσματα για συστήματα πολλαπλών μονάδων Any-Grid)
- Καλώδιο διαμοιρασμού ρεύματος (Πράσινα βύσματα για συστήματα πολλαπλών μονάδων Any-Grid σε μια φάση)
- 3 ακροδέκτες για σύνδεση με μπαταρία (Απαιτούνται 2 για την εγκατάσταση)
- 4 ακροδέκτες MC4 για σύνδεση ΦΒ (PSW-H-8KW- 230/48V)

#### <span id="page-7-2"></span>**5.2 Εγκατάσταση Κουτιού Καλωδίωσης Προέκτασης Μπαταρίας και εξαρτήματα καλωδίων**

#### **Σημείωση: Τα εξαρτήματα καλωδίων χρησιμοποιούνται μόνο για το μοντέλο PSW-H-8KW-230/48V.**

Η εγκατάσταση κουτιού προέκτασης καλωδίων μπαταρίας απαιτείτε για τη συμμόρφωση με το UL. Αν η συμμόρφωση με το UL δεν είναι απαραίτητη στη περιοχή σας, αρκεί η εγκατάσταση των καλωδίων που παρουσιάζονται παρακάτω (βήμα 3).

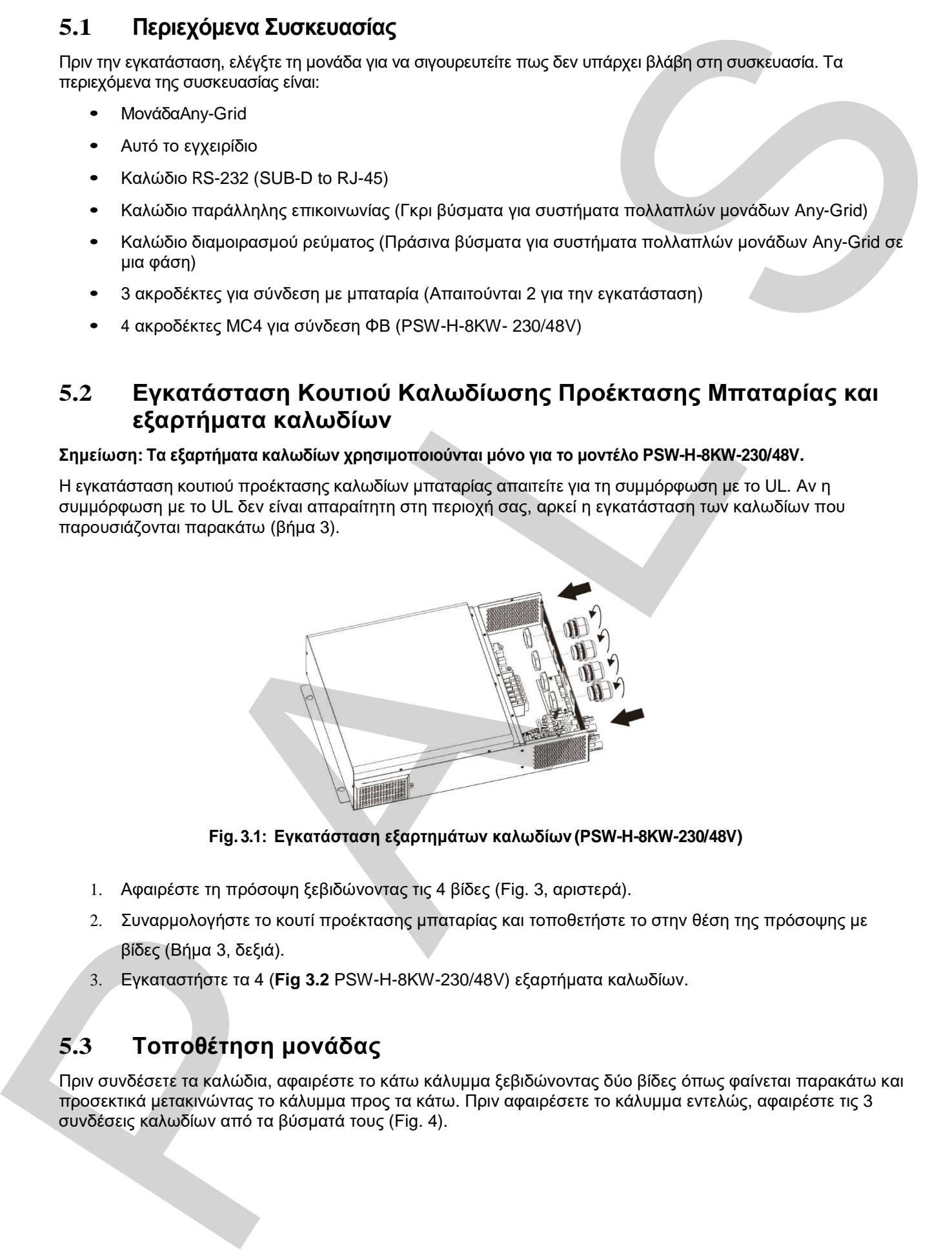

**Fig. 3.1: Εγκατάσταση εξαρτημάτων καλωδίων (PSW-H-8KW-230/48V)**

- 1. Αφαιρέστε τη πρόσοψη ξεβιδώνοντας τις 4 βίδες (Fig. 3, αριστερά).
- 2. Συναρμολογήστε το κουτί προέκτασης μπαταρίας και τοποθετήστε το στην θέση της πρόσοψης με βίδες (Βήμα 3, δεξιά).
- 3. Εγκαταστήστε τα 4 (**Fig 3.2** PSW-H-8KW-230/48V) εξαρτήματα καλωδίων.

### <span id="page-7-3"></span>**5.3 Τοποθέτηση μονάδας**

Πριν συνδέσετε τα καλώδια, αφαιρέστε το κάτω κάλυμμα ξεβιδώνοντας δύο βίδες όπως φαίνεται παρακάτω και προσεκτικά μετακινώντας το κάλυμμα προς τα κάτω. Πριν αφαιρέσετε το κάλυμμα εντελώς, αφαιρέστε τις 3 συνδέσεις καλωδίων από τα βύσματά τους (Fig. 4).

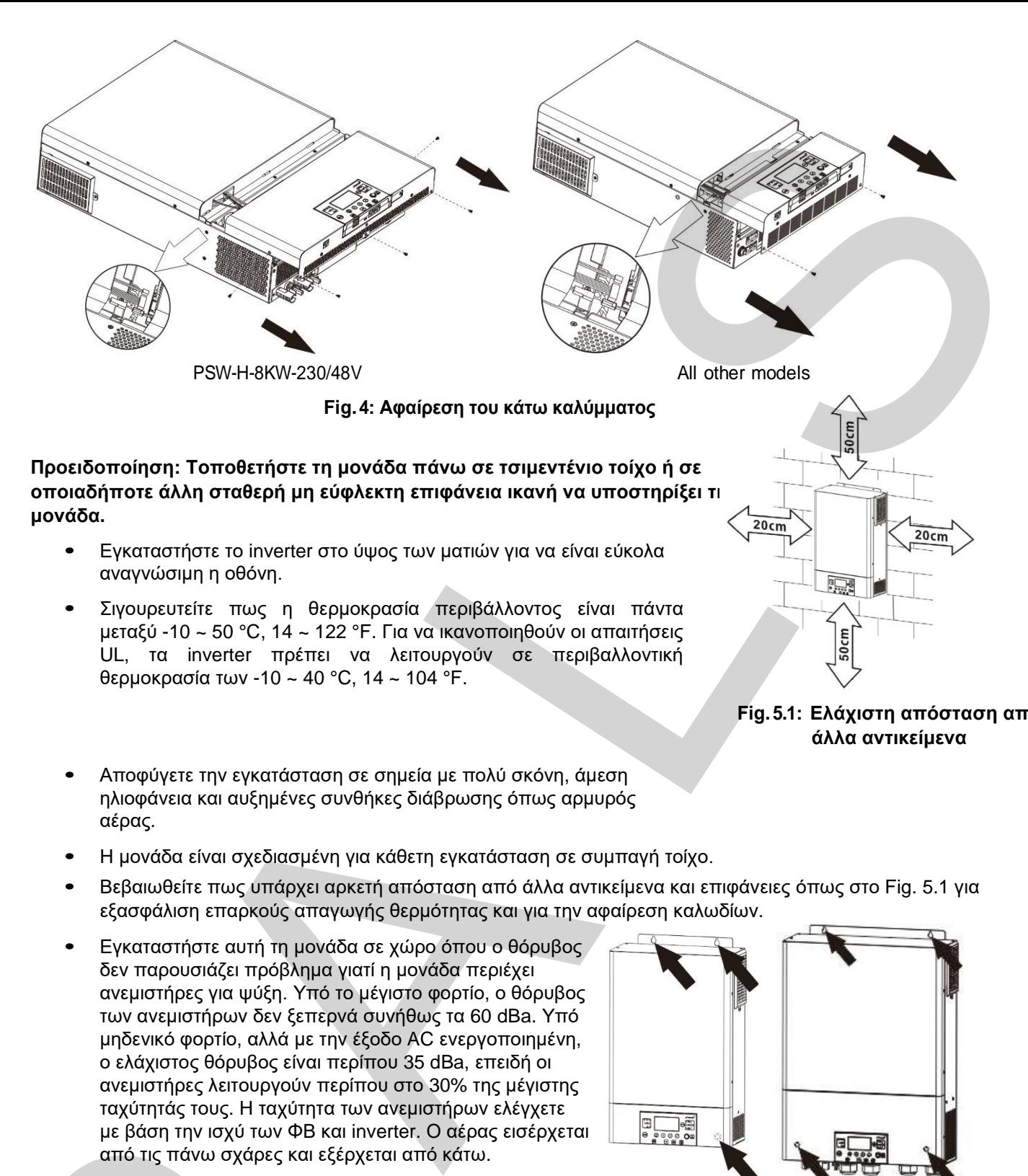

- Εγκαταστήστε το inverter στο ύψος των ματιών για να είναι εύκολα αναγνώσιμη η οθόνη.
- Σιγουρευτείτε πως η θερμοκρασία περιβάλλοντος είναι πάντα μεταξύ -10 ~ 50 °C, 14 ~ 122 °F. Για να ικανοποιηθούν οι απαιτήσεις UL, τα inverter πρέπει να λειτουργούν σε περιβαλλοντική θερμοκρασία των -10 ~ 40 °C, 14 ~ 104 °F.
- Αποφύγετε την εγκατάσταση σε σημεία με πολύ σκόνη, άμεση ηλιοφάνεια και αυξημένες συνθήκες διάβρωσης όπως αρμυρός αέρας.
- Η μονάδα είναι σχεδιασμένη για κάθετη εγκατάσταση σε συμπαγή τοίχο.
- Βεβαιωθείτε πως υπάρχει αρκετή απόσταση από άλλα αντικείμενα και επιφάνειες όπως στο Fig. 5.1 για εξασφάλιση επαρκούς απαγωγής θερμότητας και για την αφαίρεση καλωδίων.
- Εγκαταστήστε αυτή τη μονάδα σε χώρο όπου ο θόρυβος δεν παρουσιάζει πρόβλημα γιατί η μονάδα περιέχει ανεμιστήρες για ψύξη. Υπό το μέγιστο φορτίο, ο θόρυβος των ανεμιστήρων δεν ξεπερνά συνήθως τα 60 dBa. Υπό μηδενικό φορτίο, αλλά με την έξοδο AC ενεργοποιημένη, ο ελάχιστος θόρυβος είναι περίπου 35 dBa, επειδή οι ανεμιστήρες λειτουργούν περίπου στο 30% της μέγιστης ταχύτητάς τους. Η ταχύτητα των ανεμιστήρων ελέγχετε με βάση την ισχύ των ΦΒ και inverter. Ο αέρας εισέρχεται από τις πάνω σχάρες και εξέρχεται από κάτω.

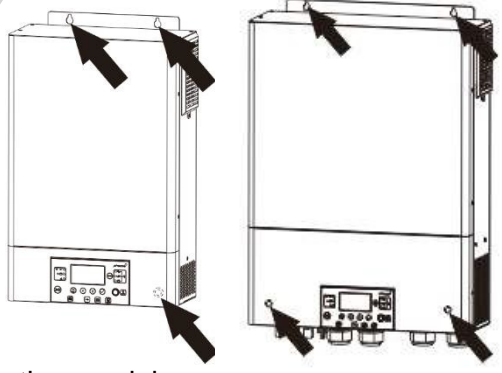

**Fig. 5.1: Ελάχιστη απόσταση από άλλα αντικείμενα**

All other models

Fig. 5.2: Mounting holes

Εγκαταστήστε τη μονάδα χρησιμοποιώντας τέσσερεις (PSW-H-8KW-230/48V) ή τρείς (όλα τα άλλα μοντέλα) M4 ή M5 βίδες (Fig. 5.2) κατάλληλες για το βάρος της μονάδας και το υλικό του τοίχου, συνδυάστε με ούπατ. Η τρύπα για την βίδα στο κάτω μέρος είναι προσβάσιμη μετά την αφαίρεση του καλύμματος στη βάση (Fig. 4). Το κάλυμμα που αφαιρέθηκε από το κάτω μέρος της συσκευής δεν πρέπει να τοποθετηθεί στη θέση του μέχρι το τέλος του κεφαλαίου " Εγκατάσταση" ή μέχρι να δοθούν άλλες οδηγίες. με βάση την ισχύ των ΦΒ και inverter. Ο<br>από τις πάνω σχάρες και εξέρχεται από<br>Εγκαταστήστε τη μονάδα χρησιμοποιώντας τέσσ<br>M4 ή M5 βίδες (Fig. 5.2) κατάλληλες για το βάρο<br>τρύπα για την βίδα στο κάτω μέρος είναι προσβά<br>κάλυ

### <span id="page-9-0"></span>**5.4 Σύνδεση μπαταρίας**

**Προειδοποίηση**: Η εγκατάσταση αυτής της μονάδας πρέπει να γίνει από εκπαιδευμένο προσωπικό. Οι υψηλές τάσης μέσα και γύρω από τη μπαταρία και τη μονάδα μπορεί να προκαλέσουν τραυματισμό ή θάνατο. Αυτή η συσκευή πρέπει να εγκατασταθεί με βάση τους κανόνες της περιοχής που βρίσκετε.

**Προειδοποίηση**: Επιλέξτε κατάλληλη ασφάλεια για τη μπαταρία όπως αναφέρετε στο κεφάλαιο "Σημαντικές Πληροφορίες Ασφάλειας", παράγραφος "Προστασία υπερέντασης μπαταρίας".

**Προειδοποίηση**: Σιγουρευτείτε πως το μέγεθος των καλωδίων της μπαταρίας ακολουθεί τις οδηγίες του παρακάτω πίνακα. Ανεπαρκή μεγέθη καλωδίων μπαταρίας μπορεί να προκαλέσουν υψηλές θερμοκρασίες και φωτιά κατά τη λειτουργία.

Προτεινόμενη διατομή καλωδίων μπαταρίας, μέγεθος μπαταρίας και βαθμολογία ασφάλειας / διακόπτη DC:

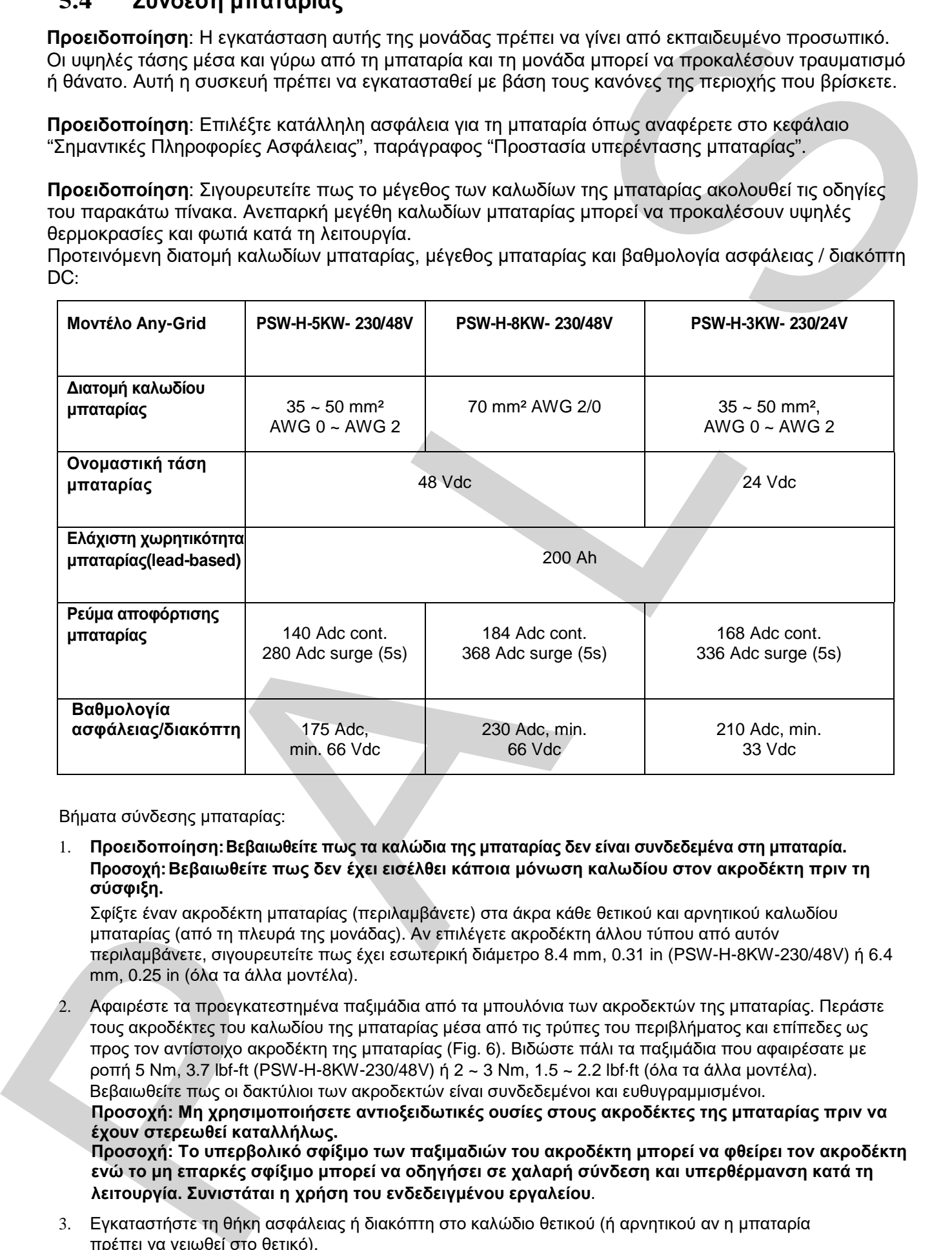

Βήματα σύνδεσης μπαταρίας:

1. **Προειδοποίηση: Βεβαιωθείτε πως τα καλώδια της μπαταρίας δεν είναι συνδεδεμένα στη μπαταρία. Προσοχή: Βεβαιωθείτε πως δεν έχει εισέλθει κάποια μόνωση καλωδίου στον ακροδέκτη πριν τη σύσφιξη.**

Σφίξτε έναν ακροδέκτη μπαταρίας (περιλαμβάνετε) στα άκρα κάθε θετικού και αρνητικού καλωδίου μπαταρίας (από τη πλευρά της μονάδας). Αν επιλέγετε ακροδέκτη άλλου τύπου από αυτόν περιλαμβάνετε, σιγουρευτείτε πως έχει εσωτερική διάμετρο 8.4 mm, 0.31 in (PSW-H-8KW-230/48V) ή 6.4 mm, 0.25 in (όλα τα άλλα μοντέλα).

2. Αφαιρέστε τα προεγκατεστημένα παξιμάδια από τα μπουλόνια των ακροδεκτών της μπαταρίας. Περάστε τους ακροδέκτες του καλωδίου της μπαταρίας μέσα από τις τρύπες του περιβλήματος και επίπεδες ως προς τον αντίστοιχο ακροδέκτη της μπαταρίας (Fig. 6). Βιδώστε πάλι τα παξιμάδια που αφαιρέσατε με ροπή 5 Nm, 3.7 lbf-ft (PSW-H-8KW-230/48V) ή 2 ~ 3 Nm, 1.5 ~ 2.2 lbf⋅ft (όλα τα άλλα μοντέλα). Βεβαιωθείτε πως οι δακτύλιοι των ακροδεκτών είναι συνδεδεμένοι και ευθυγραμμισμένοι.

**Προσοχή: Μη χρησιμοποιήσετε αντιοξειδωτικές ουσίες στους ακροδέκτες της μπαταρίας πριν να έχουν στερεωθεί καταλλήλως.** 

**Προσοχή: Το υπερβολικό σφίξιμο των παξιμαδιών του ακροδέκτη μπορεί να φθείρει τον ακροδέκτη ενώ το μη επαρκές σφίξιμο μπορεί να οδηγήσει σε χαλαρή σύνδεση και υπερθέρμανση κατά τη λειτουργία. Συνιστάται η χρήση του ενδεδειγμένου εργαλείου**.

3. Εγκαταστήστε τη θήκη ασφάλειας ή διακόπτη στο καλώδιο θετικού (ή αρνητικού αν η μπαταρία πρέπει να γειωθεί στο θετικό).

**κυκλώματος είναι στη θέση Ανοιχτό (Open) για το υπόλοιπο της διαδικασίας εγκατάστασης μέχρι να σας δοθεί νέα οδηγία.**

**Συνδέστε το άλλο άκρο των καλωδίων μπαταρίας στην μπαταρία. Βεβαιωθείτε ότι η πολικότητα των ακροδεκτών της μπαταρίας στο Any-Grid ταιριάζει με την πολικότητα της μπαταρίας. ΠΡΟΣΟΧΗ: Η σύνδεση αντίστροφης πολικότητας με την μπαταρία ενδέχεται να προκαλέσει ζημιά στη μονάδα.**

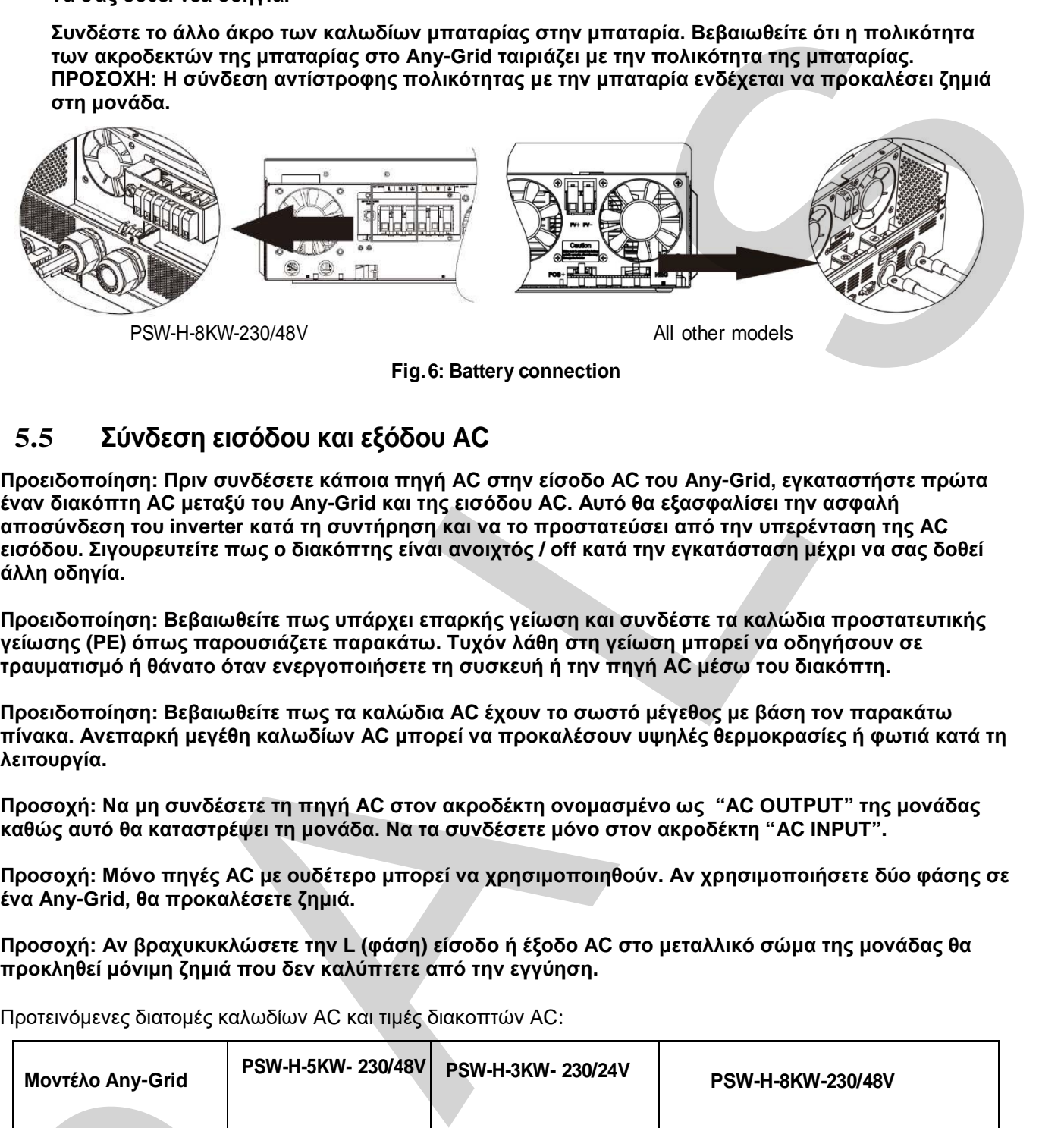

**Fig. 6: Battery connection**

### <span id="page-10-0"></span>**5.5 Σύνδεση εισόδου και εξόδου AC**

**Προειδοποίηση: Πριν συνδέσετε κάποια πηγή AC στην είσοδο AC του Any-Grid, εγκαταστήστε πρώτα έναν διακόπτη AC μεταξύ του Any-Grid και της εισόδου AC. Αυτό θα εξασφαλίσει την ασφαλή αποσύνδεση του inverter κατά τη συντήρηση και να το προστατεύσει από την υπερένταση της AC εισόδου. Σιγουρευτείτε πως ο διακόπτης είναι ανοιχτός / off κατά την εγκατάσταση μέχρι να σας δοθεί άλλη οδηγία.** 

**Προειδοποίηση: Βεβαιωθείτε πως υπάρχει επαρκής γείωση και συνδέστε τα καλώδια προστατευτικής γείωσης (PE) όπως παρουσιάζετε παρακάτω. Τυχόν λάθη στη γείωση μπορεί να οδηγήσουν σε τραυματισμό ή θάνατο όταν ενεργοποιήσετε τη συσκευή ή την πηγή AC μέσω του διακόπτη.** 

**Προειδοποίηση: Βεβαιωθείτε πως τα καλώδια AC έχουν το σωστό μέγεθος με βάση τον παρακάτω πίνακα. Ανεπαρκή μεγέθη καλωδίων AC μπορεί να προκαλέσουν υψηλές θερμοκρασίες ή φωτιά κατά τη λειτουργία.** 

**Προσοχή: Να μη συνδέσετε τη πηγή AC στον ακροδέκτη ονομασμένο ως "AC OUTPUT" της μονάδας καθώς αυτό θα καταστρέψει τη μονάδα. Να τα συνδέσετε μόνο στον ακροδέκτη "AC INPUT".**

**Προσοχή: Μόνο πηγές AC με ουδέτερο μπορεί να χρησιμοποιηθούν. Αν χρησιμοποιήσετε δύο φάσης σε ένα Any-Grid, θα προκαλέσετε ζημιά.** 

**Προσοχή: Αν βραχυκυκλώσετε την L (φάση) είσοδο ή έξοδο AC στο μεταλλικό σώμα της μονάδας θα προκληθεί μόνιμη ζημιά που δεν καλύπτετε από την εγγύηση.** 

Προτεινόμενες διατομές καλωδίων AC και τιμές διακοπτών AC:

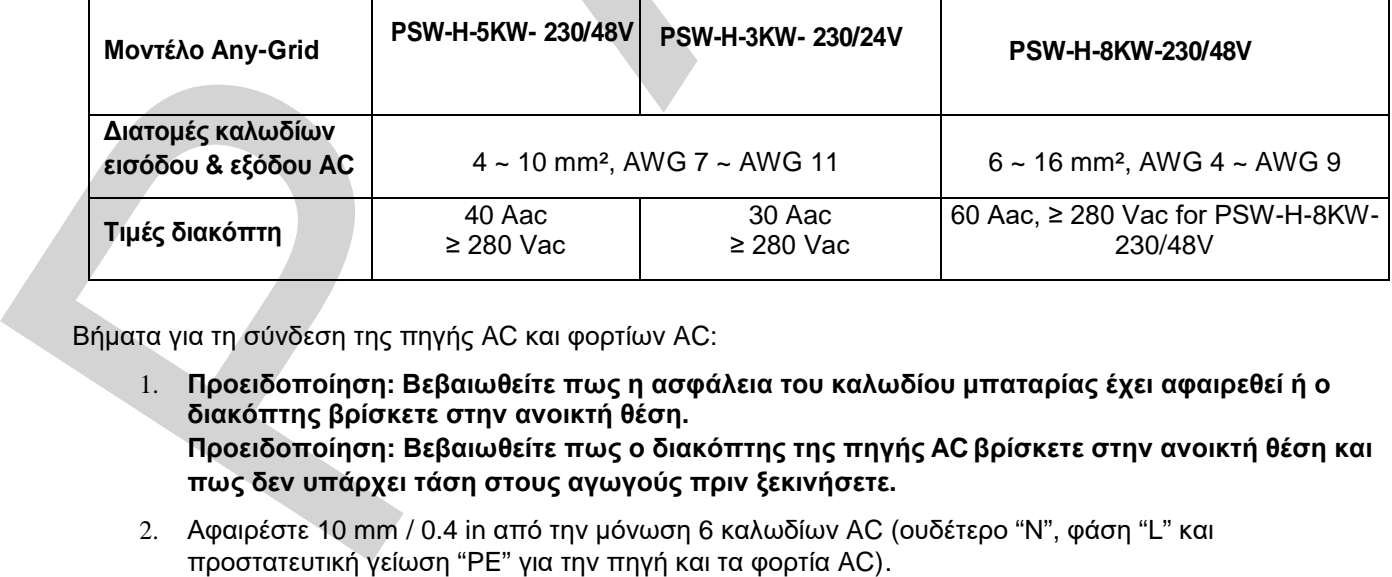

Βήματα για τη σύνδεση της πηγής AC και φορτίων AC:

1. **Προειδοποίηση: Βεβαιωθείτε πως η ασφάλεια του καλωδίου μπαταρίας έχει αφαιρεθεί ή ο διακόπτης βρίσκετε στην ανοικτή θέση. Προειδοποίηση: Βεβαιωθείτε πως ο διακόπτης της πηγής AC βρίσκετε στην ανοικτή θέση και πως δεν υπάρχει τάση στους αγωγούς πριν ξεκινήσετε.**

2. Αφαιρέστε 10 mm / 0.4 in από την μόνωση 6 καλωδίων AC (ουδέτερο "N", φάση "L" και προστατευτική γείωση "ΡΕ" για την πηγή και τα φορτία AC).

3. Εισάγετε τα τρία καλώδια πηγής AC μέσα από τις τρύπες του περιβλήματος ονομασμένες ως "AC INPUT". Εισάγετε το καλώδιο προστατευτικής γείωσης (PE) πρώτα στην ανάλογη πηγή AC και σφίξτε το με ροπή 1.4 ~ 1.6 Nm (1.0 ~ 1.2 lbf⋅ft). Επαναλάβετε για το ουδέτερο "N" και τη φάση "L".

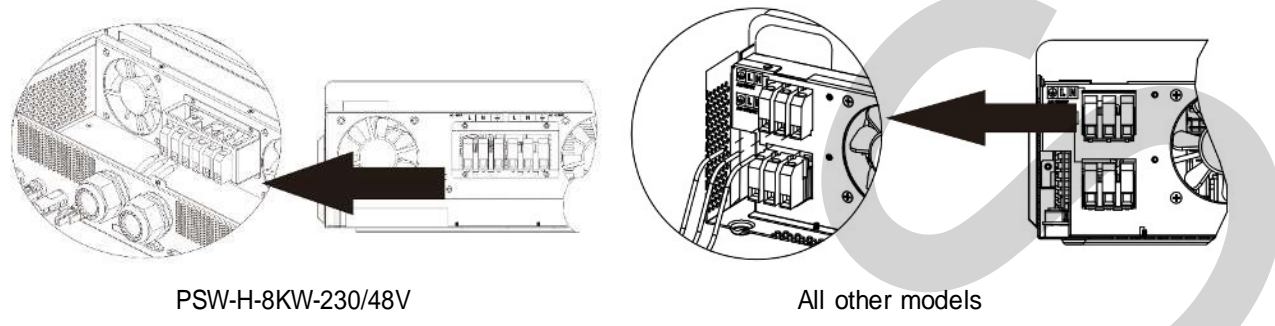

**Fig. 7: Σύνδεση εισόδου AC**

4. Εισάγετε τα τρία καλώδια των φορτίων AC μέσα από τις τρύπες του περιβλήματος ονομασμένες ως "AC OUTPUT". Εισάγετε το καλώδιο προστατευτικής γείωσης (PE) πρώτα στην ανάλογη πηγή AC και σφίξτε το με ροπή 1.4 ~ 1.6 Nm (1.0 ~ 1.2 lbf⋅ft). Επαναλάβετε για το ουδέτερο "N" και τη φάση "L".

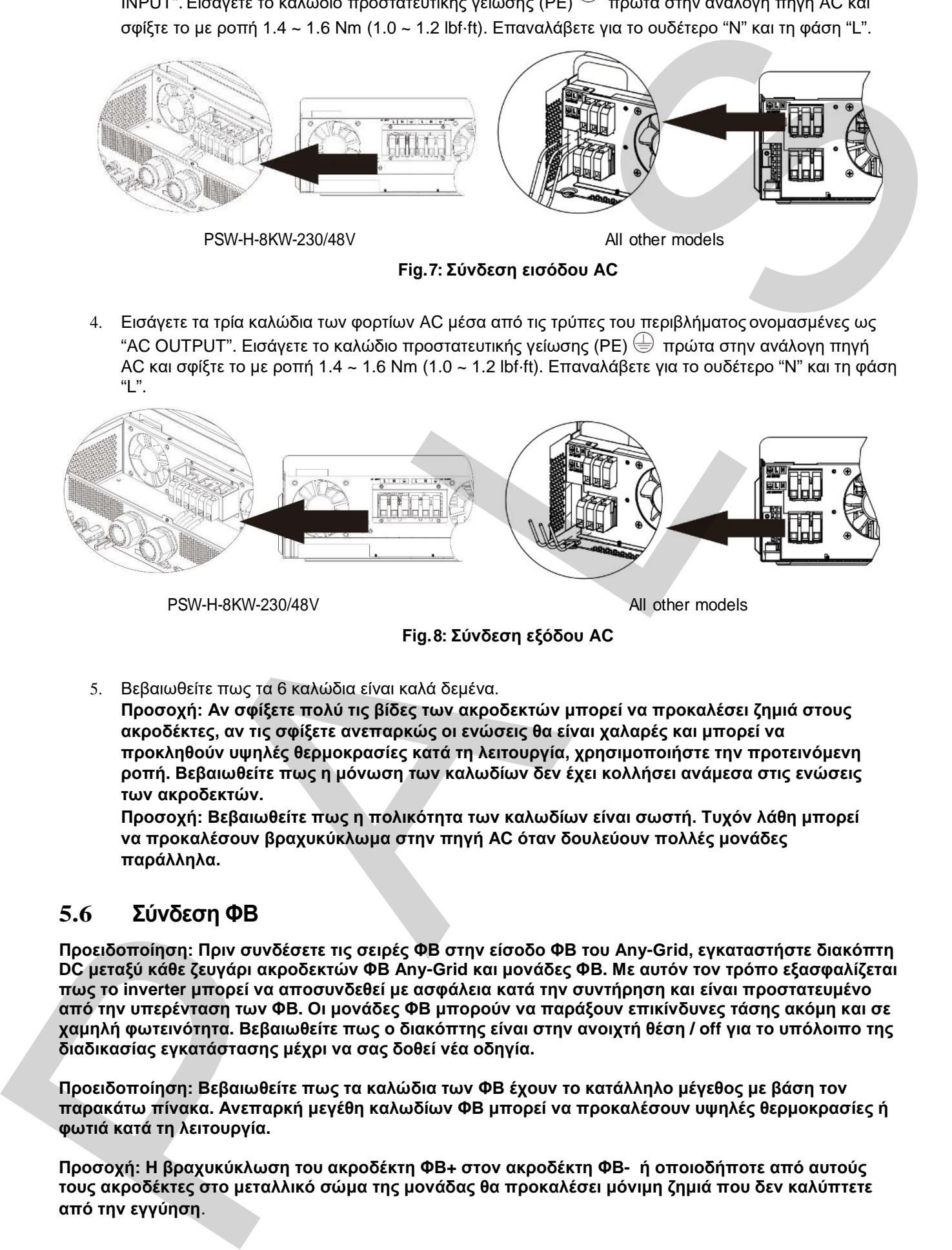

**Fig. 8: Σύνδεση εξόδου AC**

5. Βεβαιωθείτε πως τα 6 καλώδια είναι καλά δεμένα.

**Προσοχή: Αν σφίξετε πολύ τις βίδες των ακροδεκτών μπορεί να προκαλέσει ζημιά στους ακροδέκτες, αν τις σφίξετε ανεπαρκώς οι ενώσεις θα είναι χαλαρές και μπορεί να προκληθούν υψηλές θερμοκρασίες κατά τη λειτουργία, χρησιμοποιήστε την προτεινόμενη ροπή. Βεβαιωθείτε πως η μόνωση των καλωδίων δεν έχει κολλήσει ανάμεσα στις ενώσεις των ακροδεκτών.** 

**Προσοχή: Βεβαιωθείτε πως η πολικότητα των καλωδίων είναι σωστή. Τυχόν λάθη μπορεί να προκαλέσουν βραχυκύκλωμα στην πηγή AC όταν δουλεύουν πολλές μονάδες παράλληλα.** 

#### <span id="page-11-0"></span>**5.6 Σύνδεση ΦΒ**

**Προειδοποίηση: Πριν συνδέσετε τις σειρές ΦΒ στην είσοδο ΦΒ του Any-Grid, εγκαταστήστε διακόπτη DC μεταξύ κάθε ζευγάρι ακροδεκτών ΦΒ Any-Grid και μονάδες ΦΒ. Με αυτόν τον τρόπο εξασφαλίζεται πως το inverter μπορεί να αποσυνδεθεί με ασφάλεια κατά την συντήρηση και είναι προστατευμένο από την υπερένταση των ΦΒ. Οι μονάδες ΦΒ μπορούν να παράξουν επικίνδυνες τάσης ακόμη και σε χαμηλή φωτεινότητα. Βεβαιωθείτε πως ο διακόπτης είναι στην ανοιχτή θέση / off για το υπόλοιπο της διαδικασίας εγκατάστασης μέχρι να σας δοθεί νέα οδηγία.** 

**Προειδοποίηση: Βεβαιωθείτε πως τα καλώδια των ΦΒ έχουν το κατάλληλο μέγεθος με βάση τον παρακάτω πίνακα. Ανεπαρκή μεγέθη καλωδίων ΦΒ μπορεί να προκαλέσουν υψηλές θερμοκρασίες ή φωτιά κατά τη λειτουργία.** 

**Προσοχή: Η βραχυκύκλωση του ακροδέκτη ΦΒ+ στον ακροδέκτη ΦΒ- ή οποιοδήποτε από αυτούς τους ακροδέκτες στο μεταλλικό σώμα της μονάδας θα προκαλέσει μόνιμη ζημιά που δεν καλύπτετε από την εγγύηση**.

Προτεινόμενες διατομές καλωδίων ΦΒ και τιμές διακοπτών DC:

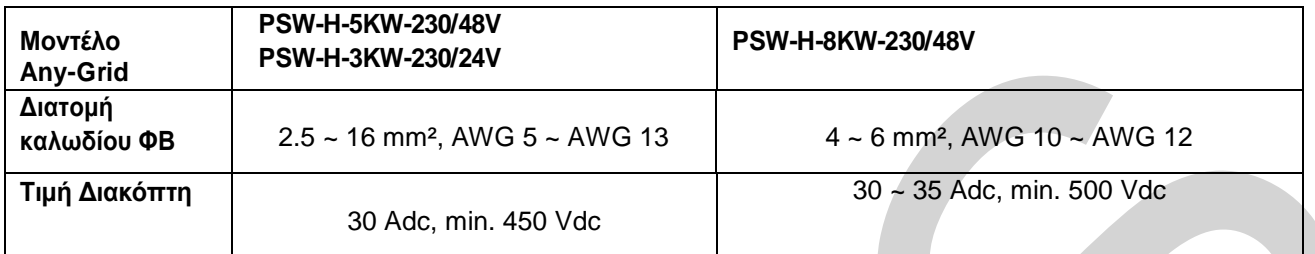

Για την επιλογή της σωστής διαμόρφωσης των ΦΒ, εξετάστε τα ακόλουθα:

- Η συνολική τάση ανοιχτού κυκλώματος (Uoc / Voc) της σειράς ΦΒ δεν πρέπει να ξεπερνάει τις τιμές του παρακάτω πίνακα. Λάβετε υπ' όψιν τις χαμηλότερες δυνατές θερμοκρασίες στο χώρο εγκατάστασης μαζί με το συντελεστή θερμοκρασίας των ΦΒ που χρησιμοποιείτε.
- Η συνολική τάση του μέγιστου σημείου ισχύος (Umpp / Vmpp) της σειράς ΦΒ πρέπει να είναι περισσότερη από τις ελάχιστες τιμές του παρακάτω πίνακα. Λάβετε υπ' όψιν τις υψηλότερες θερμοκρασίες των ΦΒ στο χώρο εγκατάστασης.
- Το συνολικό ρεύμα του μέγιστου σημείου ισχύος (Impp / Ampp) της σειράς ΦΒ δεν πρέπει να ξεπερνάει τις παρακάτω τιμές.

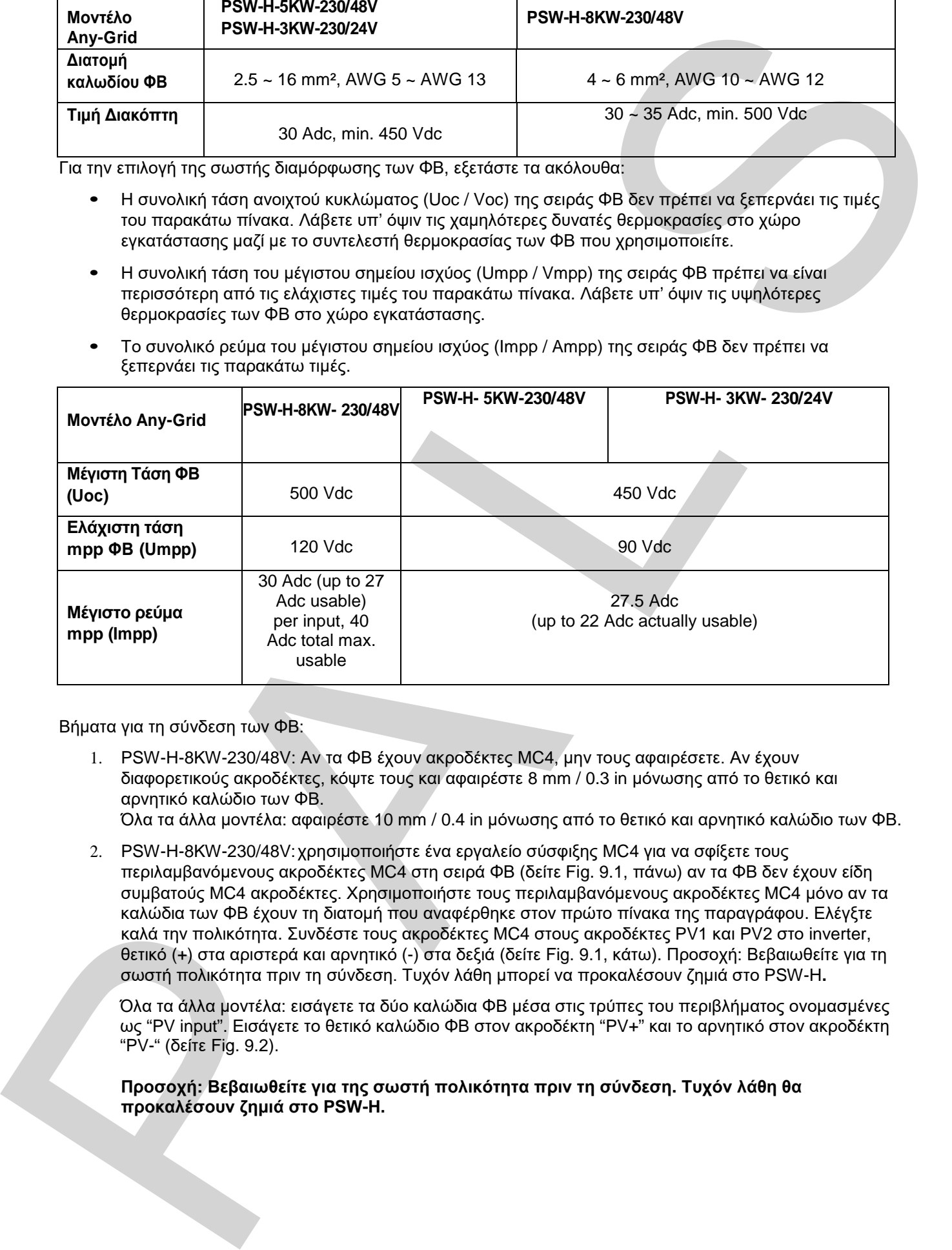

Βήματα για τη σύνδεση των ΦΒ:

1. PSW-H-8KW-230/48V: Αν τα ΦΒ έχουν ακροδέκτες MC4, μην τους αφαιρέσετε. Αν έχουν διαφορετικούς ακροδέκτες, κόψτε τους και αφαιρέστε 8 mm / 0.3 in μόνωσης από το θετικό και αρνητικό καλώδιο των ΦΒ. Όλα τα άλλα μοντέλα: αφαιρέστε 10 mm / 0.4 in μόνωσης από το θετικό και αρνητικό καλώδιο των ΦΒ.

2. PSW-H-8KW-230/48V: χρησιμοποιήστε ένα εργαλείο σύσφιξης MC4 για να σφίξετε τους περιλαμβανόμενους ακροδέκτες MC4 στη σειρά ΦΒ (δείτε Fig. 9.1, πάνω) αν τα ΦΒ δεν έχουν είδη συμβατούς MC4 ακροδέκτες. Χρησιμοποιήστε τους περιλαμβανόμενους ακροδέκτες MC4 μόνο αν τα καλώδια των ΦΒ έχουν τη διατομή που αναφέρθηκε στον πρώτο πίνακα της παραγράφου. Ελέγξτε καλά την πολικότητα. Συνδέστε τους ακροδέκτες MC4 στους ακροδέκτες PV1 και PV2 στο inverter, θετικό (+) στα αριστερά και αρνητικό (-) στα δεξιά (δείτε Fig. 9.1, κάτω). Προσοχή: Βεβαιωθείτε για τη

σωστή πολικότητα πριν τη σύνδεση. Τυχόν λάθη μπορεί να προκαλέσουν ζημιά στο PSW-H**.** Όλα τα άλλα μοντέλα: εισάγετε τα δύο καλώδια ΦΒ μέσα στις τρύπες του περιβλήματος ονομασμένες ως "PV input". Εισάγετε το θετικό καλώδιο ΦΒ στον ακροδέκτη "PV+" και το αρνητικό στον ακροδέκτη "PV-" (δείτε Fig. 9.2).

**Προσοχή: Βεβαιωθείτε για της σωστή πολικότητα πριν τη σύνδεση. Τυχόν λάθη θα προκαλέσουν ζημιά στο PSW-H.** 

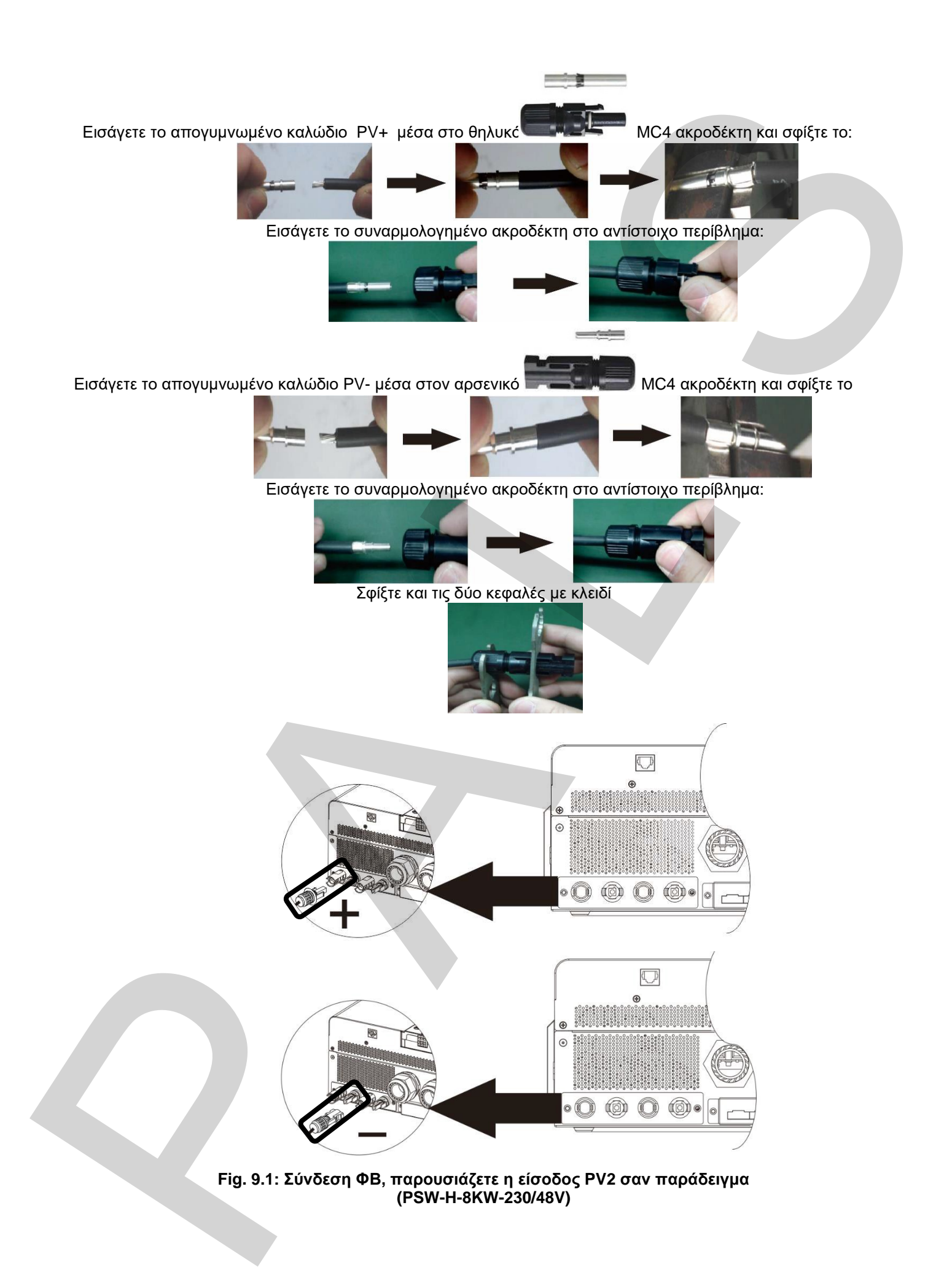

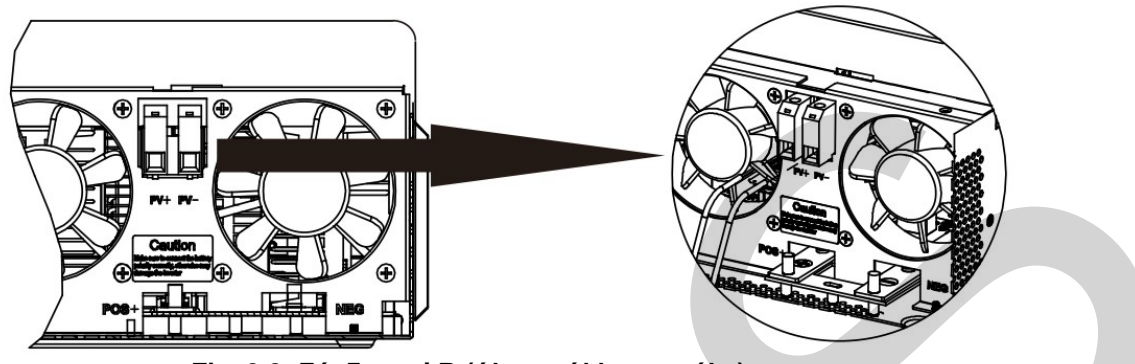

**Fig. 9.2: Σύνδεση ΦΒ (όλα τα άλλα μοντέλα)** 

- 3. Όλα τα μοντέλα εκτός από το PSW-H-8KW-230/48V: Σφίξτε και τις δύο βίδες των ακροδεκτών των ΦΒ με ροπή 1.4 ~ 1.6 Nm (1.0 ~ 1.2 lbf⋅ft) και βεβαιωθείτε πως τα δύο καλώδια είναι καλά συνδεδεμένα. **Προσοχή: Αν σφίξετε πολύ τις βίδες των ακροδεκτών μπορεί να προκαλέσει ζημιά στους ακροδέκτες, αν τις σφίξετε ανεπαρκώς οι ενώσεις θα είναι χαλαρές και μπορεί να προκληθούν υψηλές θερμοκρασίες κατά τη λειτουργία, χρησιμοποιήστε την προτεινόμενη ροπή. Βεβαιωθείτε πως η μόνωση των καλωδίων δεν έχει κολλήσει ανάμεσα στις ενώσεις των ακροδεκτών.**
- 4. Αν χρησιμοποιείται το μοντέλο PSW-H-8KW-230/48V, επαναλάβετε τα βήματα 1 και 2 για το δεύτερο ζευγάρι ακροδεκτών ΦΒ, αν υπάρχει. **Προσοχή: Αν χρησιμοποιείται δύο σειρές ΦΒ για αυτό το μοντέλο, πρέπει να είναι ανεξάρτητες. Οι θετικοί και αρνητικοί ακροδέκτες των δύο σειρών ΦΒ δεν πρέπει να έρχονται σε επαφή μεταξύ τους πουθενά μέσα στο σύστημα.**

### <span id="page-14-0"></span>**5.7 Τελική Συναρμολόγηση**

Αφού ολοκληρώσετε την καλωδίωση της μπαταρίας, ΦΒ και AC, τοποθετήστε το κάτω κάλυμμα πάνω στη μονάδα, επανασυνδέστε τα τρία καλώδια που αφαιρέσατε στη Fig. 4 και σφίξτε τις 5 (PSW-H-8KW-230/48V) ή 2 (όλα τα άλλα μοντέλα) βίδες όπως φαίνεται παρακάτω.

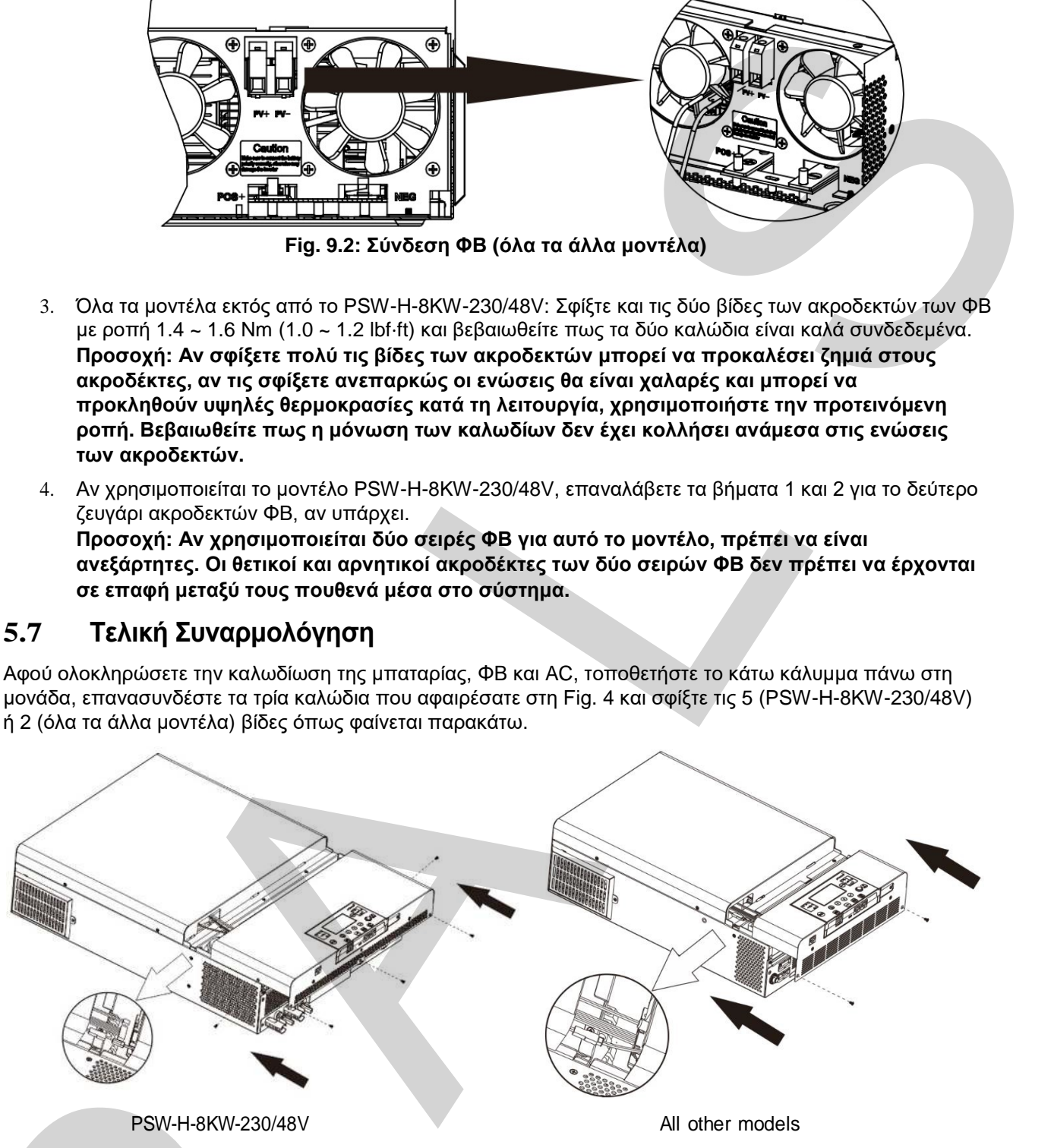

**Fig. 10: Επανατοποθετώντας το κάτω κάλυμμα**

### <span id="page-14-1"></span>**5.8 Εγκατάσταση Απομακρυσμένης Οθόνης Παρακολούθησης**

Η οθόνη μπορεί προαιρετικά να αφαιρεθεί και να εγκατασταθεί σε απομακρυσμένο σημείο με ένα επιπρόσθετο καλώδιο επικοινωνίας. Ακολουθήστε τα παρακάτω βήματα για αυτήν την εγκατάσταση. Χρησιμοποιείστε ένα κοινό καλώδιο Ethernet (Cat5 ή μεγαλύτερο) με αρσενικό RJ45 βύσμα και από τις δύο μεριές (δεν περιλαμβάνετε). Συνίσταται μέγιστο μήκος των 20 m ή 66 ft. Ακολουθήστε τα παρακάτω βήματα για να αφαιρέσετε την οθόνη και να την εγκαταστήσετε μακριά από το inverter. PSW-H-8KW-230/48V<br>Fig. 10: Επανατο<br>Fig. 10: Επανατο<br>5.8 Εγκατάσταση Απομακρυσμ<br>H οθόνη μπορεί προαιρετικά να αφαιρεθεί και να<br>επιπρόσθετο καλώδιο επικοινωνίας. Ακολουθήσ<br>Χρησιμοποιείστε ένα κοινό καλώδιο Ethernet (Ca<br>μερι

- 1. Αφαιρέστε τις βίδες από το στήριγμα στο κάτω μέρος της οθόνης (**Fig. 11** → ①) και σπρώξτε την οθόνη προς τα κάτω ελαφρώς ενώ αφαιρείτε το μεταλλικό στήριγμα.
- 2. Συνεχίστε να σπρώχνετε την οθόνη προς τα κάτω, προσέχοντας να μην πάθουν ζημιά τα συνδεδεμένα καλώδια (**Fig. 11**
- 3. Αφαιρέστε το συνδεδεμένο καλώδιο από την οθόνη (**Fig. 11** → ③).
- 4. Βιδώστε το στήριγμα που αφαιρέσατε στο **Fig. 11** → ① πίσω στη θέση του (**Fig. 11** → ④).

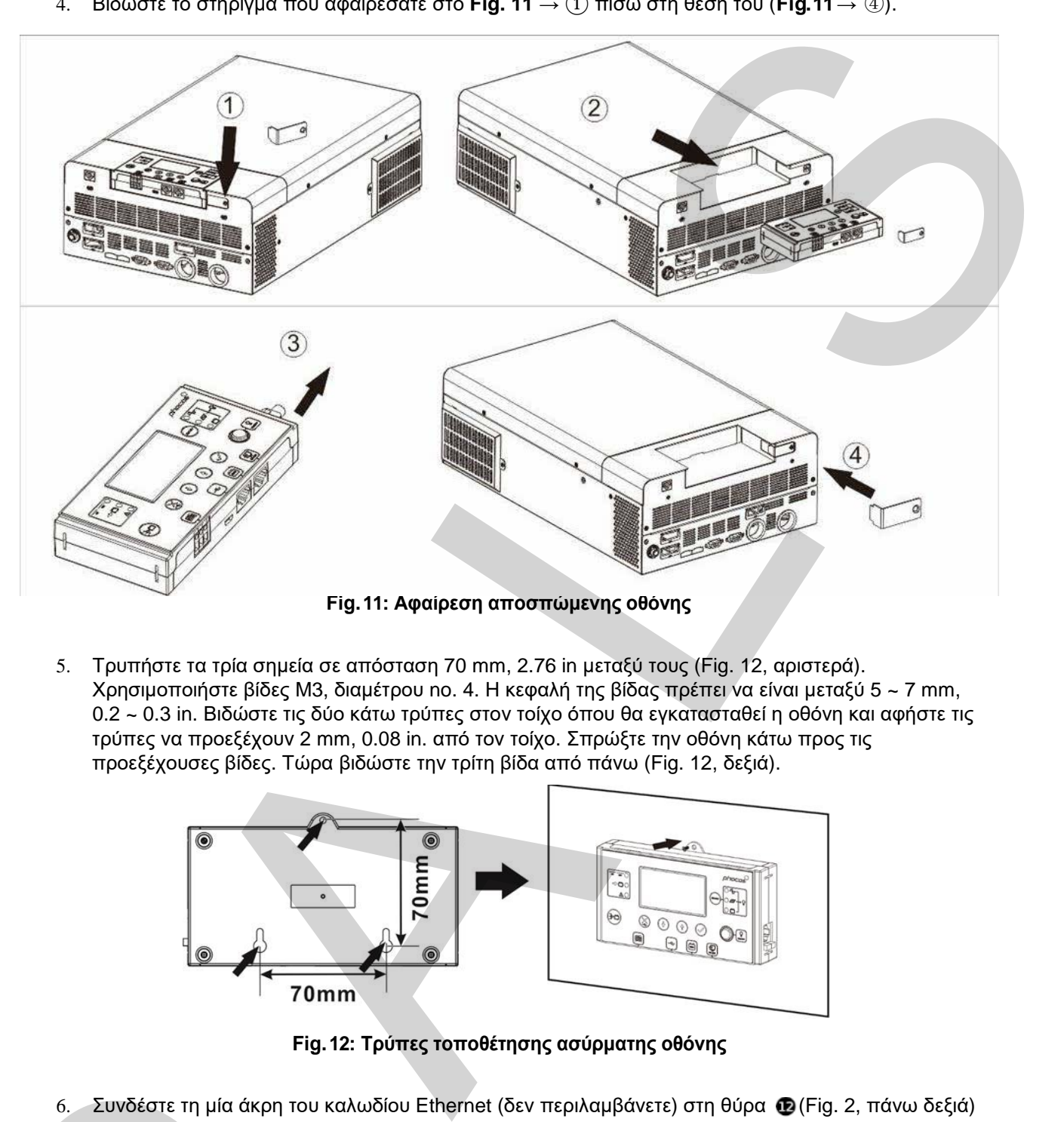

5. Τρυπήστε τα τρία σημεία σε απόσταση 70 mm, 2.76 in μεταξύ τους (Fig. 12, αριστερά). Χρησιμοποιήστε βίδες M3, διαμέτρου no. 4. Η κεφαλή της βίδας πρέπει να είναι μεταξύ 5 ~ 7 mm, 0.2 ~ 0.3 in. Βιδώστε τις δύο κάτω τρύπες στον τοίχο όπου θα εγκατασταθεί η οθόνη και αφήστε τις τρύπες να προεξέχουν 2 mm, 0.08 in. από τον τοίχο. Σπρώξτε την οθόνη κάτω προς τις προεξέχουσες βίδες. Τώρα βιδώστε την τρίτη βίδα από πάνω (Fig. 12, δεξιά).

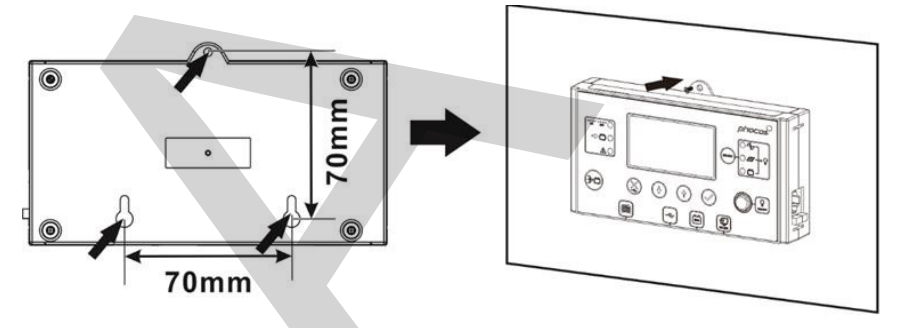

**Fig.12: Τρύπες τοποθέτησης ασύρματης οθόνης**

- 6. Συνδέστε τη μία άκρη του καλωδίου Ethernet (δεν περιλαμβάνετε) στη θύρα (Fig. 2, πάνω δεξιά) στην οθόνη (δεξιά πλευρά). Συνδέστε την άλλη άκρη του καλωδίου Ethernet στη θύρα (Fig. 2, κάτω αριστερά) στη μονάδα Any-Grid.
- 7. Αν χρησιμοποιείτε μπαταρίες λιθίου σχεδιασμένες για επικοινωνία με σύστημα διαχείρισης μπαταρίας (BMS) όπως μπαταρίες Pylontech, επισκεφθείτε το "www.phocos.com" για την πρόσφατη λίστα μπαταριών που υποστηρίζουν επικοινωνία BMS. Συνδέστε το ειδικό καλώδιο μπαταρίας BMS (ρωτήστε τον πωλητή σας για λεπτομέρειες) στη θύρα (Fig. 2). **Προσοχή: Βεβαιωθείτε πως η μπαταρία και το BMS είναι συμβατά με το Any-Grid και πως η ακροδέκτες βρίσκονται στη σωστή θέση πριν τη σύνδεση. Βλάβη σε οποιαδήποτε θύρα επικοινωνίας ή στη μπαταρία λόγω λάθος συνδέσεων δεν καλύπτετε από την εγγύηση. Μη χρησιμοποιήσετε άλλο καλώδιο επικοινωνίας εκτός από αυτό που περιλαμβάνετε με την μπαταρία σας, συμβουλευτείτε τον πωλητή Phocos για κατάλληλα καλώδια Any-Grid.** 6. Συνδέστε τη μία άκρη του καλωδίου Ethe<br>στην οθόνη (δεξιά πλευρά). Συνδέστε τη<br>κάτω αριστερά) στη μονάδα Any-Grid.<br>7. Αν χρησιμοποιείτε μπαταρίες λιθίου σχεί<br>μπαταρίας (BMS) όπως μπαταρίες Pylor<br>πρόσφατη λίστα μπαταριών

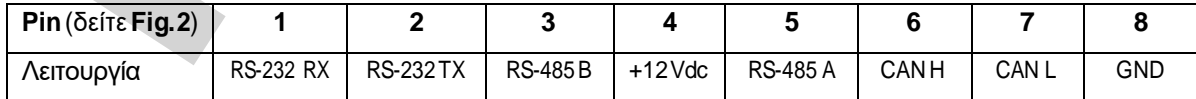

### <span id="page-16-0"></span>**5.9 Εγκατάσταση πολλαπλών Μονάδων Παράλληλα, Διαμόρφωση Διαιρεμένης Φάσης ή 3- Φάσεων**

#### **Εισαγωγή**

Αυτή η παράγραφος είναι σχετική μόνο όταν χρησιμοποιείτε πάνω από μία μονάδα Any-Grid unit. Πολλαπλές μονάδες Any-Grid του ίδιου μοντέλου μπορούν να χρησιμοποιηθούν παράλληλα σε μονή φάση ή σε τρείς φάσεις με κοινό ουδέτερο. Όλες οι μονάδες πρέπει να είναι συνδεδεμένες στην ίδια σειρά μπαταριών. Αυτή η παράγραφος είναι επιπρόσθετη σε όλες τις ενότητες της παραγράφου "Εγκατάσταση", ακολουθήστε όλες τις οδηγίες λειτουργίας και ασφάλειας σε αυτές τις ενότητες προσεκτικά.

Η παράλληλη λειτουργία σε μονή φάση είναι δυνατή με έως και 9 μονάδες.

Εναλλακτικά, η λειτουργία τριών φάσεων είναι δυνατή, όπου τουλάχιστον μία μονάδα πρέπει να εγκατασταθεί σε κάθε μία από τις τρείς φάσεις με το μέγιστο αριθμό μονάδων να είναι 7 σε κάθε φάση. Ο συνολικός αριθμός μονάδων δεν πρέπει να ξεπερνά τις 9 σε καμία περίπτωση.

Προσοχή: Αν χρησιμοποιείτε πηγή AC, κάθε μονάδα πρέπει να συνδεθεί σε ουδέτερο και φάση, ποτέ σε δύο φάσεις

#### **Τοποθετώντας τις μονάδες**

Όταν τοποθετείτε πολλαπλές μονάδες, κρατείστε επαρκεί απόσταση μεταξύ των μονάδων όπως στη**Fig. 13**.

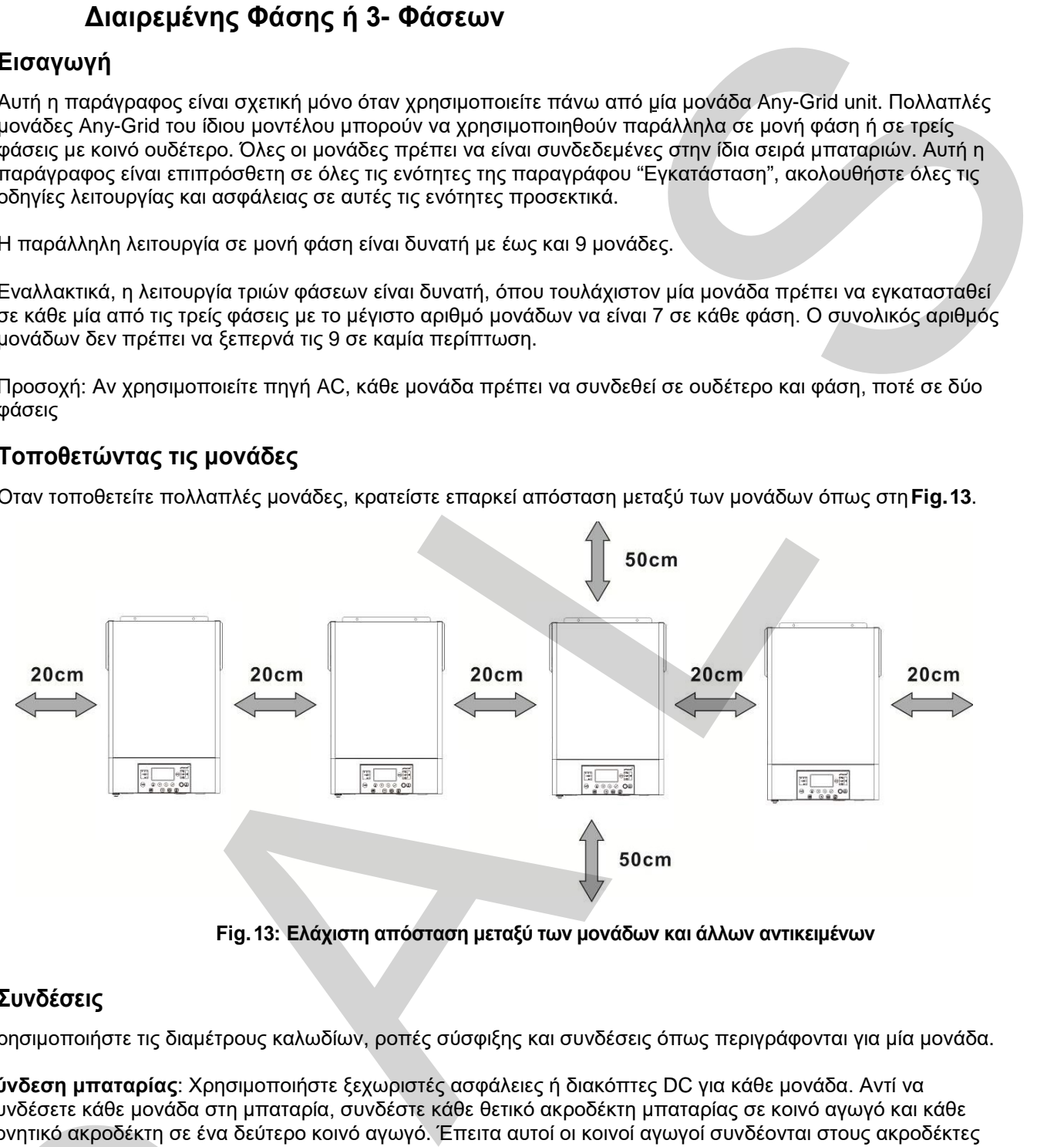

**Fig. 13: Ελάχιστη απόσταση μεταξύ των μονάδων και άλλων αντικειμένων**

#### **Συνδέσεις**

Χρησιμοποιήστε τις διαμέτρους καλωδίων, ροπές σύσφιξης και συνδέσεις όπως περιγράφονται για μία μονάδα.

**Σύνδεση μπαταρίας**: Χρησιμοποιήστε ξεχωριστές ασφάλειες ή διακόπτες DC για κάθε μονάδα. Αντί να συνδέσετε κάθε μονάδα στη μπαταρία, συνδέστε κάθε θετικό ακροδέκτη μπαταρίας σε κοινό αγωγό και κάθε αρνητικό ακροδέκτη σε ένα δεύτερο κοινό αγωγό. Έπειτα αυτοί οι κοινοί αγωγοί συνδέονται στους ακροδέκτες της μπαταρίας. Η διατομή των κοινών αγωγών και των καλωδίων από τους κοινούς αγωγούς στα άκρα της μπαταρίας πρέπει να είναι ίση με την προτεινόμενη διατομή καλωδίων μπαταρίας, επί τον αριθμό των μονάδων συνδεδεμένες σε αυτή. συνδέσετε κάθε μονάδα στη μπαταρία, συνδέσετε κάθε μονάδα στη μπαταρία, συνδέσετε αργητικό ακροδέκτη σε ένα δεύτερο κοινό αγωγό.<br>Της μπαταρίας. Η διατομή των κοινών αγωγών και μηταταρίας πρέπει να είναι ίση με την προτειν

Η ελάχιστη προτεινόμενη χωρητικότητα της μπαταρίας για μπαταρίες lead-based είναι 200 Ah για κάθε συνδεδεμένο Any-Grid. Για παράδειγμα, σε ένα σύστημα με 3 μονάδες, η σειρά μπαταριών πρέπει να είναι τουλάχιστον 600 Ah.

**Προσοχή: Όλα τα inverter πρέπει να μοιράζονται την ίδια σειρά μπαταριών. Αλλιώς, το inverter θα εισέλθουν στην λειτουργία σφάλματος.** 

**Προσοχή: Εγκαταστήστε τουλάχιστον μία ασφάλεια στα άκρα της μπαταρίας και την είσοδο AC για κάθε μονάδα Any –Grid. Αυτό θα εξασφαλίσει πως η κάθε μονάδα μπορεί να αποσυνδεθεί με ασφάλεια κατά τη συντήρηση και πως είναι πλήρως προστατευμένη από υπερένταση της μπαταρίας ή της εισόδου AC. Χρησιμοποιήστε τις τιμές ασφαλειών που περιγράφονται στις παραγράφους "[Σύνδεση](#page-9-0) μπαταρίας" και "Σύνδεση εισόδου και εξόδου AC".** 

**Συνδέσεις AC**: Σχετικά με την είσοδο και έξοδο AC, ακολουθήστε την ίδια λογική. Χρησιμοποιήστε τις διατομές καλωδίων και διακόπτες που περιγράφονται για μία μονάδα και συνδέστε αυτά τα καλώδια σε κοινό αγωγό .

Έπειτα οι κοινοί αγωγοί από την είσοδο AC συνδέονται στην πηγή AC, οι κοινοί αγωγοί από την έξοδο AC συνδέονται στον πίνακα διανομής και τα φορτία.

**Συνδέσεις ΦΒ**: Χρησιμοποιήστε τις συνδέσεις ΦΒ όπως περιγράφονται για μία μονάδα. Κάθε μονάδα πρέπει να είναι συνδεδεμένη στη δικιά της σειρά ΦΒ και δεν πρέπει να έχει ηλεκτρική επαφή με τα ΦΒ άλλων μονάδων.

**Προσοχή: Αν συνδέσετε μία σειρά ΦΒ σε πολλά Any-Grid ταυτόχρονα θα προκαλέσει ζημιά στις μονάδες Any-Grid. Αν χρησιμοποιείτε ΦΒ, κάθε μονάδα πρέπει να είναι συνδεδεμένη στη δικιά του σειρά ΦΒ, χωρίς ηλεκτρικές συνδέσεις σε άλλες μονάδες.** 

**Προειδοποίηση: Βεβαιωθείτε πως όλοι οι διακόπτες είναι ανοιχτοί/απενεργοποιημένοι πριν συνδέσετε τις μονάδες έτσι ώστε να μην υπάρχει τάση στα καλώδια μπαταριών, AC και ΦΒ.**  Γενικοί κανόνες για επικοινωνιακές συνδέσεις (δείτε Fig. 2 → ⓭ Θύρα παράλληλης επικοινωνίας και ⓮ Θύρα διαμοιρασμού ρεύματος):

- 1. Κάθε μονάδα πρέπει να έχει και τις δύο θύρες παράλληλης επικοινωνίας δεσμευμένες. Έτσι εξασφαλίζετε ο συγχρονισμός φάσης και παραμέτρων μεταξύ μονάδων.
- 2. Οι θύρες διαμοιρασμού ρεύματος πρέπει να δεσμεύονται μόνο σε αυτές τις μονάδες όπου υπάρχει παραπάνω από μία μονάδα στη συγκεκριμένη φάση. Αν υπάρχει μόνο μία μονάδα πάνω στη φάση, τότε τα καλώδια διαμοιρασμού ρεύματος δεν πρέπει να χρησιμοποιηθούν. Αυτά τα καλώδια εξασφαλίζουν πως όλες οι μονάδες πάνω σε μία φάση λειτουργούν στο ίδιο επίπεδο AC ισχύος εξόδου. ησιμοποιήσηε τις συνδέσεις ΦΒ όπως περιγράφονται για μία μονάδα. Κάθε μονάδα τηλεπει να<br>επι το πλαίδα της συρά ΦΒ και δεν πρέπει να έχει ηλεκτρική επισφή με τα ΦΒ άλλων μονάδαν.<br>«Με τις μία σειρά ΦΒ και δεν πρέπει να έχει
- 3. Κάθε καλώδιο παράλληλης επικοινωνίας ή διαμοιρασμού ρεύματος που χρησιμοποιείται, πρέπει να είναι συνδεδεμένο άμεσα μεταξύ δύο γειτονικών μονάδων ή το πολύ με μία μονάδα μεταξύ τους.
- 4. Για τη σύνδεση καλωδίων επικοινωνίας, υποθέτοντας πως οι μονάδες είναι αριθμημένες από 1 ως ≤ 9 από αριστερά προς τα δεξιά:
	- a) Συνδέστε την αριστερή μαύρη θύρα παράλληλης επικοινωνίας της μονάδας 1 με τη δεξιά θύρα της μονάδας 2.
	- b) Συνδέστε την δεξιά θύρα της μονάδας 1 με την αριστερή θύρα της μονάδας 3.
	- c) Συνδέστε την αριστερή θύρα της μονάδας 2 στη δεξιά θύρα της μονάδας 4.
	- d) Συνεχίστε να συνδέετε τη δεξιά θύρα κάθε μονά αριθμημένης μονάδας στην αριστερή θύρα της επόμενης μονά αριθμημένης μονάδας. Συνεχίστε να συνδέετε την αριστερή θύρα κάθε ζυγά αριθμημένης μονάδας στη δεξιά θύρα της επόμενης ζυγά αριθμημένης μονάδας, μέχρι να υπάρχουν μόνο δύο κενές μαύρες θύρες.
	- e) Συνδέστε την κενή μαύρη θύρα της τελευταίας μονάδας στην κενή μαύρη θύρα της δεύτερης από το τέλος μονάδας.
- 5. Συνδέστε τα καλώδια διαμοιρασμού ρεύματος όπως στο βήμα 4, υποθέτοντας πως οι μονάδες είναι αριθμημένες από το 1 ως ≤ 9 από τα αριστερά στα δεξιά σε μία συγκεκριμένη φάση (δεν πρέπει να υπάρχει σύνδεση καλωδίων διαμοιρασμού ρεύματος μεταξύ μονάδων δύο φάσεων!):
	- a) Συνδέστε την αριστερή πράσινη θύρα διαμοιρασμού ρεύματος της μονάδας 1 στη δεξιά θύρα της μονάδας 2.
	- b) Συνδέστε τη δεξιά θύρα της μονάδας 1 στην αριστερή θύρα της μονάδας 3.
	- c) Συνδέστε την αριστερή θύρα της μονάδας 2 στη δεξιά θύρα της μονάδας 4.
- d) Συνεχίστε να συνδέετε τη δεξιά θύρα κάθε μονά αριθμημένης μονάδας στην αριστερή θύρα της επόμενης μονά αριθμημένης μονάδας. Συνεχίστε να συνδέετε την αριστερή θύρα κάθε ζυγά αριθμημένης μονάδας στη δεξιά θύρα της επόμενης ζυγά αριθμημένης μονάδας, μέχρι να υπάρχουν μόνο δύο κενές πράσινες θύρες στη συγκεκριμένη φάση. b) Συνδέστε τη δεξιά θύρα της μονα<br>c) Συνδέστε την αριστερή θύρα της<br>d) Συνεχίστε να συνδέετε τη δεξιά ε<br>της επόμενης μονά αριθμημένης<br>ζυγά αριθμημένης μονάδας στη<br>να υπάρχουν μόνο δύο κενές πε<br>e) Συνδέστε την κενή πράσιν
	- e) Συνδέστε την κενή πράσινη θύρα της τελευταίας μονάδας στην κενή πράσινη θύρα της δεύτερης από το τέλος μονάδας.
	- f) Επαναλάβετε τα βήματα 5aως 5e για τις υπόλοιπες φάσεις με περισσότερες από μία μονάδα.

Στην ακόλουθη ενότητα θα παρουσιαστούν μερικά παραδείγματα για το πώς εγκαθίστανται τα καλώδια παράλληλης επικοινωνίας και διαμοιρασμού ρεύματος. Για καλύτερη ορατότητα κατεβάστε το έγχρωμο εγχειρίδιο από τη σελίδα "www.phocos.com".

Όταν ολοκληρωθεί η ανάθεση, οι ακόλουθες ρυθμίσεις (δείτε την ενότητα "Ρυθμίσεις Λειτουργίας Συσκευής") συγχρονίζονται αυτόματα μεταξύ των μονάδων : 01, 02, 03, 05, 06, 07, 08, 09, 10, 12, 13, 23, 26, 27, 29, 30, 32, 33, 34, 35, 36, 37, 39 και 41. Όλες οι ρυθμίσεις που δεν αναφέρονται εδώ και χρονοδιακόπτες προτεραιότητας, μπορούν να ρυθμιστούν σε κάθε μονάδα ξεχωριστά.

#### **Παράδειγμα: 5 μονάδες σε μονή φάση**

Σημείωση: αυτό το παράδειγμα παραλείπει διακόπτες, SPDs, RCDs και κοινούς αγωγούς για καλύτερη ορατότητα.

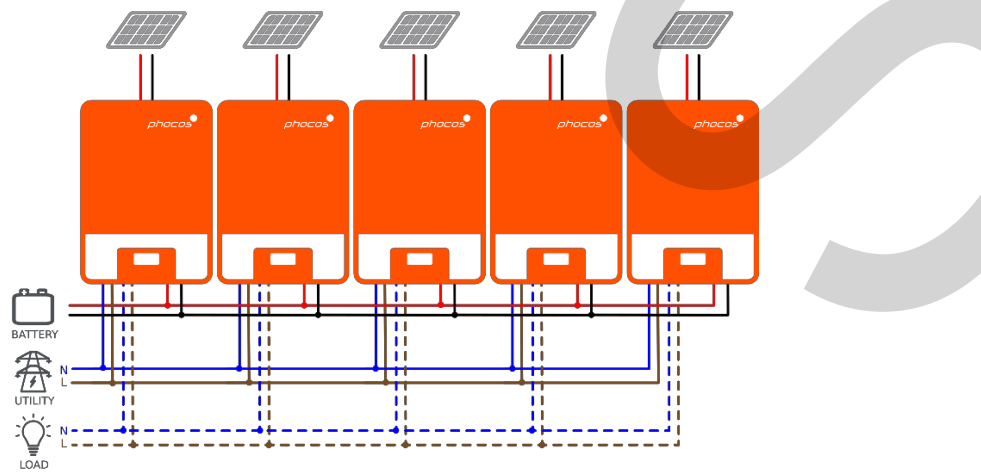

**Fig. 14: Ηλεκτρικές συνδέσεις 5 μονάδων σε μονή φάση**

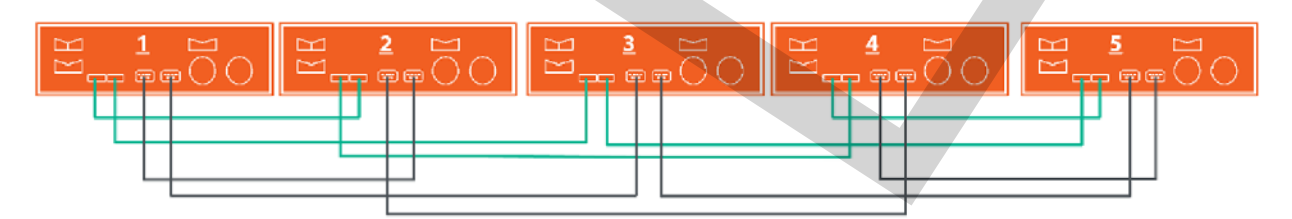

**Fig. 15: Σύνδεση επικοινωνίας 5 μονάδων σε μονή φάση**

#### **Παράδειγμα: 7 μονάδες στη φάση 1, 1 μονάδα στη φάση 2, 1 μονάδα στη φάση 3**

Σημείωση: αυτό το παράδειγμα παραλείπει τους διακόπτες, SPDs, RCDs και bus bars για καλύτερη ορατότητα.

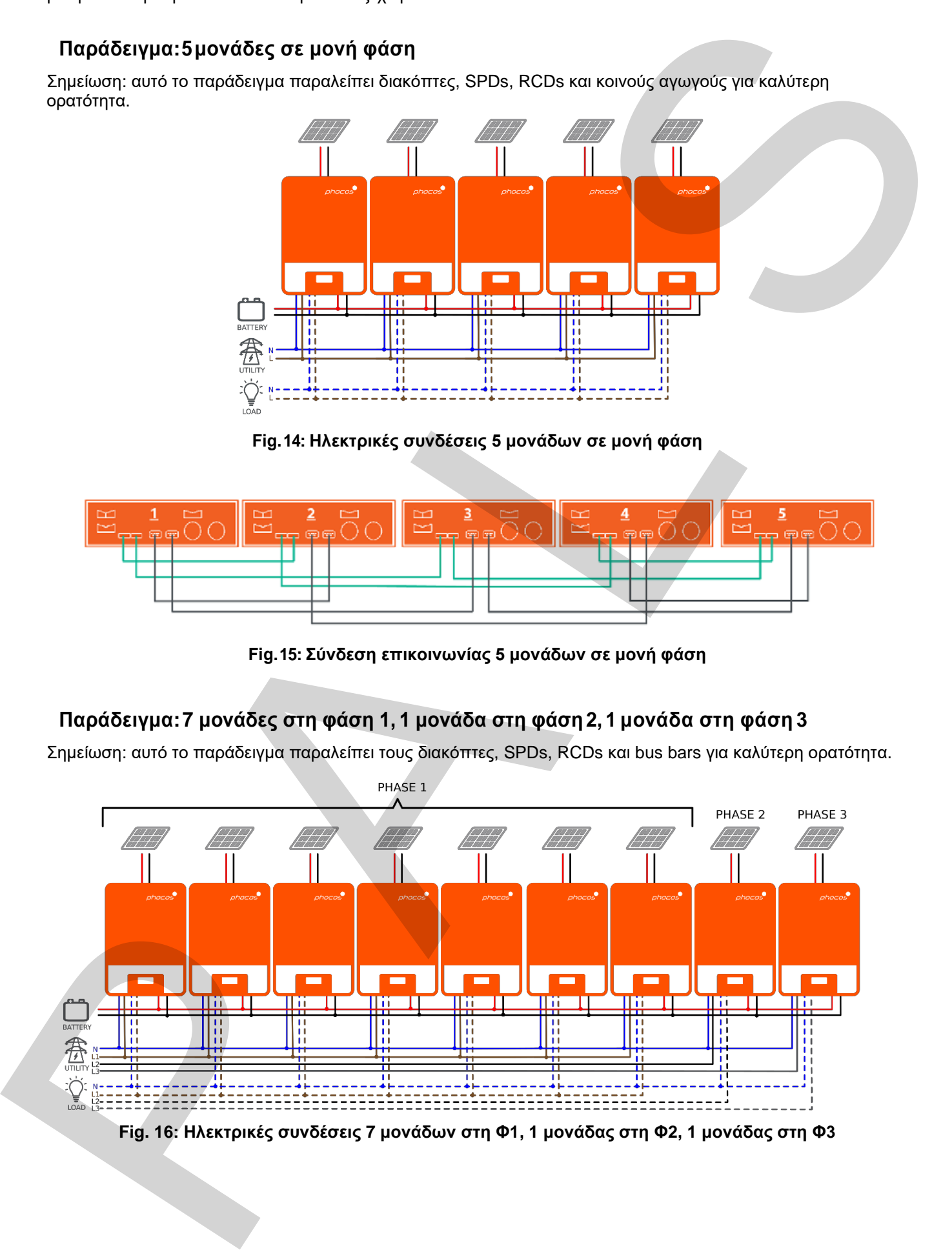

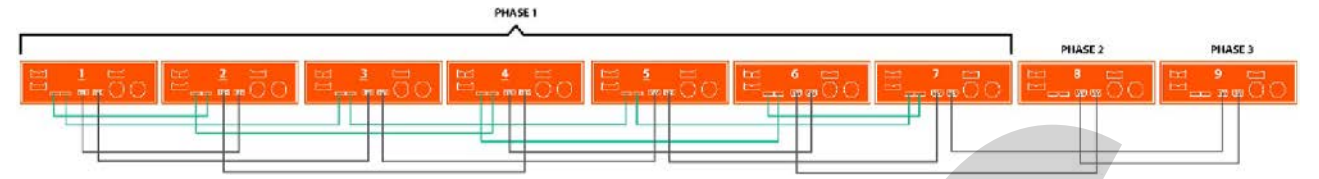

**Fig. 17: Συνδέσεις επικοινωνίας 7 μονάδων στη Φ1, 1 μονάδας στη Φ2, 1 μονάδας στη Φ3**

Παρατηρήστε πως επειδή υπάρχει μόνο μία μονάδα στη φάση 2 (Φ2) και φάση 3 (Φ3), δεν υπάρχουν πράσινα καλώδια διαμοιρασμού ρεύματος συνδεδεμένα σε αυτές τις δύο μονάδες.

#### **Παράδειγμα: 4 μονάδες στη φάση 1, 4 μονάδες στη φάση 2 (split-phase)**

Σημείωση: αυτό το παράδειγμα παραλείπει διακόπτες, SPDs, RCDs και bus bars για καλύτερη ορατότητα.

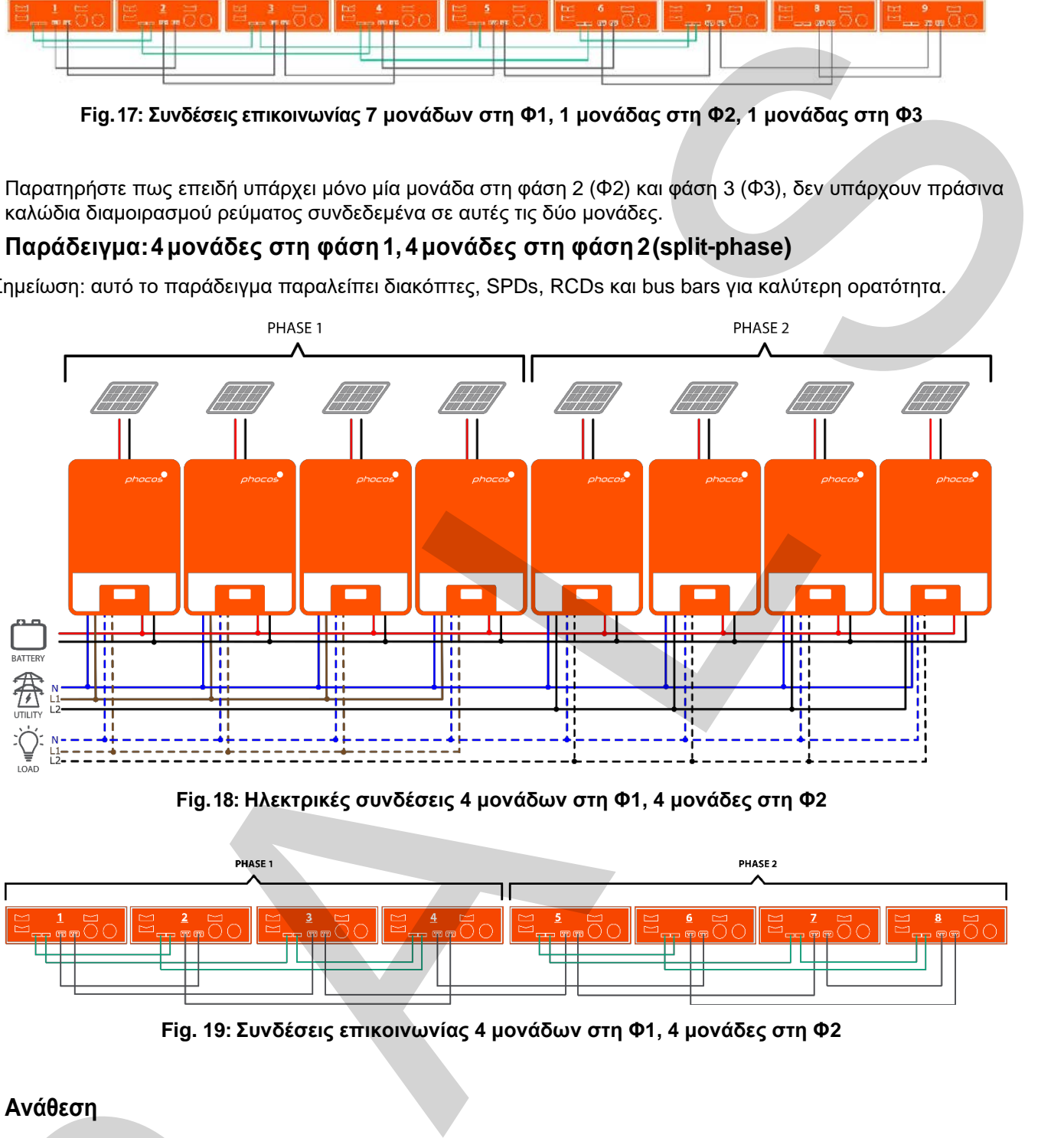

**Fig. 18: Ηλεκτρικές συνδέσεις 4 μονάδων στη Φ1, 4 μονάδες στη Φ2**

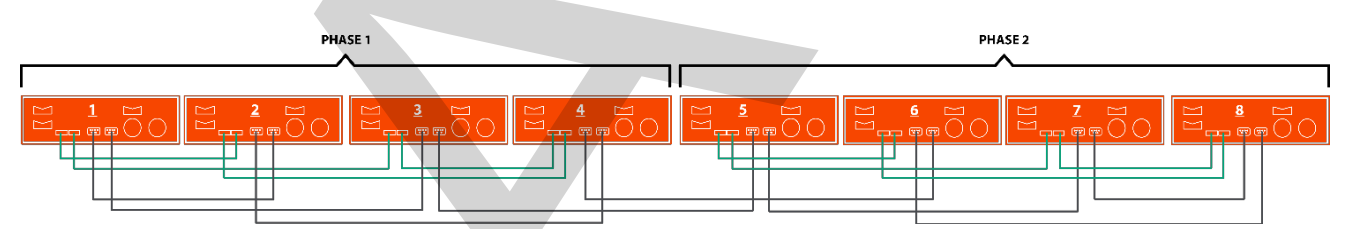

**Fig. 19: Συνδέσεις επικοινωνίας 4 μονάδων στη Φ1, 4 μονάδες στη Φ2**

#### **Ανάθεση**

**Προσοχή: Πριν συνεχίσετε, βεβαιωθείτε πως η καλωδίωση είναι σωστή, με βάση την προηγούμενη ενότητα. Συγκεκριμένα πως όλες οι μονάδες είναι η συνδεδεμένες στο ίδιο ουδέτερο στην είσοδο AC και όλοι οι ουδέτεροι ακροδέκτες των εξόδων AC είναι συνδεδεμένοι σε ξεχωριστό ουδέτερο καλώδιο. Βεβαιωθείτε πως όλοι οι διακόπτες των εισόδων και εξόδων AC είναι ανοιχτοί σε κάθε μία μονάδα Any-Grid και πως κάθε μονάδα είναι απενεργοποιημένη από το διακόπτη on/off της AC εξόδου. Βεβαιωθείτε πως όλες οι μονάδες είναι αποσυνδεμένες από τα ΦΒ και την μπαταρία μέσω του διακόπτη/ασφάλειας της μπαταρίας.** Ανάθεση<br>Προσοχή: Πριν συνεχίσετε, βεβαιωθείτε πως η καλωδίωση είναι σωστή, με βάση<br>ενότητα. Συγκεκριμένα πως όλες οι μονάδες είναι η συνδεδεμένες στο ίδιο ουδέτε<br>και όλοι οι ουδέτεροι ακροδέκτες των εξόδων AC είναι συνδεδ

#### **Παραλληλία σε μονή φάση**

Ακολουθήστε αυτά τα βήματα μόλις ολοκληρώσετε την καλωδίωση:

1. Αν υπάρχουν ΦΒ, ενεργοποιήστε τα με τους διακόπτες τους. Αν υπάρχει πηγή AC, Ενεργοποιήστε την με το διακόπτη εισόδου AC. Έπειτα ενεργοποιήστε των διακόπτη/εισάγετε την ασφάλεια της μπαταρίας. Τέλος, ενεργοποιήστε μία μονάδα με το διακόπτη on/off εξόδου AC.

- 2. Στο μενού ρυθμίσεων (δείτε το κεφάλαιο "**[Ρυθμίσεις λειτουργίας συσκευής](#page-27-0)**") επιλέξτε το μενού ρύθμισης 28.
- 3. Γυρίστε το διακόπτη on/off της εξόδου AC στο off για να απενεργοποιήσετε την έξοδο AC. Η μονάδα θα παραμείνει στη κατάσταση αναμονής (Stand-By) για λιγότερο από λεπτό και η οθόνη θα παραμείνει ανοιχτή για αυτό το χρόνο.
- 4. Αλλάξτε τη ρύθμιση 28 από την προεπιλεγμένη τιμή "Single" (SIG) στη "Parallel" (PAL). Αυτό δεν θα μπορέσει να γίνει αν η μονάδα δεν είναι απενεργοποιημένη όπως αναφέρθηκε στο προηγούμενο βήμα. Πατήστε το $\heartsuit$  έτσι ώστε η ρύθμιση να σταματήσει να αναβοσβήνει. Τώρα πατήστε το κουμπί  $\heartsuit$ για να δεχτείτε τη νέα ρύθμιση και να γυρίσετε στο αρχικό μενού.
- 5. Απενεργοποιήστε τους διακόπτες ΦΒ και εισόδου AC αν ήταν ανοιχτοί. Περιμένετε να σβήσει αυτόματα η μονάδα, έπειτα θα σβήσει η οθόνη.
- 6. Επαναλάβετε τα βήματα 1 έως 5 για κάθε επιπλέων μονάδα συνδεδεμένη παράλληλα.
- 7. Τώρα ενεργοποιείστε κάθε μονάδα. Μία μονάδα θα ορισθεί τυχαία ως η κυρίως μονάδα και θα παρουσιάζει την παρακάτω εικόνα (αριστερά), όλες οι άλλες θα παρουσιάζουν την παρακάτω (δεξιά):

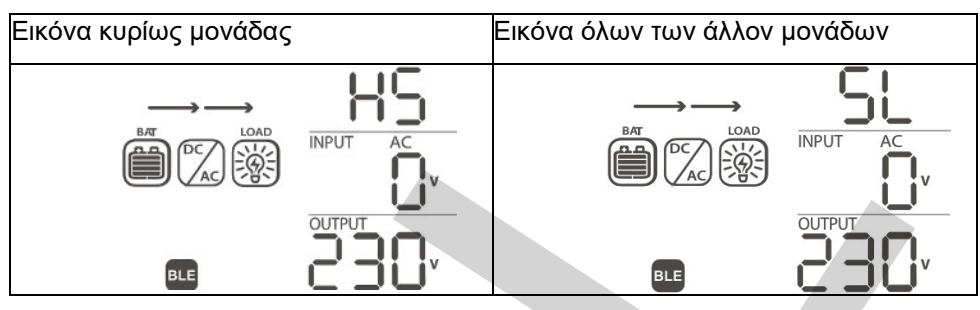

8. Ενεργοποιήστε γρήγορα το διακόπτη εισόδου AC κάθε μονάδας, αν υπάρχει πηγή AC. Αν αργήσετε να τις ενεργοποιήσετε, κάποιες μονάδες μπορεί να παρουσιάσουν το σφάλμα 82 στην οθόνη, αλλά θα επανεκκινηθούν αυτόματα και μόλις εντοπίσουν είσοδο AC, θα λειτουργήσουν κανονικά. Η οθόνη θα παρουσιάσει τα ακόλουθα:

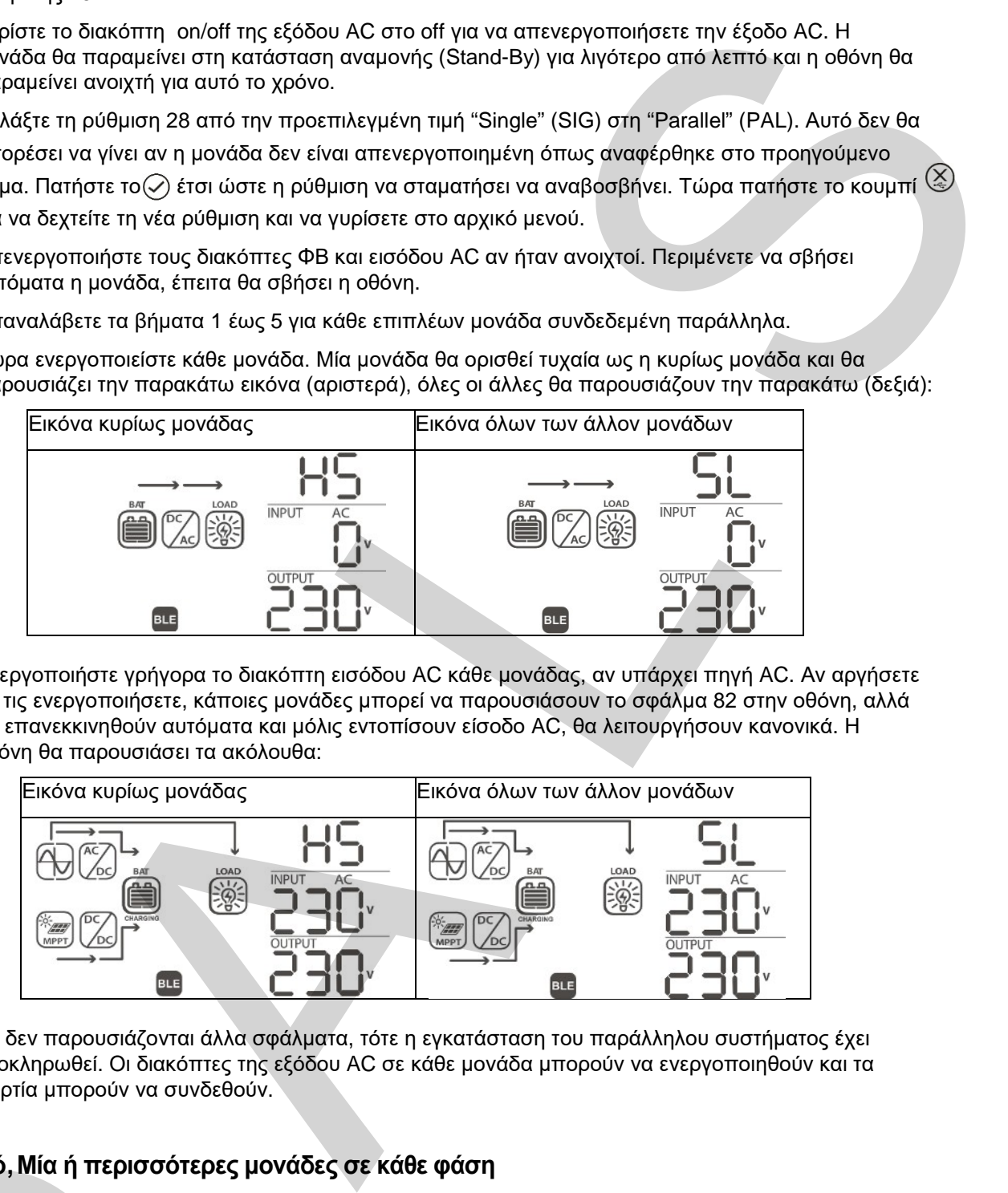

9. Αν δεν παρουσιάζονται άλλα σφάλματα, τότε η εγκατάσταση του παράλληλου συστήματος έχει ολοκληρωθεί. Οι διακόπτες της εξόδου AC σε κάθε μονάδα μπορούν να ενεργοποιηθούν και τα φορτία μπορούν να συνδεθούν.

#### **3-φασικό, Μία ή περισσότερες μονάδες σε κάθε φάση**

Ακολουθήστε αυτά τα βήματα μόλις ολοκληρώσετε την καλωδίωση:

- 1. Αν υπάρχουν ΦΒ, ενεργοποιήστε τα από τους διακόπτες τους. Αν υπάρχει AC πηγή, ενεργοποιήστε την από το διακόπτη εισόδου AC. Μετά ενεργοποιήστε το διακόπτη/εισάγετε την ασφάλεια της μπαταρίας. Τέλος, ενεργοποιήστε μία μονάδα από το διακόπτη on/off της εξόδου AC. 3-φασικό, Μία ή περισσότερες μονάδες σε κάθε φάση<br>
Ακολουθήστε αυτά τα βήματα μόλις ολοκληρώσετε την καλωδίωση:<br>
1. Αν υπάρχουν φθ, ενεργοποιήστε τα από τους διακόπτες τους. Αν υπάρχει ΑC πηγή,<br>
ενεργοποιήστε την από το
	- 2. Στο μενού ρυθμίσεων (δείτε το κεφάλαιο "**[Ρυθμίσεις λειτουργίας συσκευής](#page-27-0)**") επιλέξτε το μενού ρύθμισης 28.
	- 3. Γυρίστε το διακόπτη on/off της εξόδου AC στο off για να απενεργοποιήσετε την έξοδο AC. Η μονάδα θα παραμείνει στη κατάσταση αναμονής (Stand-By) για λιγότερο από λεπτό και η οθόνη θα παραμείνει ανοιχτή για αυτό το χρόνο.
	- 4. Αλλάξτε τη ρύθμιση 28 από την προεπιλεγμένη τιμή "Single" (SIG) στη "Phase L1 " (3P1). Αυτό δεν θα μπορέσει να γίνει αν η μονάδα δεν είναι απενεργοποιημένη όπως αναφέρθηκε στο προηγούμενο βήμα. Πατήστε το  $\heartsuit$  έτσι ώστε η ρύθμιση να σταματήσει να αναβοσβήνει. Τώρα πατήστε το κουμπί

για να δεχτείτε τη νέα ρύθμιση και να γυρίσετε στο κυρίως μενού.

- 5. Απενεργοποιήστε τους διακόπτες ΦΒ και εισόδου AC αν ήταν ανοιχτοί. Περιμένετε να σβήσει αυτόματα η μονάδα, έπειτα θα σβήσει η οθόνη.
- 6. Επαναλάβετε τα βήματα 1 έως 5 για κάθε μονάδα συνδεδεμένη στη φάση 1. Έπειτα επαναλάβετε τα βήματα 1 έως 5 για κάθε μονάδα συνδεδεμένη στη φάση 2 και αντί να επιλέξετε το "Phase L1" στο βήμα 4, επιλέξτε το "Phase L2" (3P2). Έπειτα επαναλάβετε τα βήματα 1 έως 5 για κάθε μονάδα συνδεδεμένη στη φάση 3 και αντί να επιλέξετε το "Phase L1" στο βήμα 4, επιλέξτε το "Phase L3" (3P3)
- 7. Τώρα ενεργοποιείστε κάθε μονάδα. Οι μονάδες θα δείξουν τα ακόλουθα στις αντίστοιχες οθόνες τους:

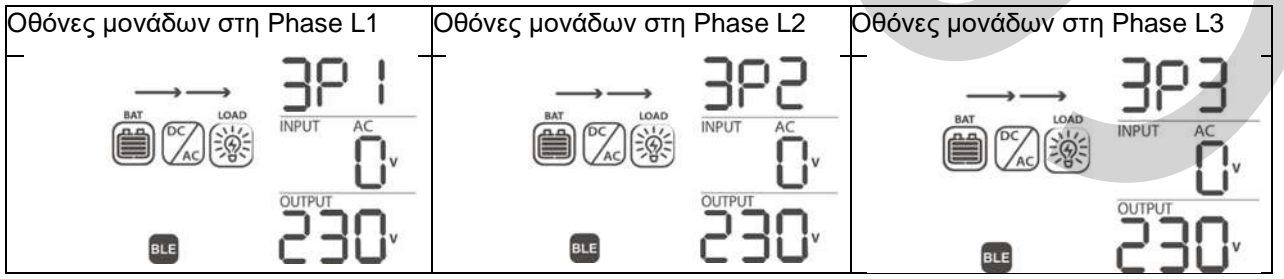

- 8. Ενεργοποιήστε γρήγορα το διακόπτη εισόδου AC κάθε μονάδας, αν υπάρχει πηγή AC. Αν αργήσετε να τις ενεργοποιήσετε, κάποιες μονάδες μπορεί να παρουσιάσουν το σφάλμα 82 στην οθόνη, αλλά θα επανεκκινηθούν αυτόματα και μόλις εντοπίσουν είσοδο AC, θα λειτουργήσουν κανονικά.
- 9. Αν ανιχνευτεί κατάλληλη πηγή εισόδου AC και οι τρείς φάσεις ταιριάζουν με τις ρυθμίσεις μονάδος στο μενού ρυθμίσεων νούμερο 28, θα δουλέψουν κανονικά. Αλλιώς, το σύμβολο θα αναβοσβήνει και το Grid Mode δεν θα λειτουργεί. Σε αυτή την περίπτωση, ελέγξτε πως η σειρά ή οι τρείς φάσεις είναι σωστές. Αν είναι απαραίτητο, απενεργοποιείστε όλες τις μονάδες και αλλάξτε τις ρυθμίσεις στο μενού ρυθμίσεων 28 για όλες τις μονάδες Phase L2 στο Phase L3 και αντίστροφα ακολουθώντας τα βήματα 1 έως 5. Μετά ακολουθήστε το βήμα 7. Οι οθόνες τώρα θα δείχνουν τα ακόλουθα:

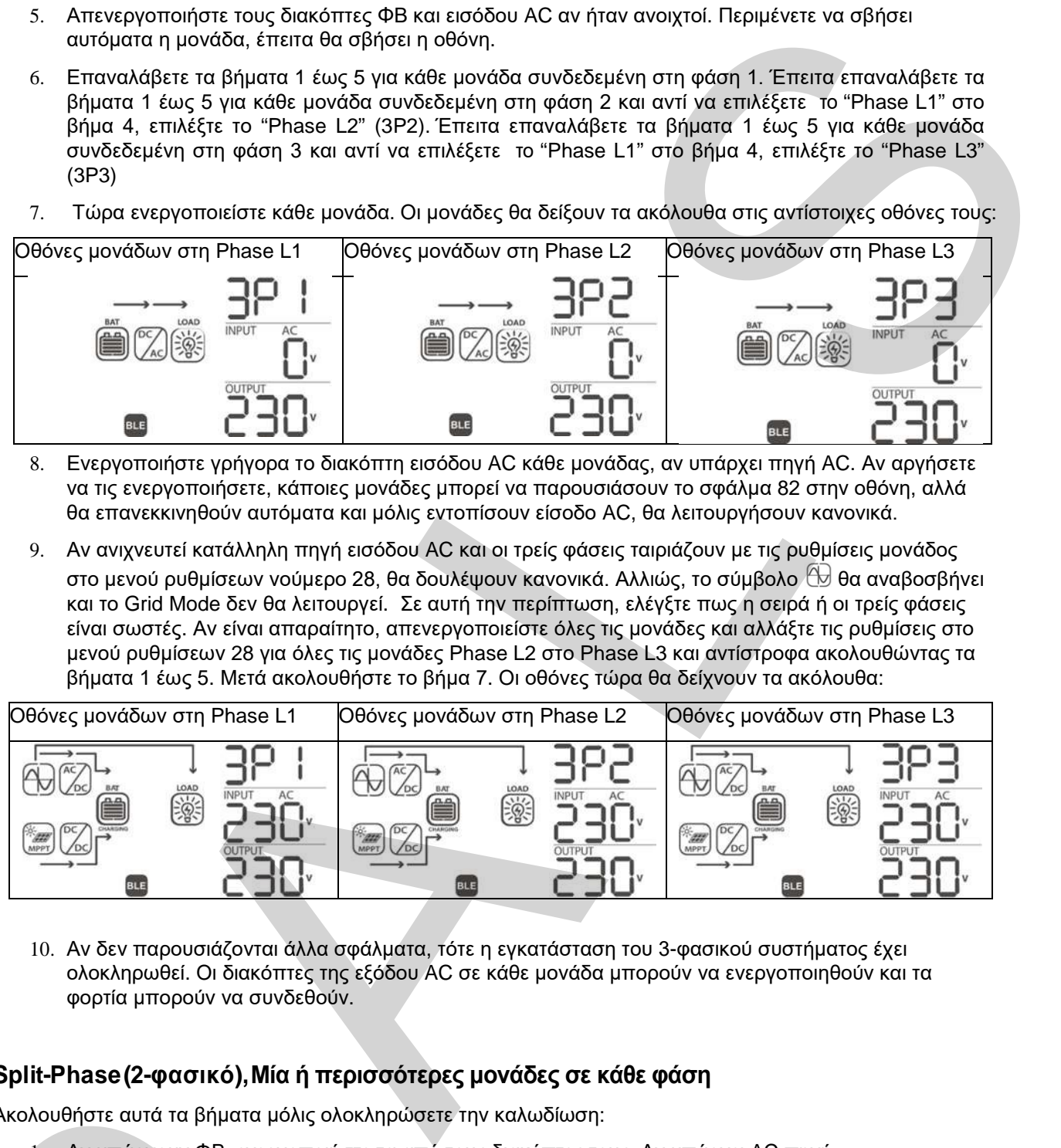

10. Αν δεν παρουσιάζονται άλλα σφάλματα, τότε η εγκατάσταση του 3-φασικού συστήματος έχει ολοκληρωθεί. Οι διακόπτες της εξόδου AC σε κάθε μονάδα μπορούν να ενεργοποιηθούν και τα φορτία μπορούν να συνδεθούν.

#### **Split-Phase (2-φασικό), Μία ή περισσότερες μονάδες σε κάθε φάση**

Ακολουθήστε αυτά τα βήματα μόλις ολοκληρώσετε την καλωδίωση:

- 1. Αν υπάρχουν ΦΒ, ενεργοποιήστε τα από τους διακόπτες τους. Αν υπάρχει AC πηγή, ενεργοποιήστε την από το διακόπτη εισόδου AC. Μετά ενεργοποιήστε το διακόπτη/εισάγετε την ασφάλεια της μπαταρίας. Τέλος, ενεργοποιήστε μία μονάδα από το διακόπτη on/off της εξόδου AC.
- 2. Στο μενού ρυθμίσεων (δείτε το κεφάλαιο "**[Ρυθμίσεις λειτουργίας συσκευής](#page-27-0)**") επιλέξτε το μενού ρύθμισης 28.
- 3. Γυρίστε το διακόπτη on/off της εξόδου AC στο off για να απενεργοποιήσετε την έξοδο AC. Η μονάδα θα παραμείνει στη κατάσταση αναμονής (Stand-By) για λιγότερο από λεπτό και η οθόνη θα παραμείνει ανοιχτή για αυτό το χρόνο.
- 4. Αλλάξτε τη ρύθμιση 28 από την προεπιλεγμένη τιμή "Single" (SIG) στη "Phase L1 for split-phase" (2P1). Αυτό δεν θα μπορέσει να γίνει αν η μονάδα δεν είναι απενεργοποιημένη όπως αναφέρθηκε στο προηγούμενο βήμα. Πατήστε το  $\oslash$  έτσι ώστε η ρύθμιση να σταματήσει να αναβοσβήνει. Τώρα πατήστε το κουμπί ( $\&$ ) για να δεχτείτε τη νέα ρύθμιση και να γυρίσετε στο κυρίως μενού. Ακολουθήστε αυτά τα βήματα μόλις ολοκληρώσετε την καλωδίωση:<br>
1. Αν υπάρχουν ΦΒ, ενεργοποιήστε τα από τους διακόπτες τους. Αν υπάρχει ΑC πηγή,<br>
ενεργοποιήστε την από το διακόπτη εισόδου ΑC. Μετά ενεργοποιήστε το διακόπτ
- 5. Απενεργοποιήστε τους διακόπτες ΦΒ και εισόδου AC αν ήταν ανοιχτοί. Περιμένετε να σβήσει αυτόματα η μονάδα, έπειτα θα σβήσει η οθόνη.
- 6. Επαναλάβετε τα βήματα 1 έως 5 για κάθε μονάδα συνδεδεμένη στη φάση 1. Έπειτα επαναλάβετε τα βήματα 1 έως 5 για κάθε μονάδα στη φάση 2 και αντί να επιλέξετε το "Phase L1 for split-phase" στο βήμα 4, επιλέξτε "Phase L2 for split-phase" (2P2).
- 7. Τώρα ενεργοποιείστε κάθε μονάδα. Οι μονάδες θα δείξουν τα ακόλουθα στις αντίστοιχες οθόνες τους:

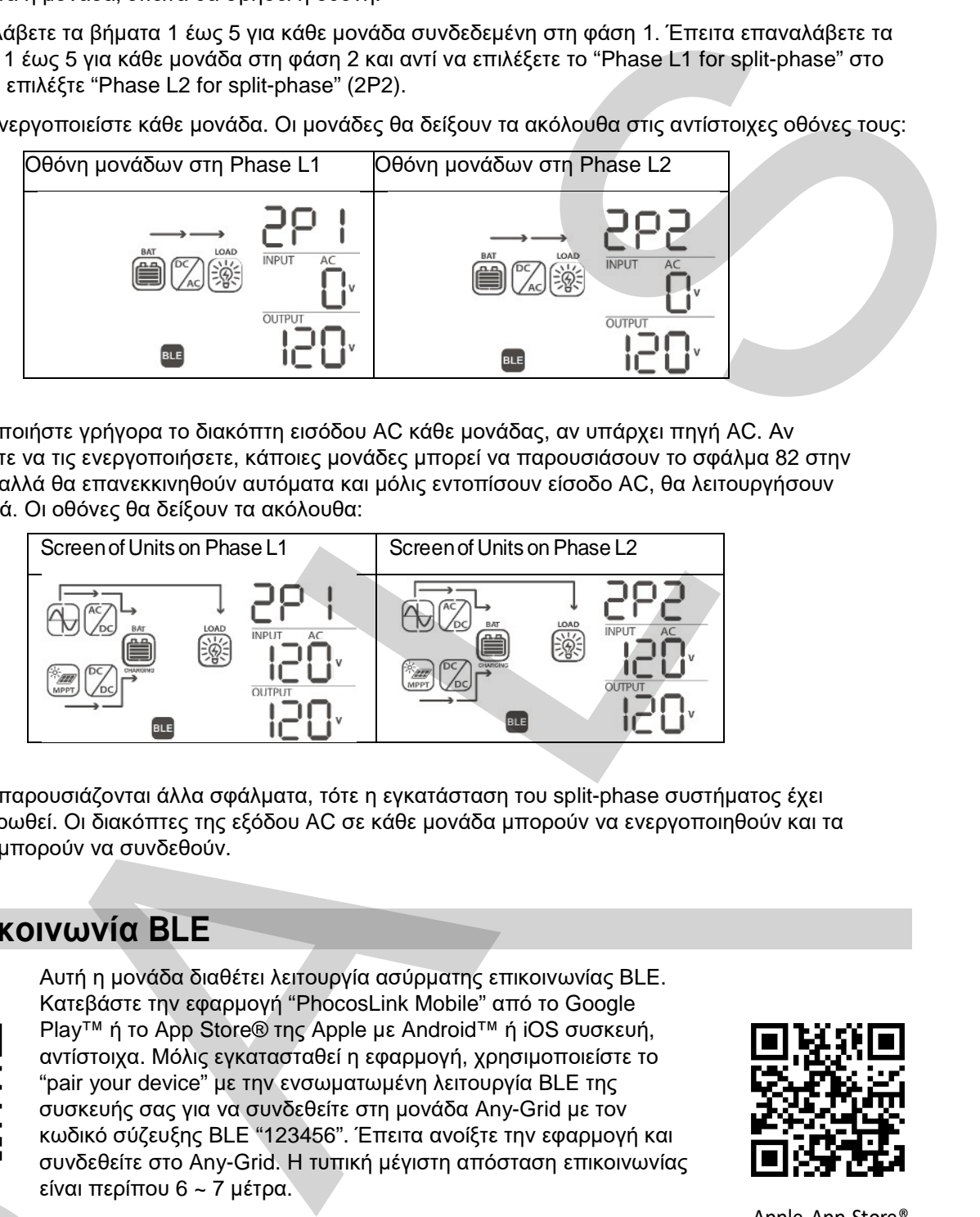

8. Ενεργοποιήστε γρήγορα το διακόπτη εισόδου AC κάθε μονάδας, αν υπάρχει πηγή AC. Αν αργήσετε να τις ενεργοποιήσετε, κάποιες μονάδες μπορεί να παρουσιάσουν το σφάλμα 82 στην οθόνη, αλλά θα επανεκκινηθούν αυτόματα και μόλις εντοπίσουν είσοδο AC, θα λειτουργήσουν κανονικά. Οι οθόνες θα δείξουν τα ακόλουθα:

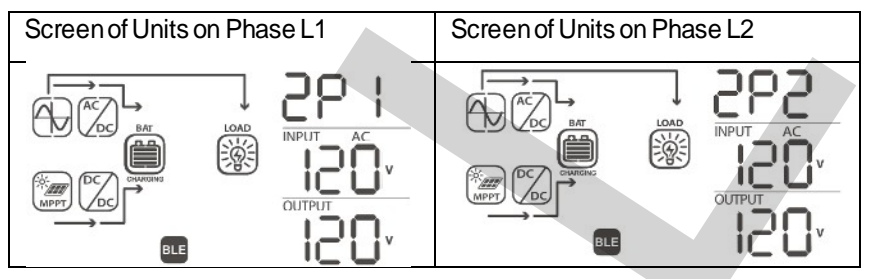

9. Αν δεν παρουσιάζονται άλλα σφάλματα, τότε η εγκατάσταση του split-phase συστήματος έχει ολοκληρωθεί. Οι διακόπτες της εξόδου AC σε κάθε μονάδα μπορούν να ενεργοποιηθούν και τα φορτία μπορούν να συνδεθούν.

### <span id="page-22-0"></span>**6.0 Επικοινωνία BLE**

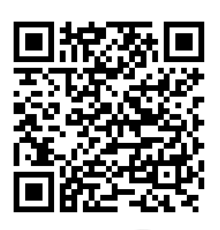

Αυτή η μονάδα διαθέτει λειτουργία ασύρματης επικοινωνίας BLE. Κατεβάστε την εφαρμογή "PhocosLink Mobile" από το Google Play™ ή το App Store® της Apple με Android™ ή iOS συσκευή, αντίστοιχα. Μόλις εγκατασταθεί η εφαρμογή, χρησιμοποιείστε το "pair your device" με την ενσωματωμένη λειτουργία BLE της συσκευής σας για να συνδεθείτε στη μονάδα Any-Grid με τον κωδικό σύζευξης BLE "123456". Έπειτα ανοίξτε την εφαρμογή και συνδεθείτε στο Any-Grid. Η τυπική μέγιστη απόσταση επικοινωνίας είναι περίπου 6 ~ 7 μέτρα.

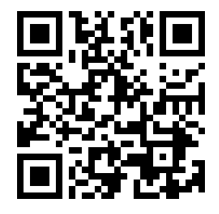

Google Play™ Apple App Store® and the Control of the Control of the Control of the Control of the Control of the Control of the Control of the Control of the Control of the Control of the Control of the Control of the Con

## <span id="page-22-1"></span>**7.0 Επαφή Ρελέ**

Υπάρχει μία ψυχρή επαφή ρελέ (3A / 250Vac) διαθέσιμη στην οθόνη (Fig. 2  $\rightarrow$   $\bullet$ ). Μπορεί να χρησιμοποιηθεί για να στήλη σήμα σε εξωτερική συσκευή όταν η τάση της μπαταρίας φτάσει σε χαμηλό επίπεδο, όπως σε μία γεννήτρια βενζίνης ή ντίζελ. Το ρελέ μπορεί να συνδεθεί με λογική κανονικά κλειστή (NC) ή κανονικά ανοιχτή (NO). Ο παρακάτω πίνακας υποδεικνύει τις καταστάσεις του ρελέ μεταξύ των common (C) και NO, όπως και μεταξύ των C και NC επαφών. EIFE-ELE-<br>
συνδεθείτε στο Any-Grid. Η τ<br>
είναι περίπου 6 ~ 7 μέτρα.<br>
7.0 Επαφή Ρελέ<br>
Υπάρχει μία ψυχρή επαφή ρελέ (3Α / 250Vac) δι<br>
χρησιμοποιηθεί για να στήλη σήμα σε εξωτερική<br>
επίπεδο, όπως σε μία γεννήτρια βενζίνης ή

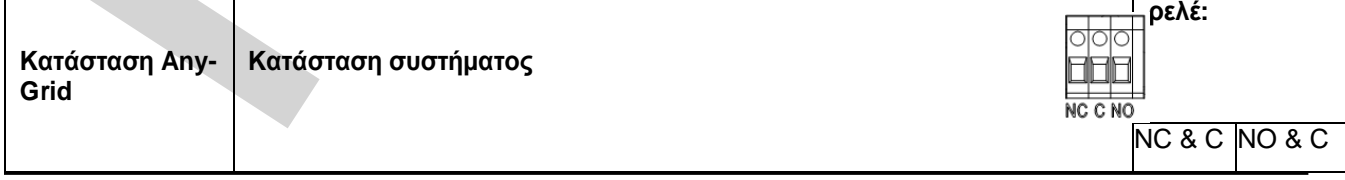

**Ακροδέκτες** 

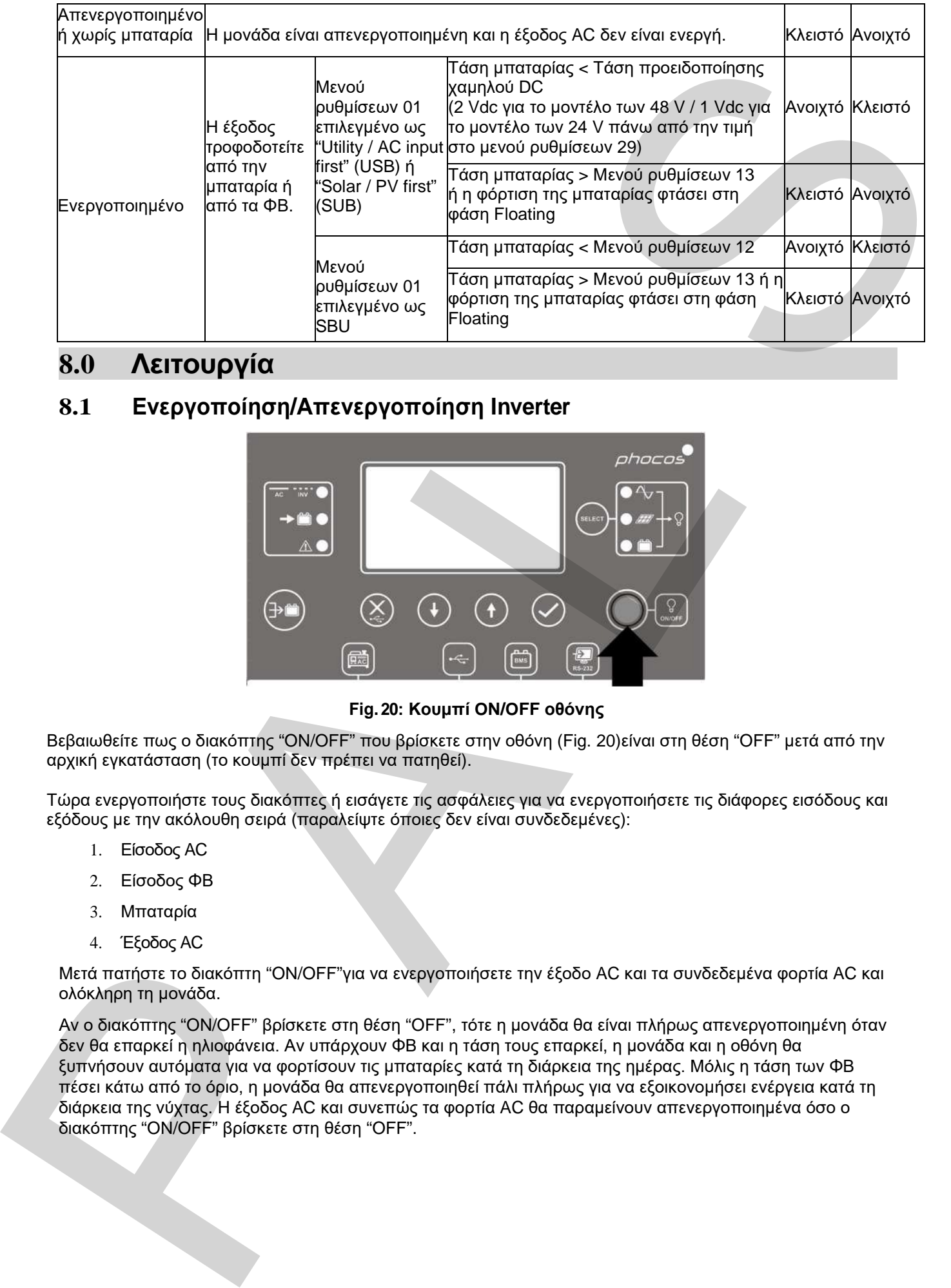

### <span id="page-23-0"></span>**8.0 Λειτουργία**

### <span id="page-23-1"></span>**8.1 Ενεργοποίηση/Απενεργοποίηση Inverter**

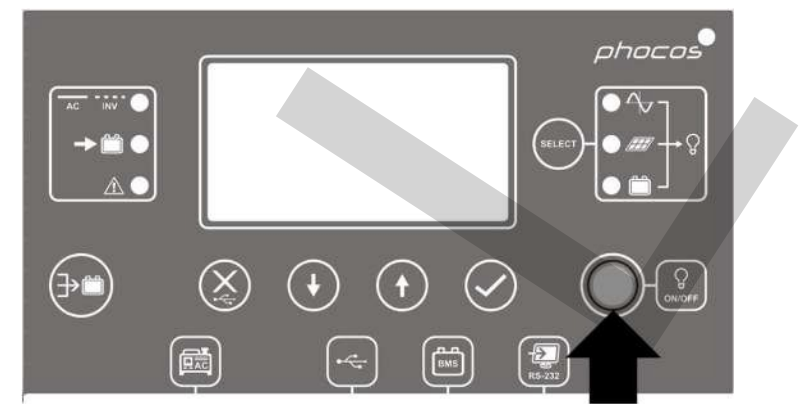

**Fig. 20: Κουμπί ON/OFF οθόνης**

Βεβαιωθείτε πως ο διακόπτης "ON/OFF" που βρίσκετε στην οθόνη (Fig. 20)είναι στη θέση "OFF" μετά από την αρχική εγκατάσταση (το κουμπί δεν πρέπει να πατηθεί).

Τώρα ενεργοποιήστε τους διακόπτες ή εισάγετε τις ασφάλειες για να ενεργοποιήσετε τις διάφορες εισόδους και εξόδους με την ακόλουθη σειρά (παραλείψτε όποιες δεν είναι συνδεδεμένες):

- 1. Είσοδος AC
- 2. Είσοδος ΦΒ
- 3. Μπαταρία
- 4. Έξοδος AC

Μετά πατήστε το διακόπτη "ON/OFF"για να ενεργοποιήσετε την έξοδο AC και τα συνδεδεμένα φορτία AC και ολόκληρη τη μονάδα.

Αν ο διακόπτης "ON/OFF" βρίσκετε στη θέση "OFF", τότε η μονάδα θα είναι πλήρως απενεργοποιημένη όταν δεν θα επαρκεί η ηλιοφάνεια. Αν υπάρχουν ΦΒ και η τάση τους επαρκεί, η μονάδα και η οθόνη θα ξυπνήσουν αυτόματα για να φορτίσουν τις μπαταρίες κατά τη διάρκεια της ημέρας. Μόλις η τάση των ΦΒ πέσει κάτω από το όριο, η μονάδα θα απενεργοποιηθεί πάλι πλήρως για να εξοικονομήσει ενέργεια κατά τη διάρκεια της νύχτας. Η έξοδος AC και συνεπώς τα φορτία AC θα παραμείνουν απενεργοποιημένα όσο ο διακόπτης "ON/OFF" βρίσκετε στη θέση "OFF".

### <span id="page-24-0"></span>**8.2 Μονάδα οθόνης και ελέγχου**

Η μονάδα οθόνης και ελέγχου (Fig. 21), περιλαμβάνει έξι δείκτες LED, έξι κουμπιά λειτουργίας, ένα κουμπί ON/OFF και μία οθόνη LCD, που υποδεικνύει την κατάσταση λειτουργίας και επιτρέποντας τον προγραμματισμό των ρυθμιζόμενων παραμέτρων.

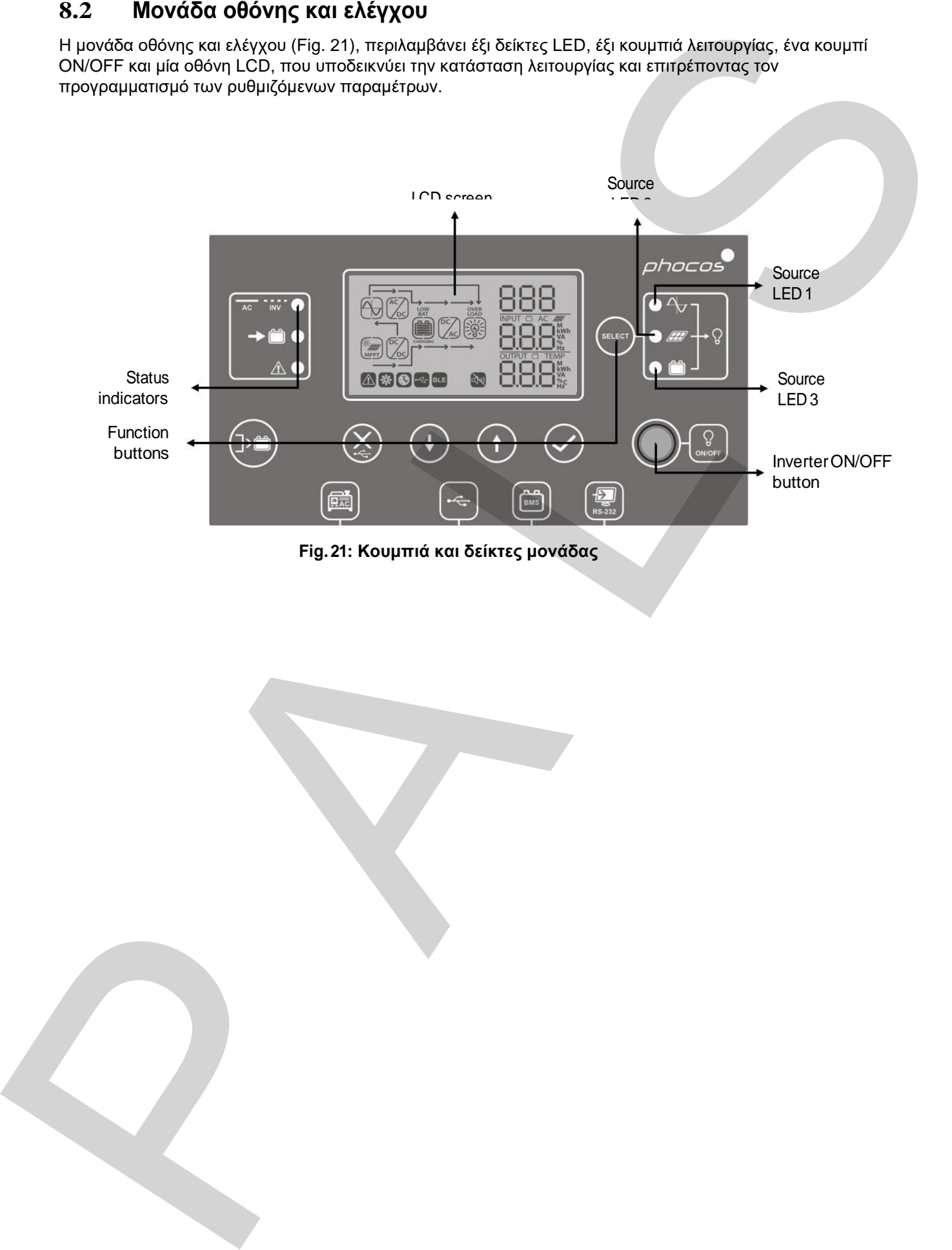

**Fig. 21: Κουμπιά και δείκτες μονάδας**

### **Περιγραφή δεικτών**

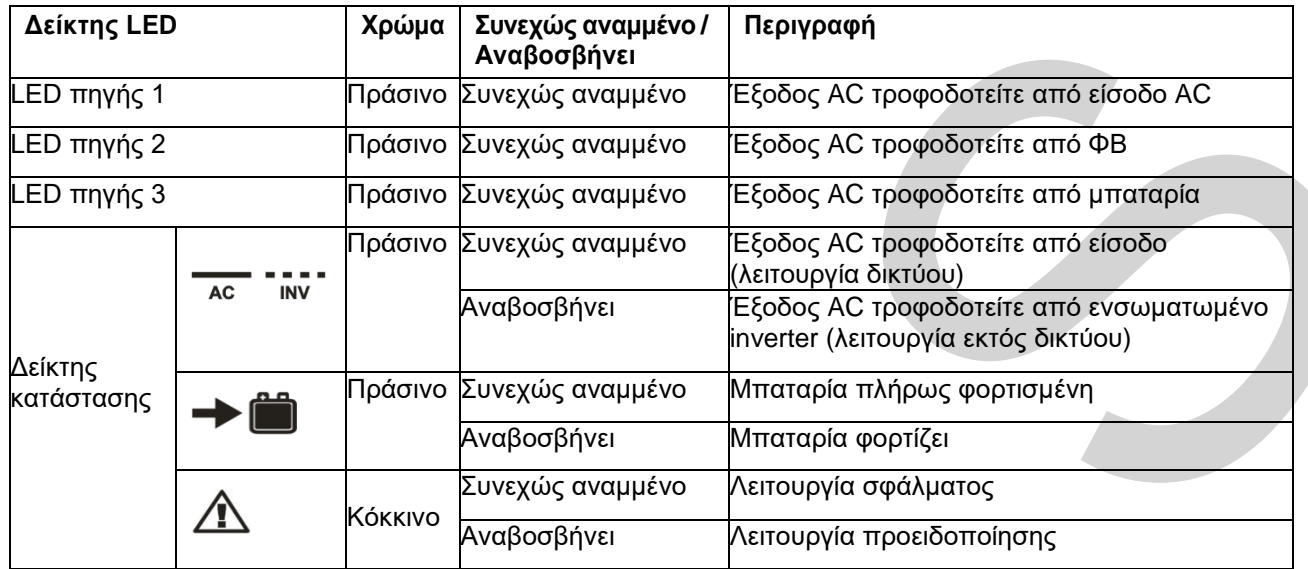

### **Κουμπιά λειτουργίας**

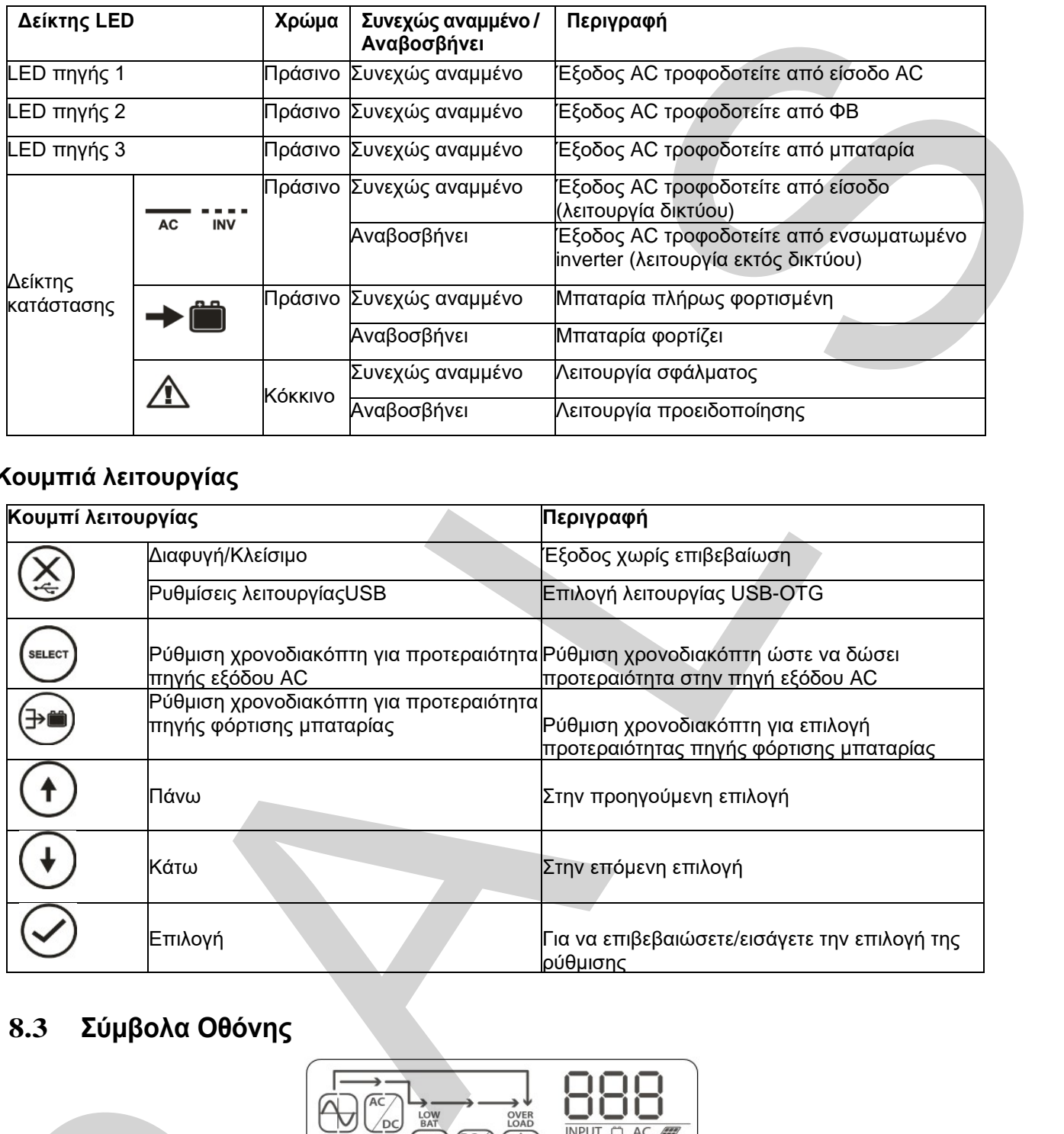

## <span id="page-25-0"></span>**8.3 Σύμβολα Οθόνης**

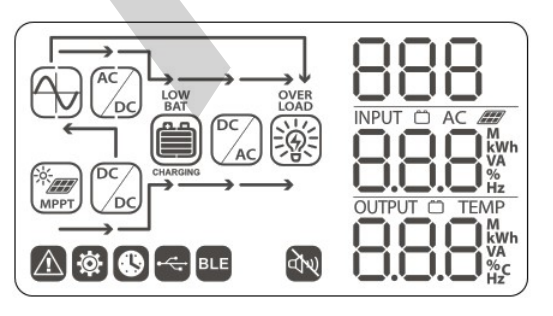

**Fig.22: Σύμβολα οθόνης LCD**

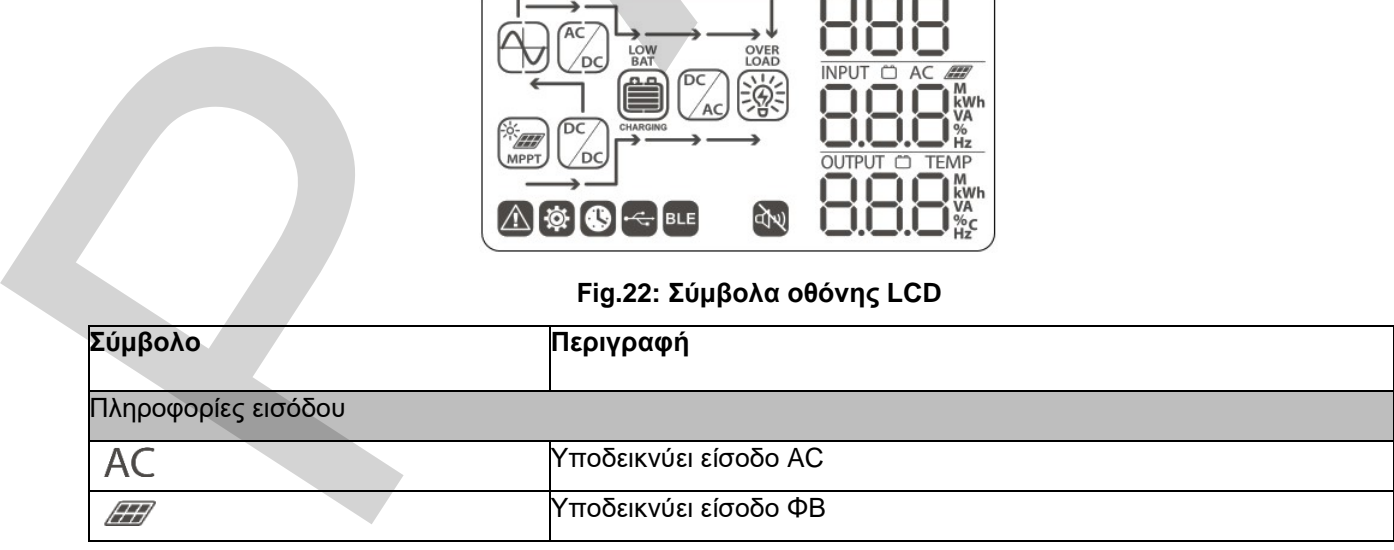

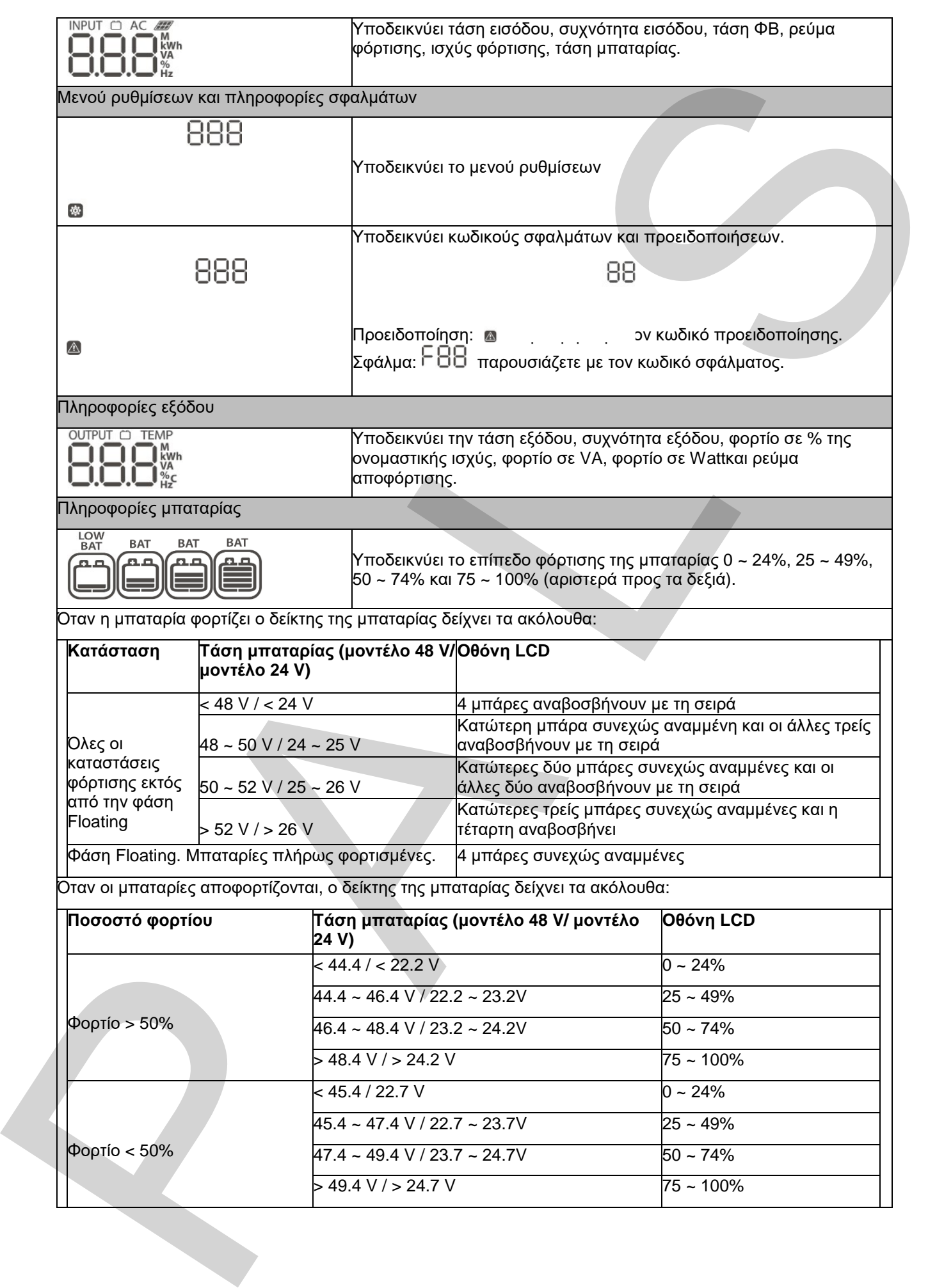

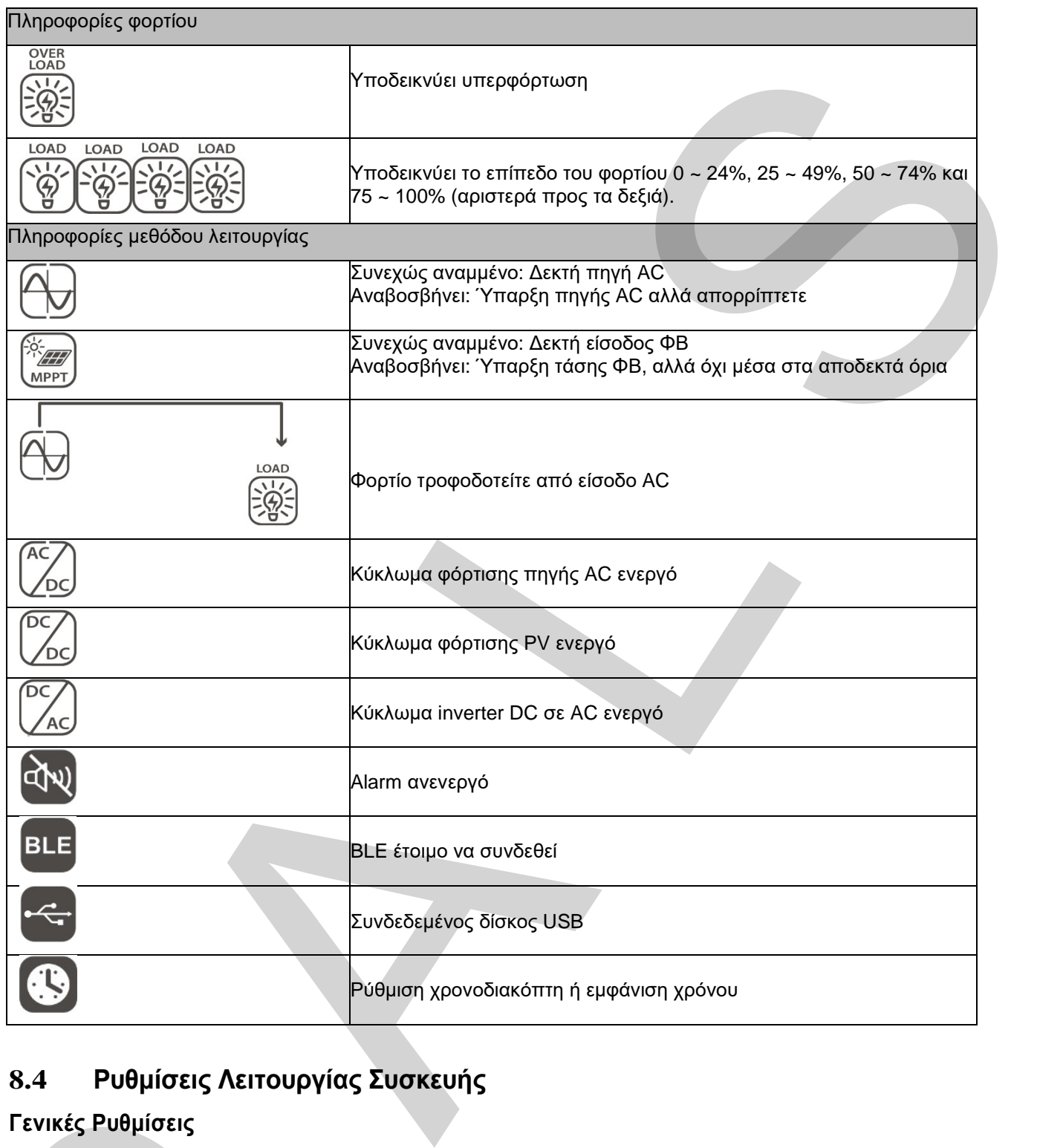

### <span id="page-27-0"></span>**8.4 Ρυθμίσεις Λειτουργίας Συσκευής**

### **Γενικές Ρυθμίσεις**

Πατήστε το $\Theta$  για 3 δευτερόλεπτα για να εισέλθετε στις ρυθμίσεις. Πατήστε το  $\Phi$  ή το  $\Phi$  για να επιλέξετε μενού ρυθμίσεων. Μόλις το επιλέξετε, πατήστε το  $\bigcirc$ για να επιβεβαιώσετε την επιλογή σας ή το $\bigotimes$ για να εξέλθετε χωρίς επιβεβαίωση.

#### **Μενού ρυθμίσεων**

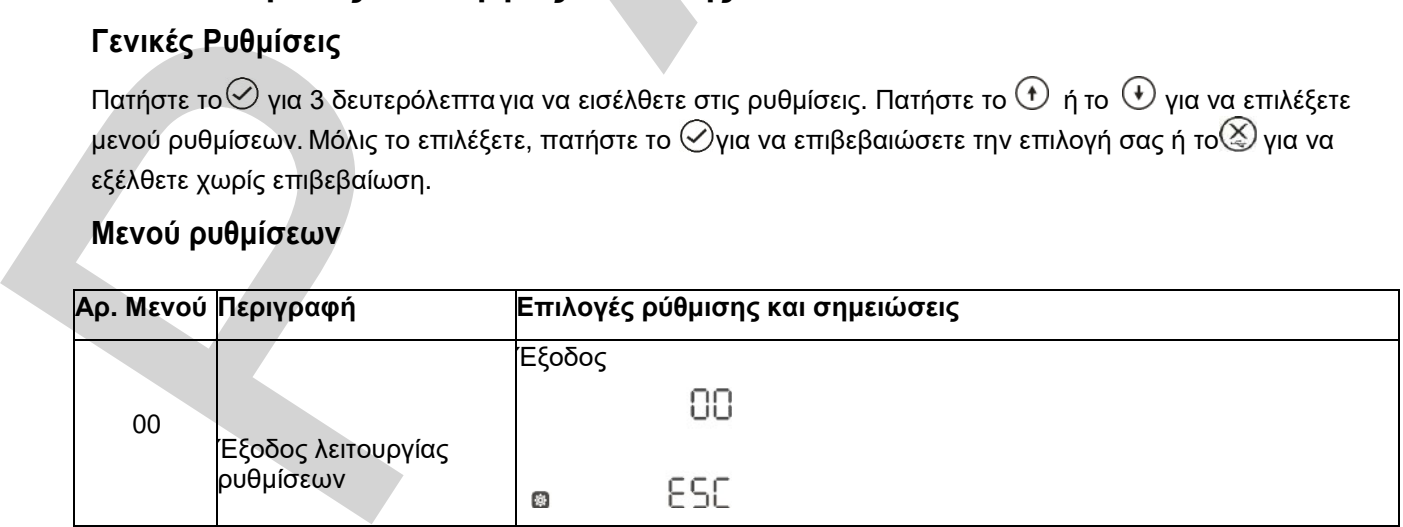

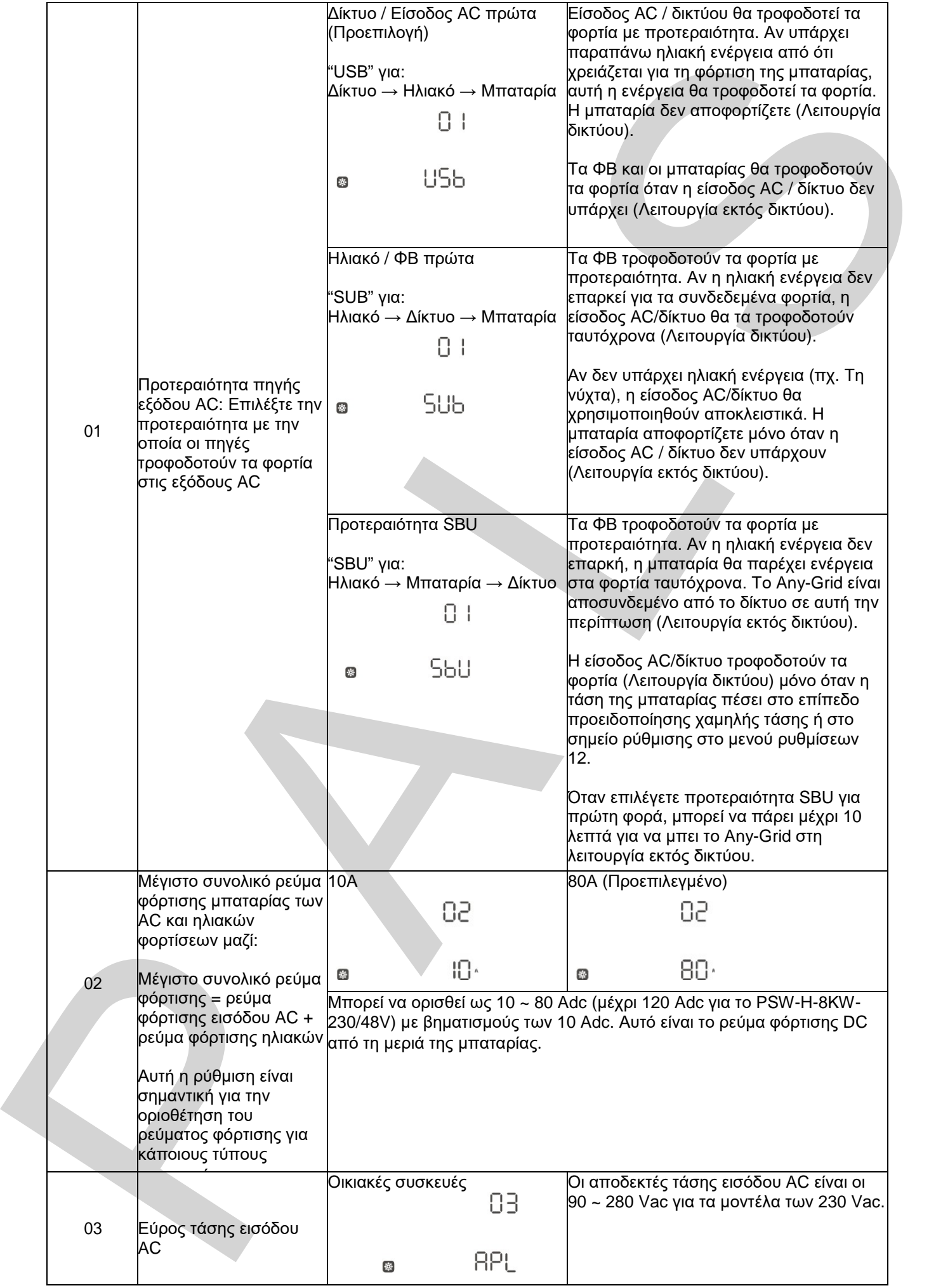

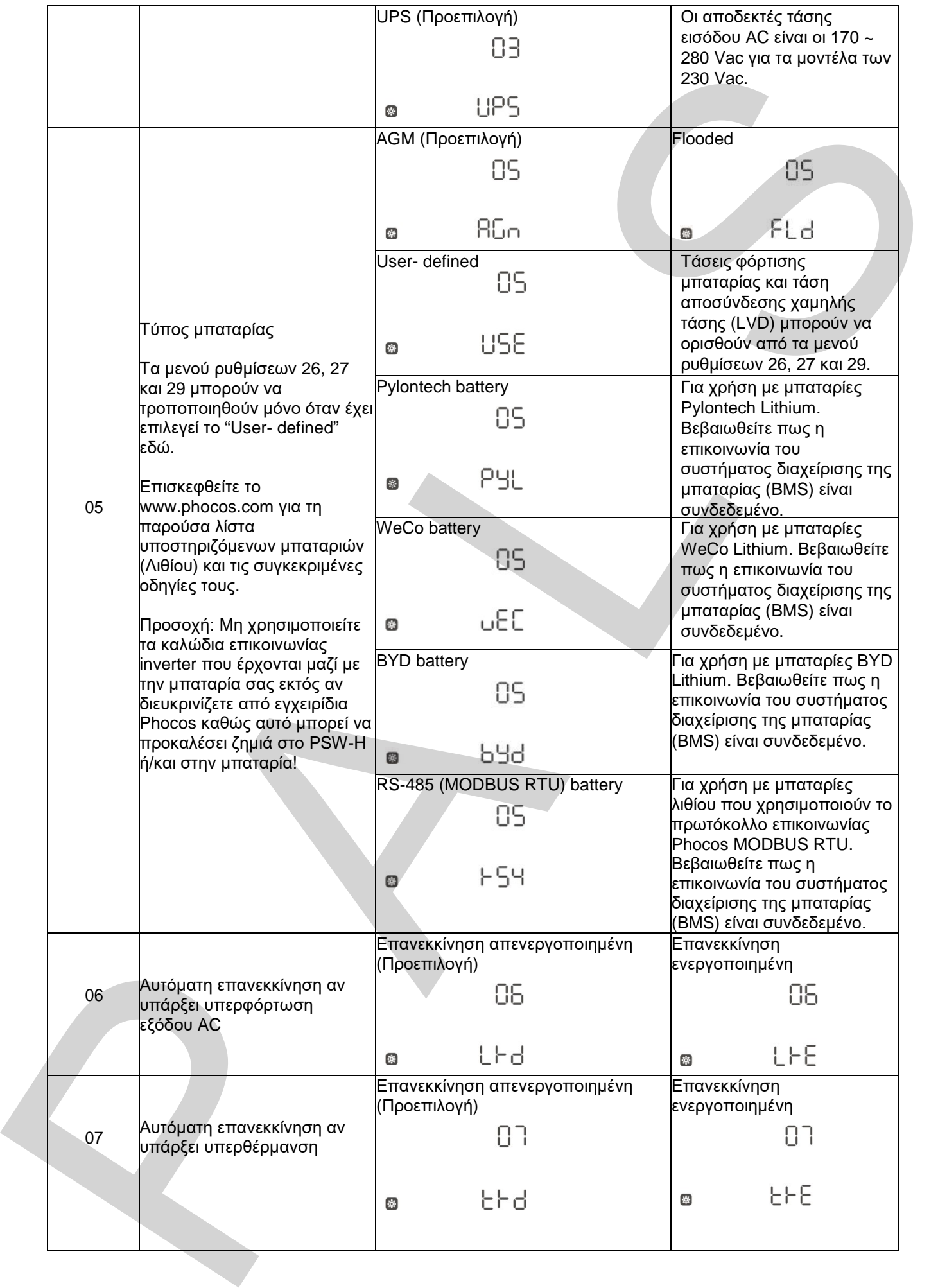

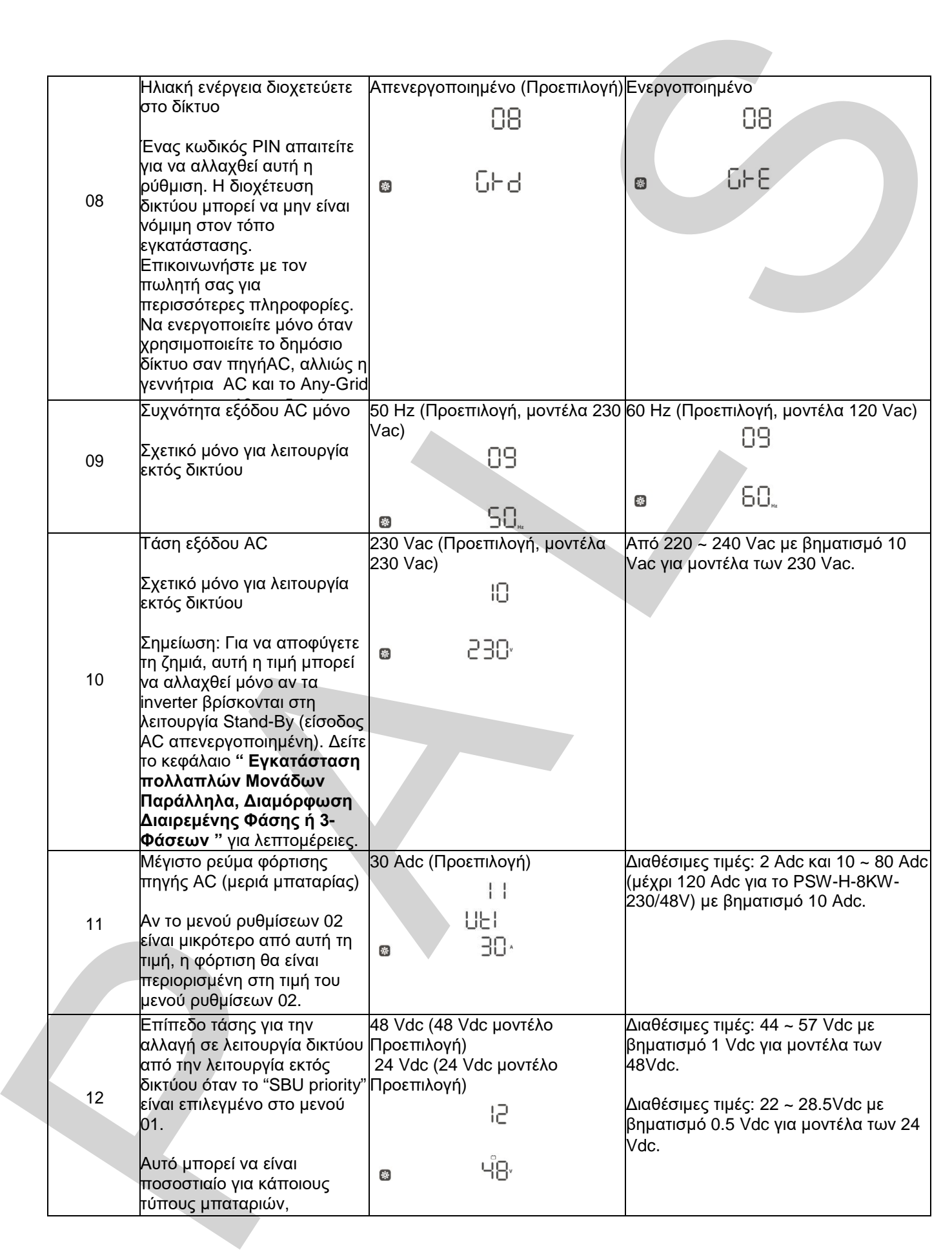

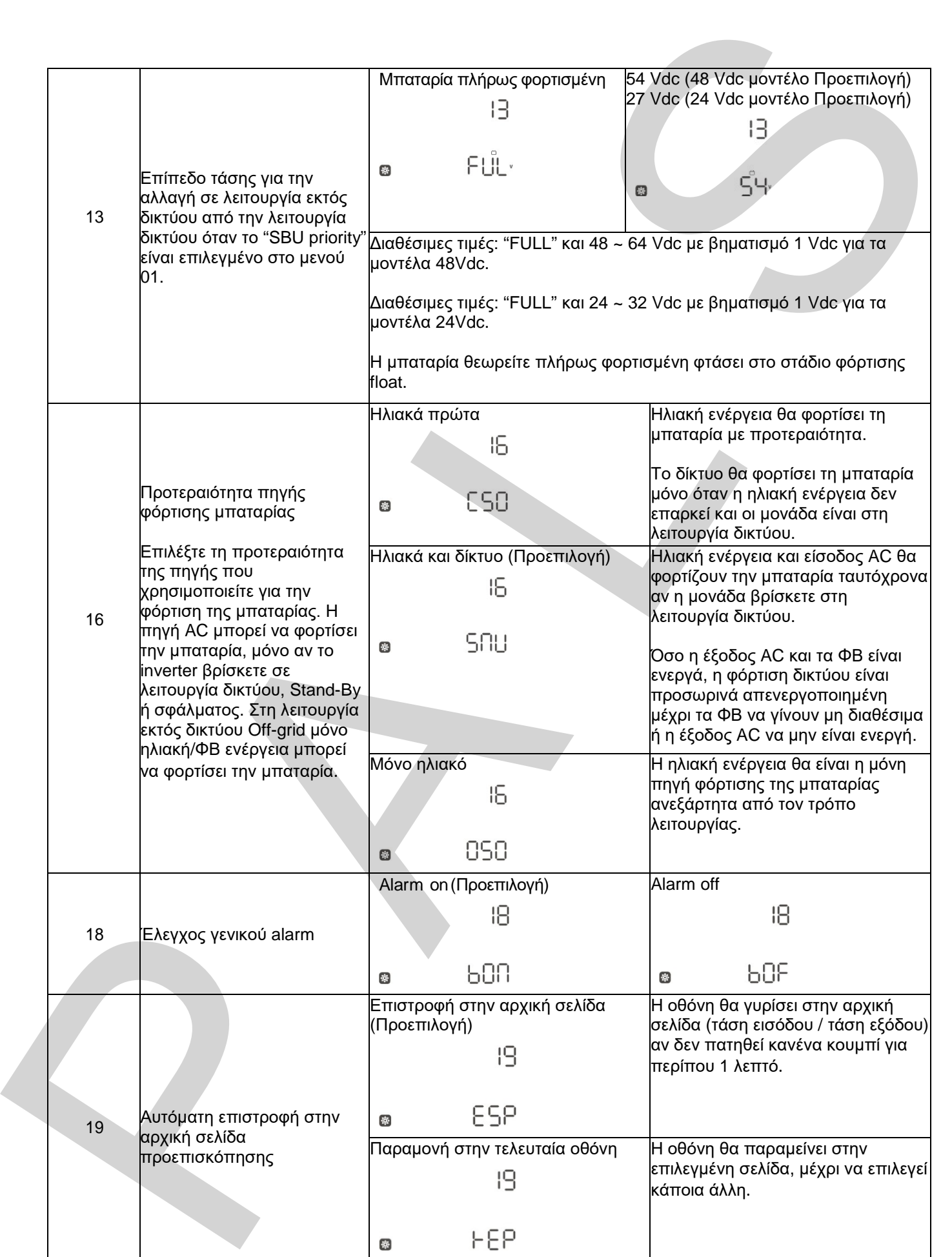

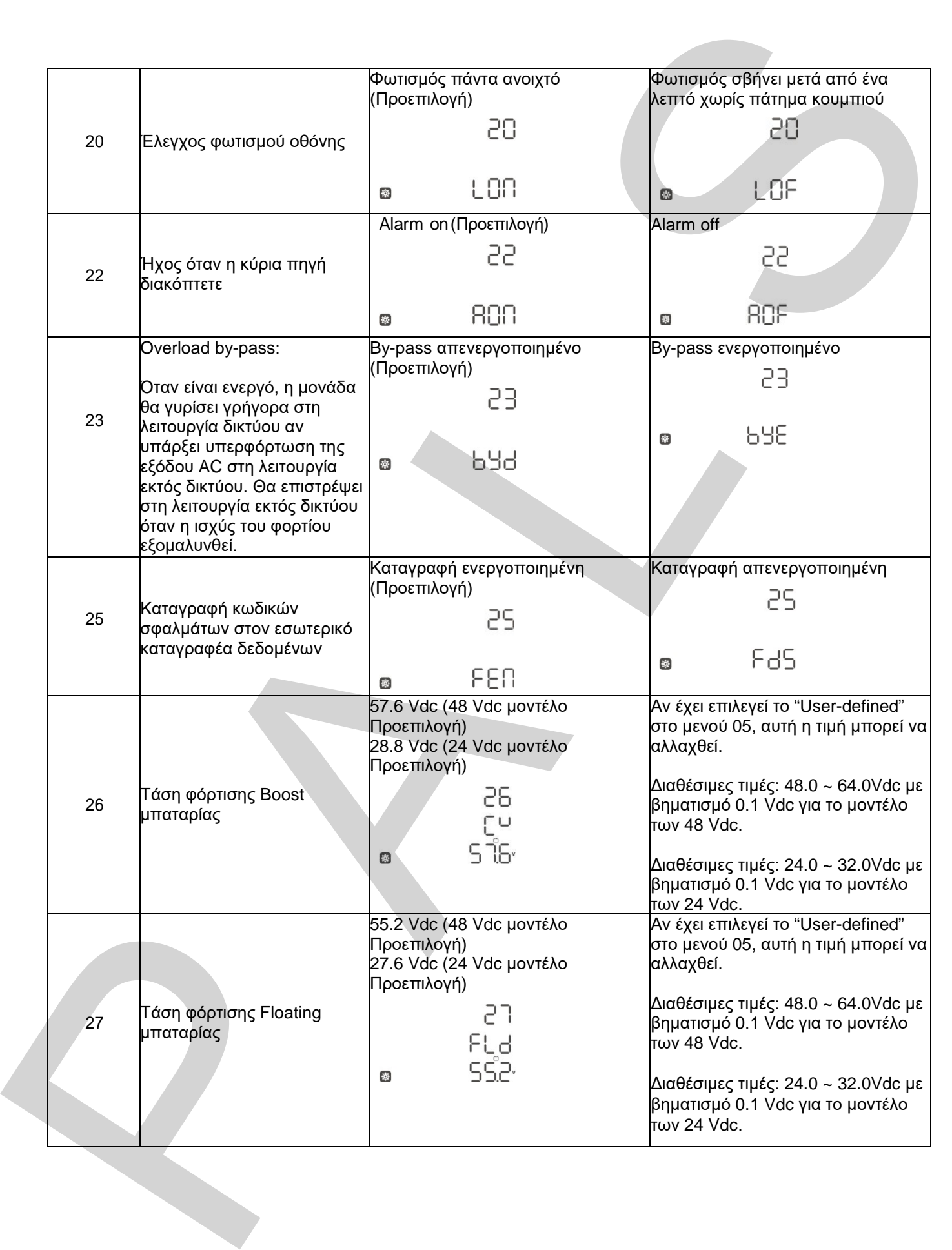

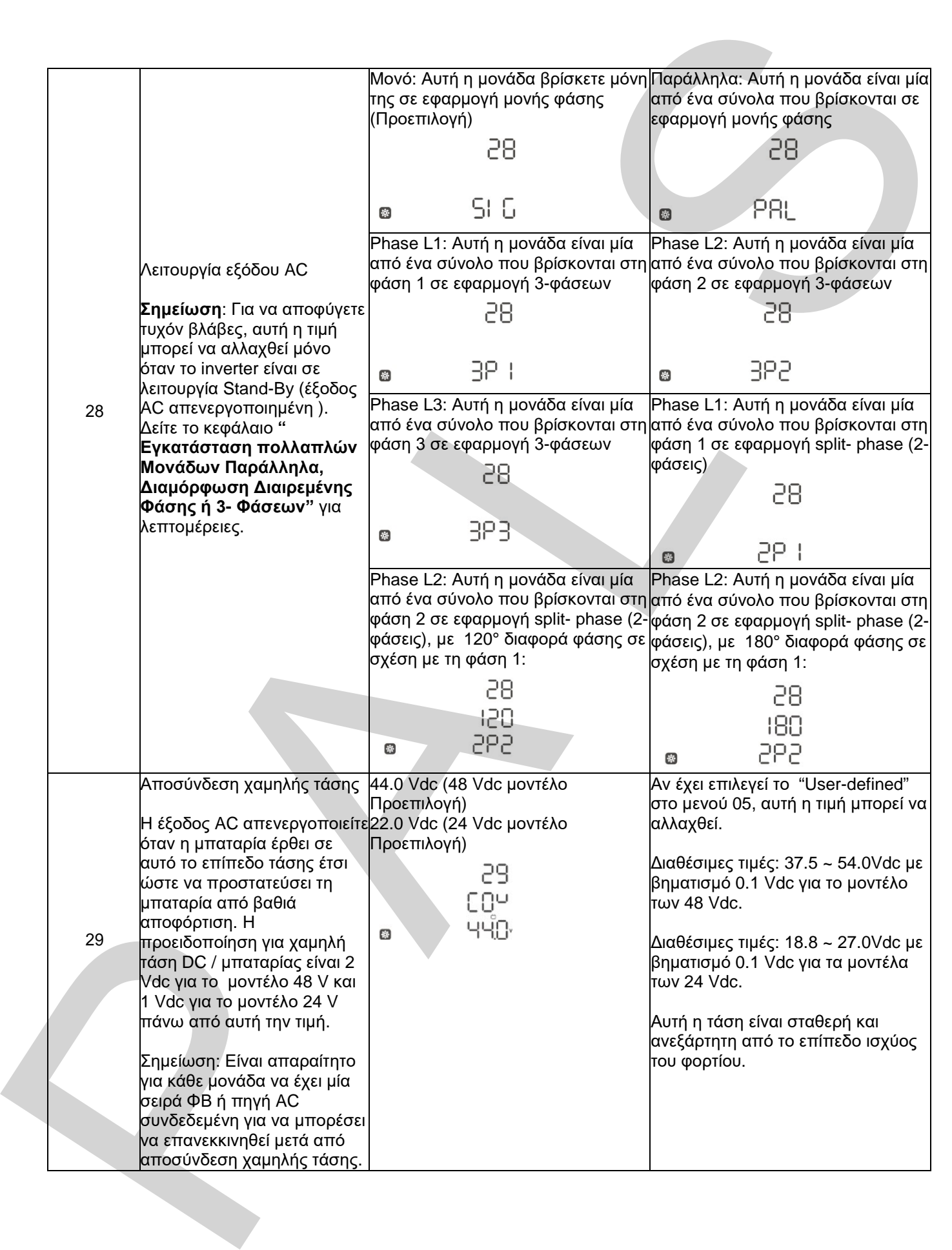

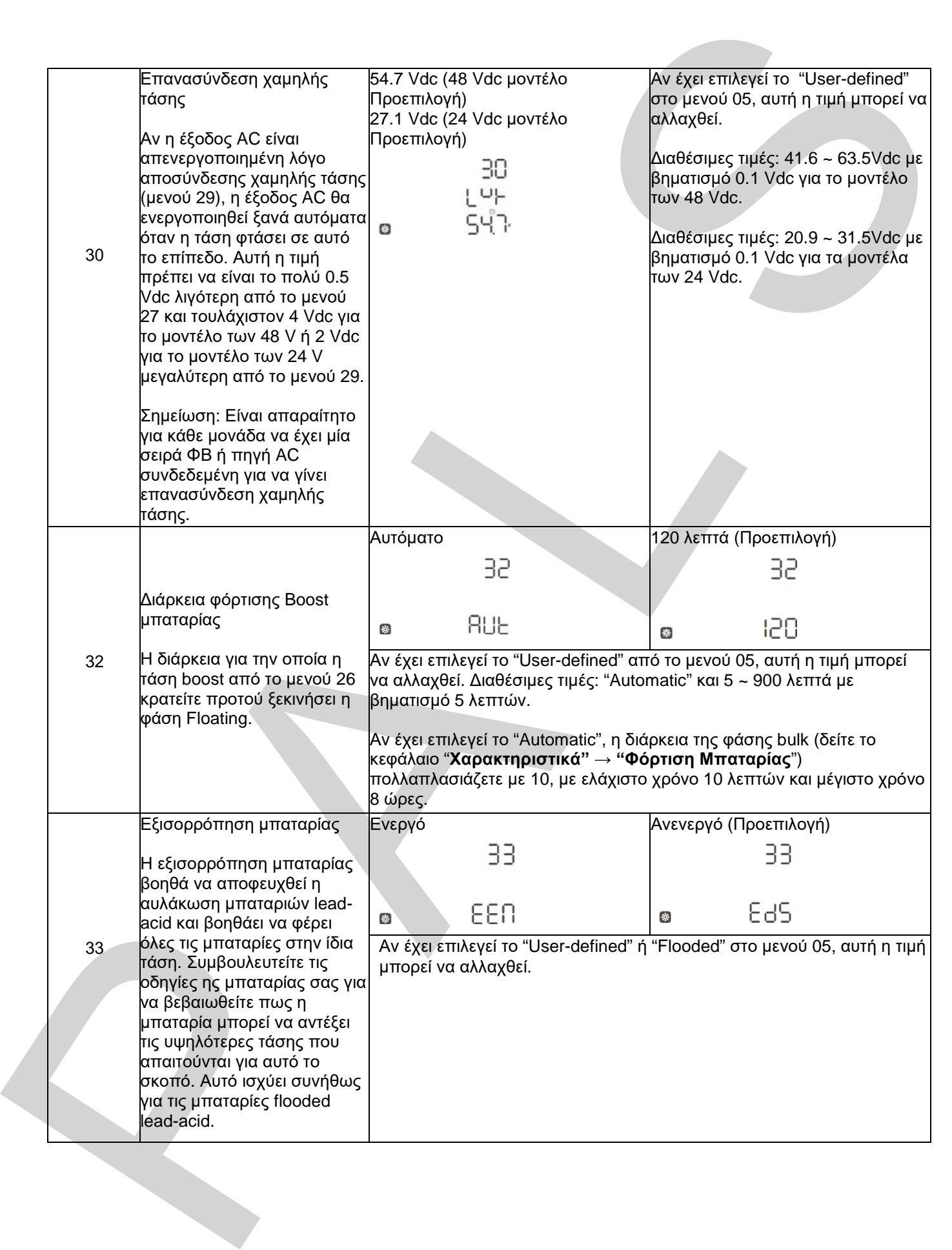

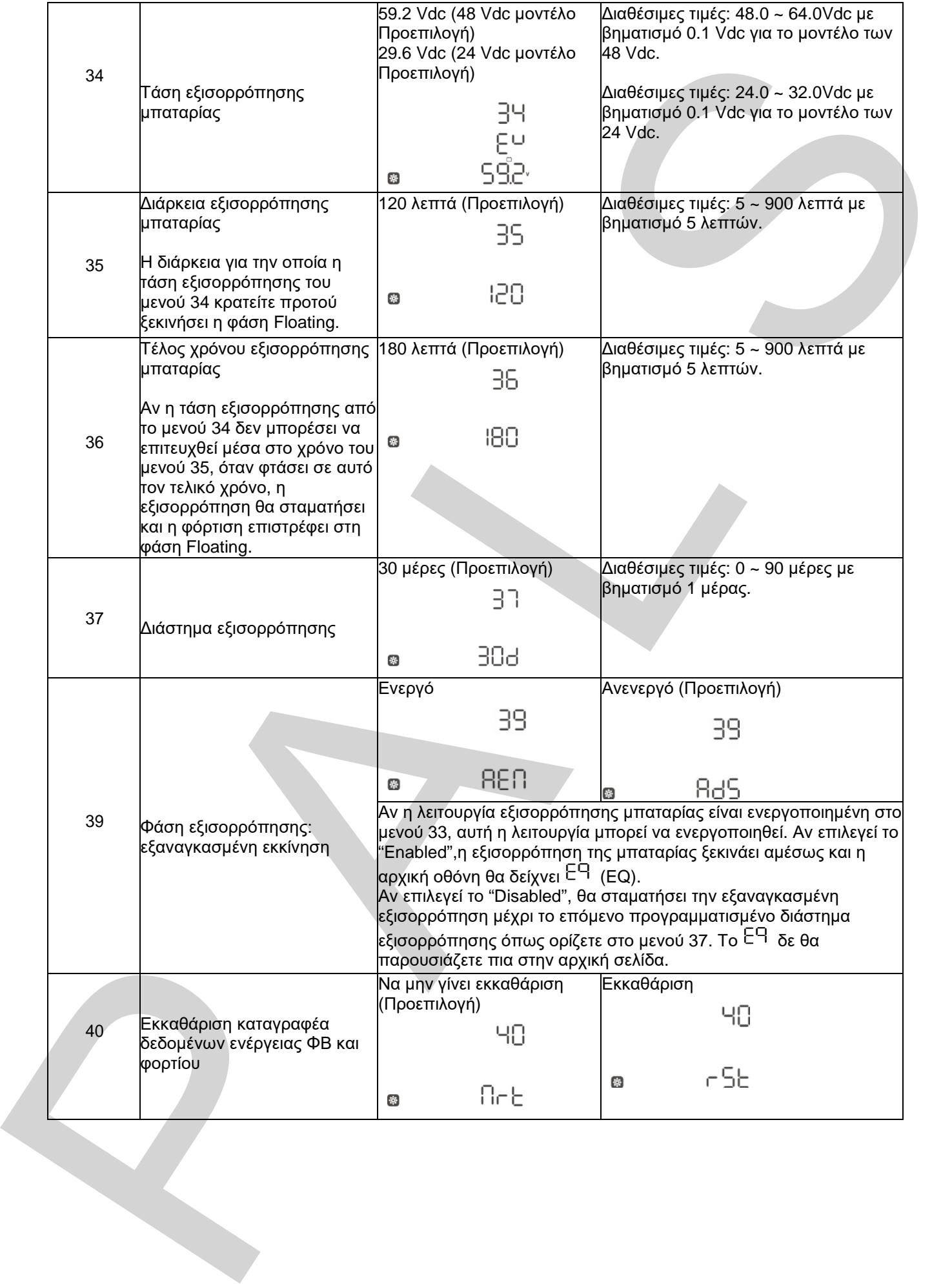

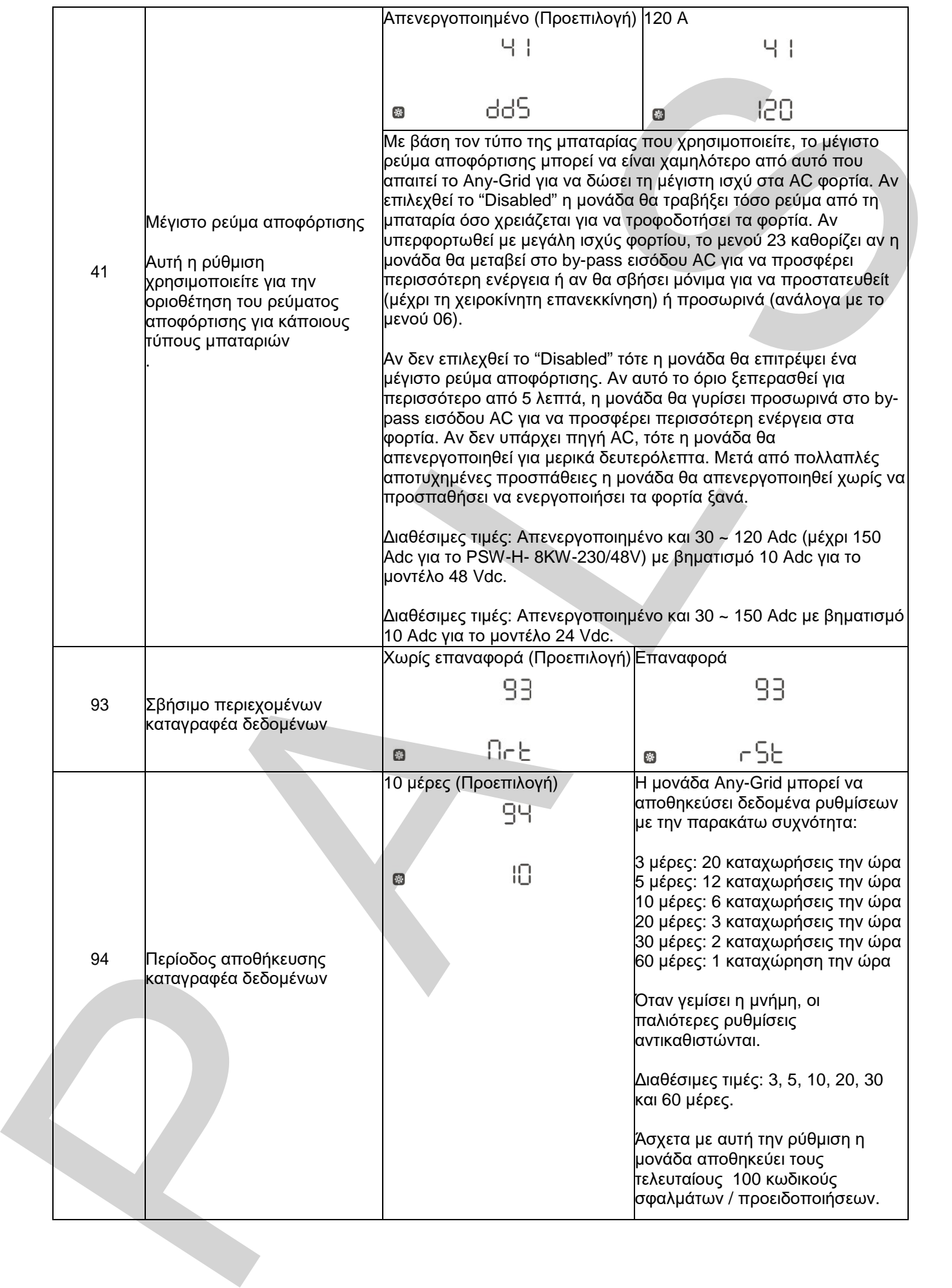

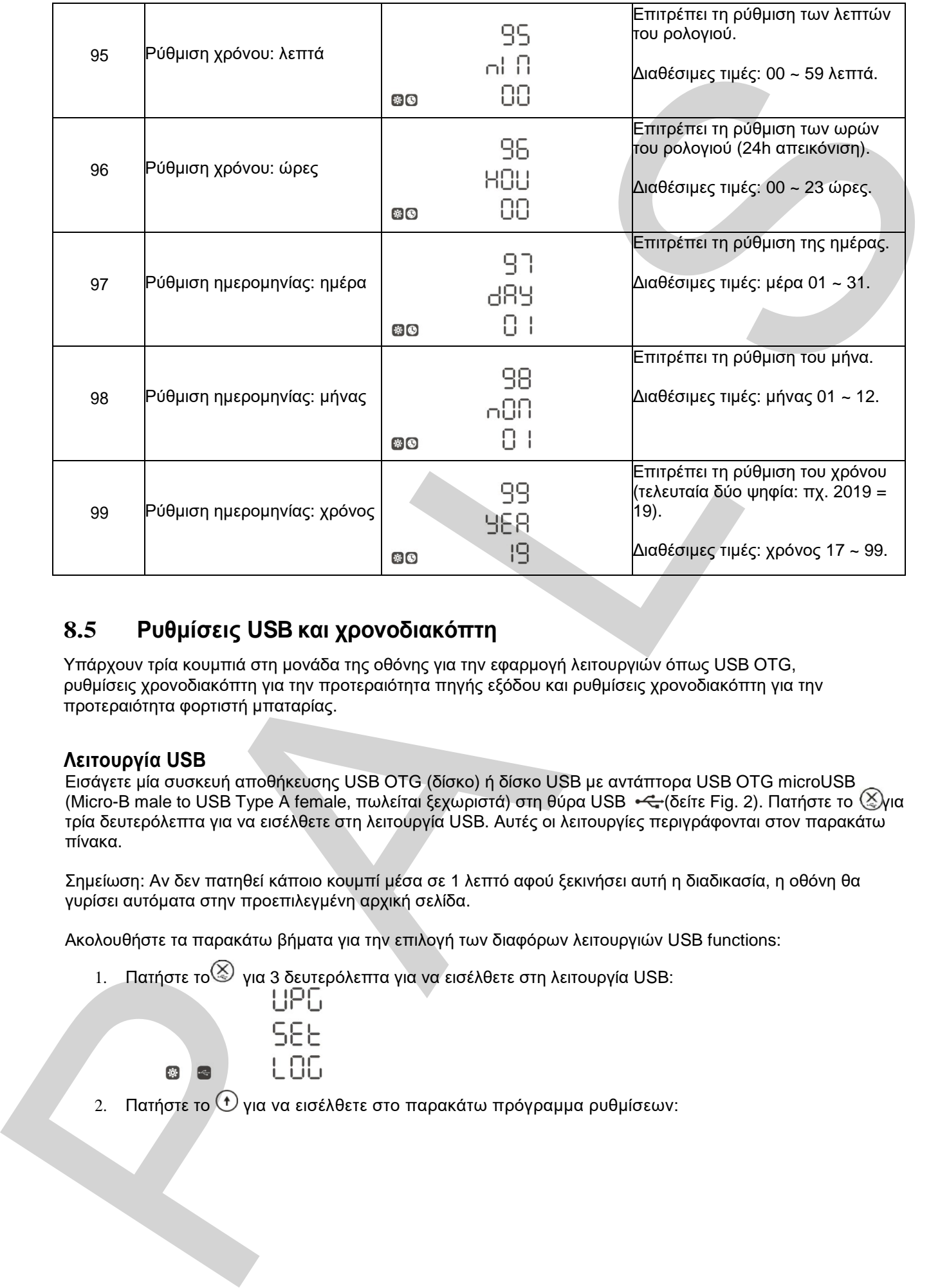

#### <span id="page-37-0"></span>**8.5 Ρυθμίσεις USB και χρονοδιακόπτη**

Υπάρχουν τρία κουμπιά στη μονάδα της οθόνης για την εφαρμογή λειτουργιών όπως USB OTG, ρυθμίσεις χρονοδιακόπτη για την προτεραιότητα πηγής εξόδου και ρυθμίσεις χρονοδιακόπτη για την προτεραιότητα φορτιστή μπαταρίας.

#### **Λειτουργία USB**

Εισάγετε μία συσκευή αποθήκευσης USB OTG (δίσκο) ή δίσκο USB με αντάπτορα USB OTG microUSB (Micro-B male to USB Type A female, πωλείται ξεχωριστά) στη θύρα USB  $\leftarrow$  (δείτε Fig. 2). Πατήστε το  $\mathbb{Z}$ για τρία δευτερόλεπτα για να εισέλθετε στη λειτουργία USB. Αυτές οι λειτουργίες περιγράφονται στον παρακάτω πίνακα.

Σημείωση: Αν δεν πατηθεί κάποιο κουμπί μέσα σε 1 λεπτό αφού ξεκινήσει αυτή η διαδικασία, η οθόνη θα γυρίσει αυτόματα στην προεπιλεγμένη αρχική σελίδα.

Ακολουθήστε τα παρακάτω βήματα για την επιλογή των διαφόρων λειτουργιών USB functions:

1. Πατήστε το για 3 δευτερόλεπτα για να εισέλθετε στη λειτουργία USB:

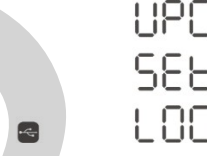

2. Πατήστε το  $\bigcirc$  για να εισέλθετε στο παρακάτω πρόγραμμα ρυθμίσεων:

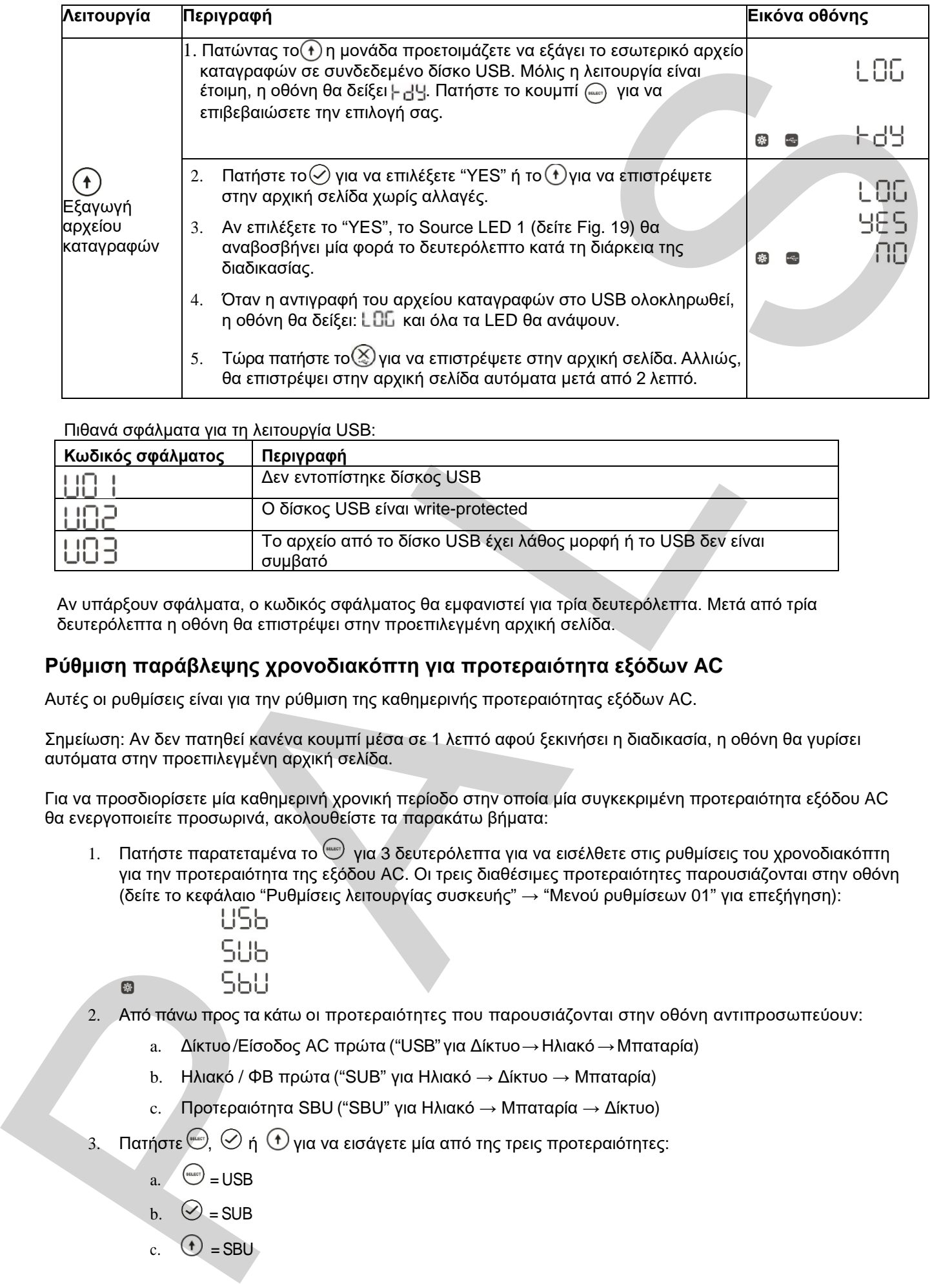

Πιθανά σφάλματα για τη λειτουργία USB:

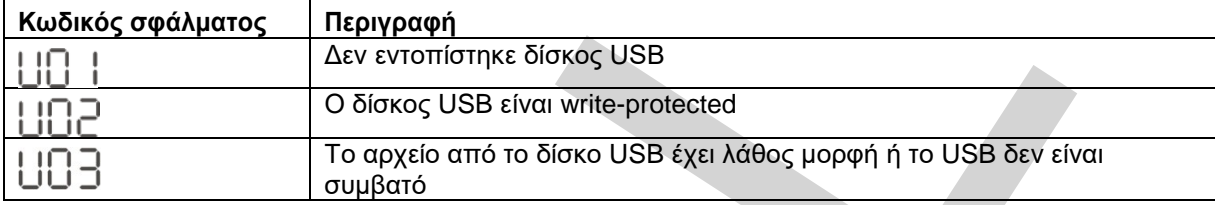

Αν υπάρξουν σφάλματα, ο κωδικός σφάλματος θα εμφανιστεί για τρία δευτερόλεπτα. Μετά από τρία δευτερόλεπτα η οθόνη θα επιστρέψει στην προεπιλεγμένη αρχική σελίδα.

#### **Ρύθμιση παράβλεψης χρονοδιακόπτη για προτεραιότητα εξόδων AC**

Αυτές οι ρυθμίσεις είναι για την ρύθμιση της καθημερινής προτεραιότητας εξόδων AC.

Σημείωση: Αν δεν πατηθεί κανένα κουμπί μέσα σε 1 λεπτό αφού ξεκινήσει η διαδικασία, η οθόνη θα γυρίσει αυτόματα στην προεπιλεγμένη αρχική σελίδα.

Για να προσδιορίσετε μία καθημερινή χρονική περίοδο στην οποία μία συγκεκριμένη προτεραιότητα εξόδου AC θα ενεργοποιείτε προσωρινά, ακολουθείστε τα παρακάτω βήματα:

- 1. Πατήστε παρατεταμένα το <sub>(επε)</sub> για 3 δευτερόλεπτα για να εισέλθετε στις ρυθμίσεις του χρονοδιακόπτη για την προτεραιότητα της εξόδου AC. Οι τρεις διαθέσιμες προτεραιότητες παρουσιάζονται στην οθόνη (δείτε το κεφάλαιο "Ρυθμίσεις λειτουργίας συσκευής" → "Μενού ρυθμίσεων 01" για επεξήγηση):
	-
- 2. Από πάνω προς τα κάτω οι προτεραιότητες που παρουσιάζονται στην οθόνη αντιπροσωπεύουν:
	- a. Δίκτυο /Είσοδος AC πρώτα ("USB" για Δίκτυο → Ηλιακό → Μπαταρία)
	- b. Ηλιακό / ΦΒ πρώτα ("SUB" για Ηλιακό → Δίκτυο → Μπαταρία)
	- c. Προτεραιότητα SBU ("SBU" για Ηλιακό → Μπαταρία → Δίκτυο)
- $\beta$ . Πατήστε $\overset{\text{\tiny{(1)}}}{\sim}$ ,  $\oslash$  ή  $\odot$  για να εισάγετε μία από της τρεις προτεραιότητες:
	- $a.$   $\left( \frac{\text{saer}}{\text{saer}} \right)$  = USB
	- b.  $\odot$  = SUB
	- c.  $\Phi$  = SBU

4. Η επιλεγμένη σειρά προτεραιότητας (USB, SUB ή SBU) παρουσιάζετε στο πάνω μέρος της οθόνης. Στη μέση παρουσιάζετε ο χρόνος εκκίνησης και στο κάτω μέρος ο χρόνος διακοπής σε ώρες(24h απεικόνιση). Παράδειγμα προτεραιότητας USB:

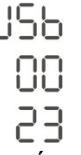

- 5. Πατήστε το (+) για να επιλέξετε το χρόνο εκκίνησης (στη μέση της οθόνης), θα αναβοσβήνει. Τώρα πατήστε  $\oplus$ ή  $\oplus$ για να αλλάξετε το χρόνο εκκίνησης με βηματισμό 1 ώρας. Μετά, πατήστε το για να επιβεβαιώσετε το χρόνο εκκίνησης, θα σταματήσει να αναβοσβήνει.
- 6. Πατήστε το Ψγια να επιλέξετε το χρόνο διακοπής (κάτω μέρος της οθόνης), θα αναβοσβήνει. Τώρα πατήστε ή για να αλλάξετε το χρόνο διακοπής με βηματισμό 1ώρας. Μετά, πατήστε για να επιβεβαιώσετε το χρόνο διακοπής, θα σταματήσει να αναβοσβήνει.
- 7. Τώρα πατήστε ⊗για να επιστρέψετε στην αρχική σελίδα.

#### **Ρύθμιση παράβλεψης χρονοδιακόπτη για προτεραιότητα φορτιστή μπαταρίας**

Αυτές οι ρυθμίσεις είναι για την ρύθμιση της καθημερινής προτεραιότητας φορτιστή μπαταρίας.

Σημείωση: Αν δεν πατηθεί κανένα κουμπί μέσα σε 1 λεπτό αφού ξεκινήσει η διαδικασία, η οθόνη θα γυρίσει αυτόματα στην προεπιλεγμένη αρχική σελίδα.

Για να προσδιορίσετε μία καθημερινή χρονική περίοδο στην οποία μία συγκεκριμένη προτεραιότητα φορτιστή μπαταρίας θα ενεργοποιείτε προσωρινά, ακολουθείστε τα παρακάτω βήματα:

1. Πατήστε παρατεταμένα το <sup>⊕</sup> για 3 δευτερόλεπτα για να εισέλθετε στις ρυθμίσεις του χρονοδιακόπτη για την προτεραιότητα του φορτιστή μπαταρίας. Οι τρεις διαθέσιμες προτεραιότητες παρουσιάζονται στην οθόνη (δείτε το κεφάλαιο "Ρυθμίσεις λειτουργίας συσκευής" → "Μενού ρυθμίσεων 16" για επεξήγηση): ιατικόνιση). Παράδειγμα προτέρασητας USB:<br>
4 [L](#page-27-0) S C O Vid was επιλέξετε το χρόνο εκείνησης (στη μέση της οθόνης), θα αναβοσβήνει,<br>
το C Vid was επιλέξετε το χρόνο εκείνησης (στη μέση της οθόνης), θα αναβοσβήνει,<br>
το C Vid

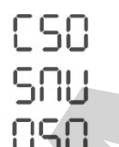

检

- 2. Από πάνω προς τα κάτω οι προτεραιότητες που παρουσιάζονται στην οθόνη αντιπροσωπεύουν:
	- a. Ηλιακό πρώτα ("CSO" για Ηλιακή φόρτιση)
	- b. Ηλιακό και δίκτυο ("SNU" για Ηλιακό και δίκτυο)
	- c. Μόνο Ηλιακό ("OSO")
- 3. Πατήστε (ARCH),  $\oslash$  ή  $\odot$  για να εισάγετε μία από της τρεις προτεραιότητες:
	- $\begin{pmatrix} \text{succ} \end{pmatrix}$  = CSO
	- b.  $\odot$  = SNU
		- $\odot$  = OSO
- 4. Η επιλεγμένη σειρά προτεραιότητας (CSO, SNU ή OSO) παρουσιάζετε στο πάνω μέρος της οθόνης. Στη μέση παρουσιάζετε ο χρόνος εκκίνησης και στο κάτω μέρος ο χρόνος διακοπής σε ώρες(24h απεικόνιση). Παράδειγμα προτεραιότητας CSO:

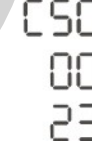

5. Πατήστε το (1) για να επιλέξετε το χρόνο εκκίνησης (στη μέση της οθόνης), θα αναβοσβήνει. Τώρα πατήστε ή για να αλλάξετε το χρόνο εκκίνησης με βηματισμό 1 ώρας. Μετά, πατήστε το 'Ο΄ για να επιβεβαιώσετε το χρόνο εκκίνησης, θα σταματήσει να αναβοσβήνει.  $\circ$  = SNU<br>  $\circ$  = OSO<br>
4. Η επιλεγμένη σειρά προτεραιότητας (CS<br>
οθόνης. Στη μέση παρουσιάζετε ο χρόνο<br>
ώρες(24h απεικόνιση). Παράδειγμα προτ<br>
Γ ΕΠ<br>
- ΠΠ<br>
- ΕΠ<br>
- ΕΠ<br>
- ΕΠ<br>
- ΕΠ<br>
- ΕΠ<br>
- ΕΠ<br>
- ΕΠ<br>
- ΕΠ<br>
- ΕΠ<br>
- ΕΠ<br>
- ΕΠ

- 6. Πατήστε το για να επιλέξετε το χρόνο διακοπής (κάτω μέρος της οθόνης), θα αναβοσβήνει. Τώρα πατήστε ή για να αλλάξετε το χρόνο διακοπής με βηματισμό 1ώρας. Μετά, πατήστε για να επιβεβαιώσετε το χρόνο διακοπής, θα σταματήσει να αναβοσβήνει.
- 7. Τώρα πατήστε  $\otimes$  για να επιστρέψετε στην αρχική σελίδα.

### <span id="page-40-0"></span>**8.6 Προβολή Τρεχουσών Τιμών**

Η πλοήγηση της οθόνης μπορεί να γίνει με $\textcolor{black}\Phi$  ή  $\textcolor{black}\Phi$  για να δείτε τις τρέχουσες τιμές με την ακόλουθη σειρά:

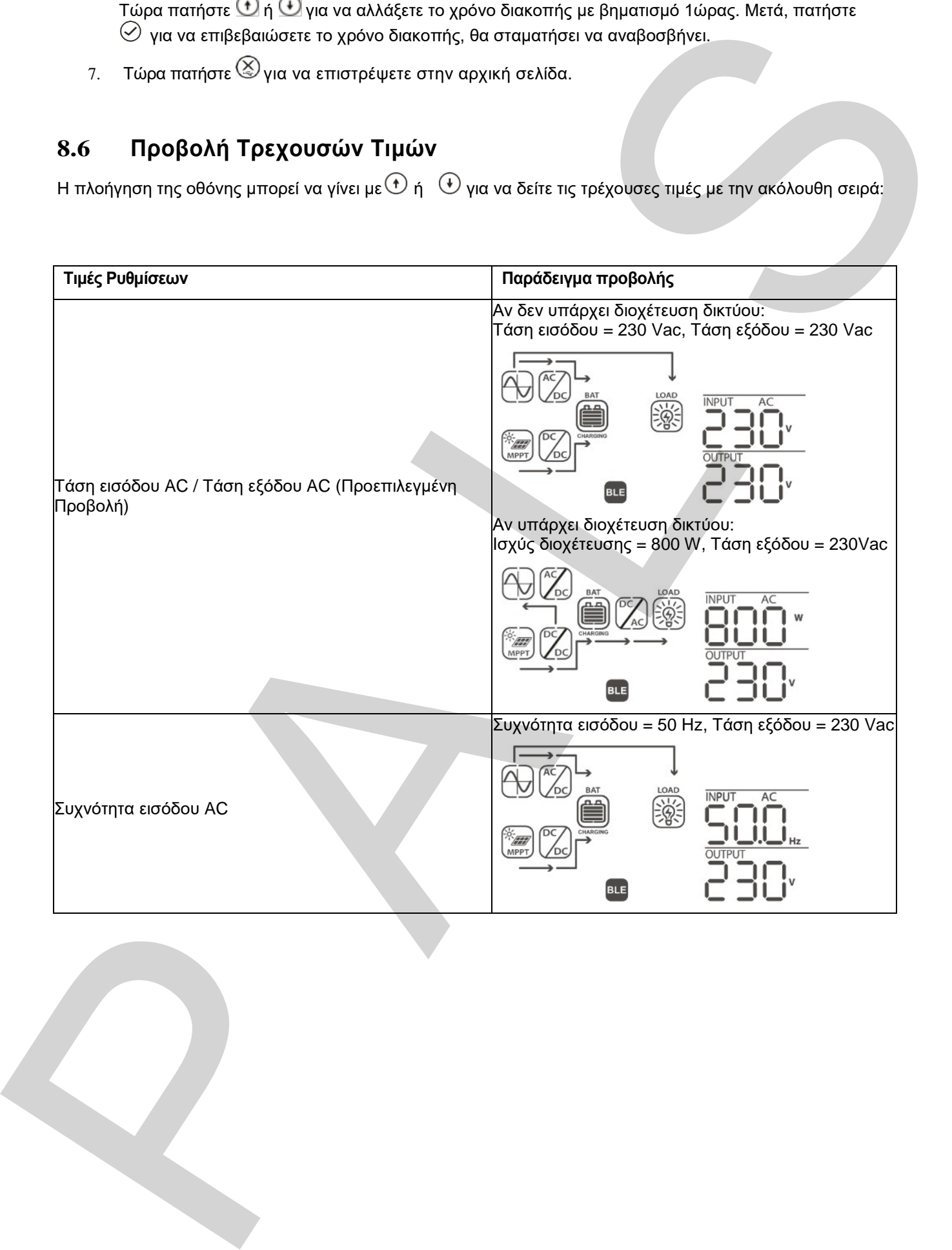

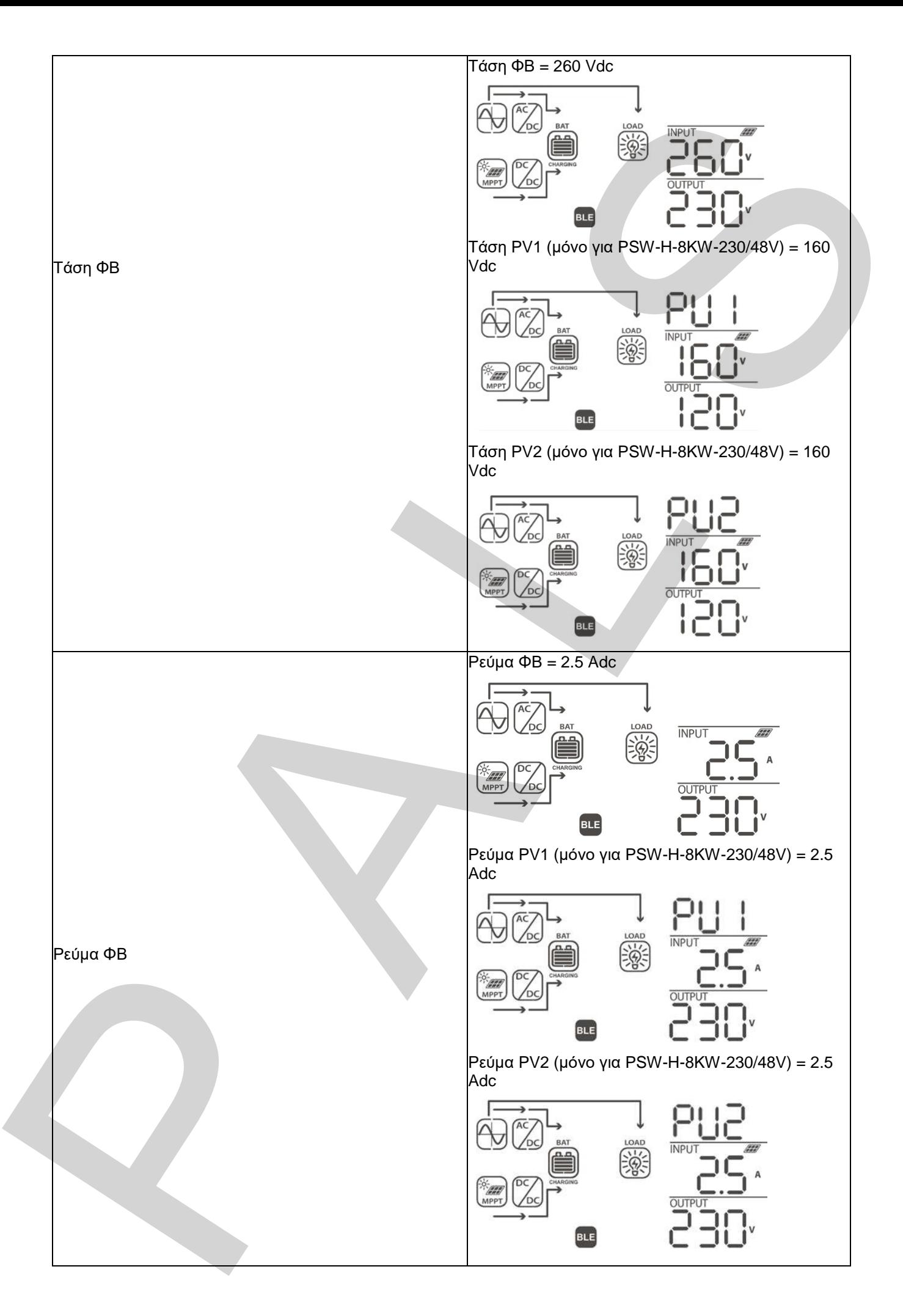

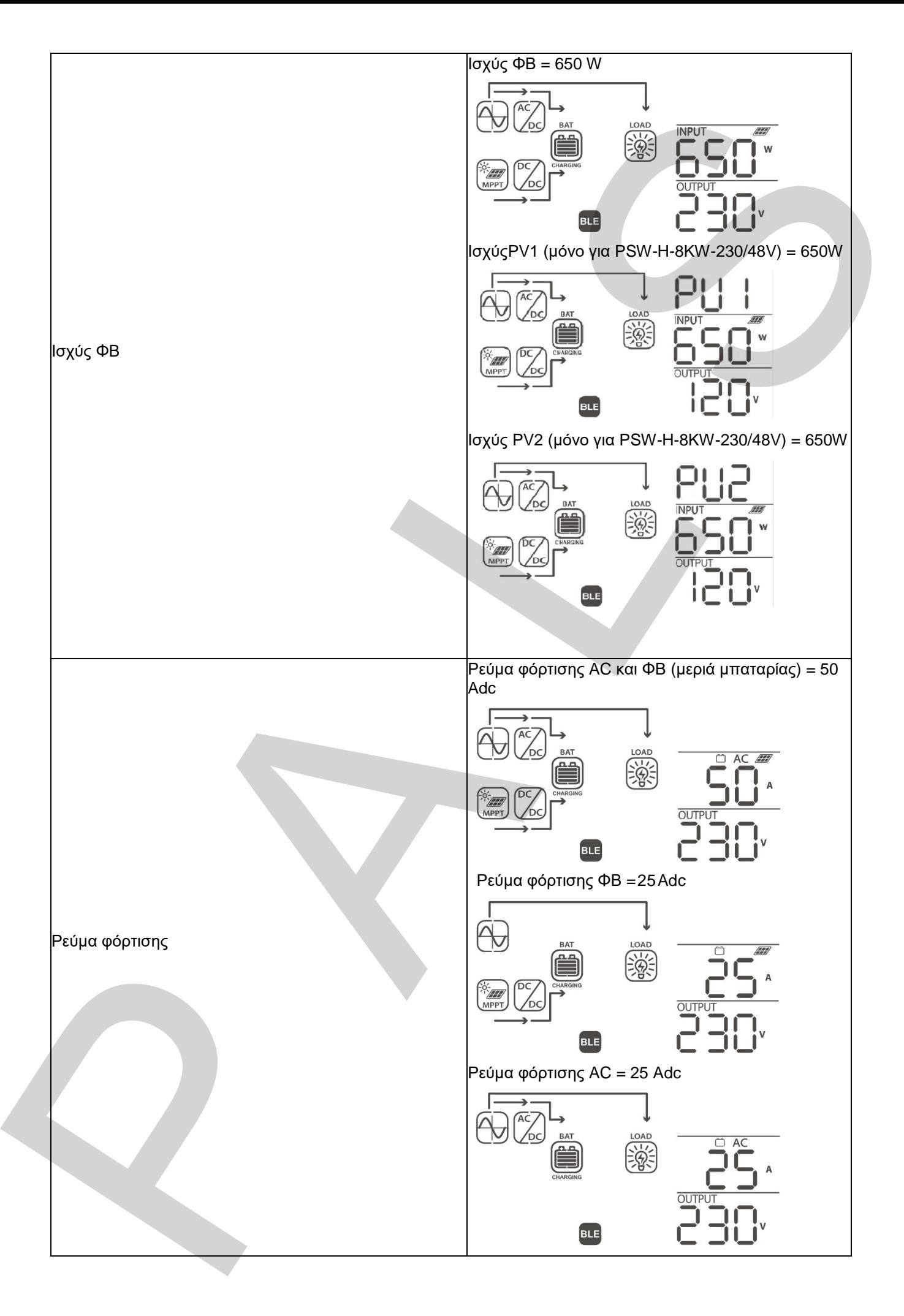

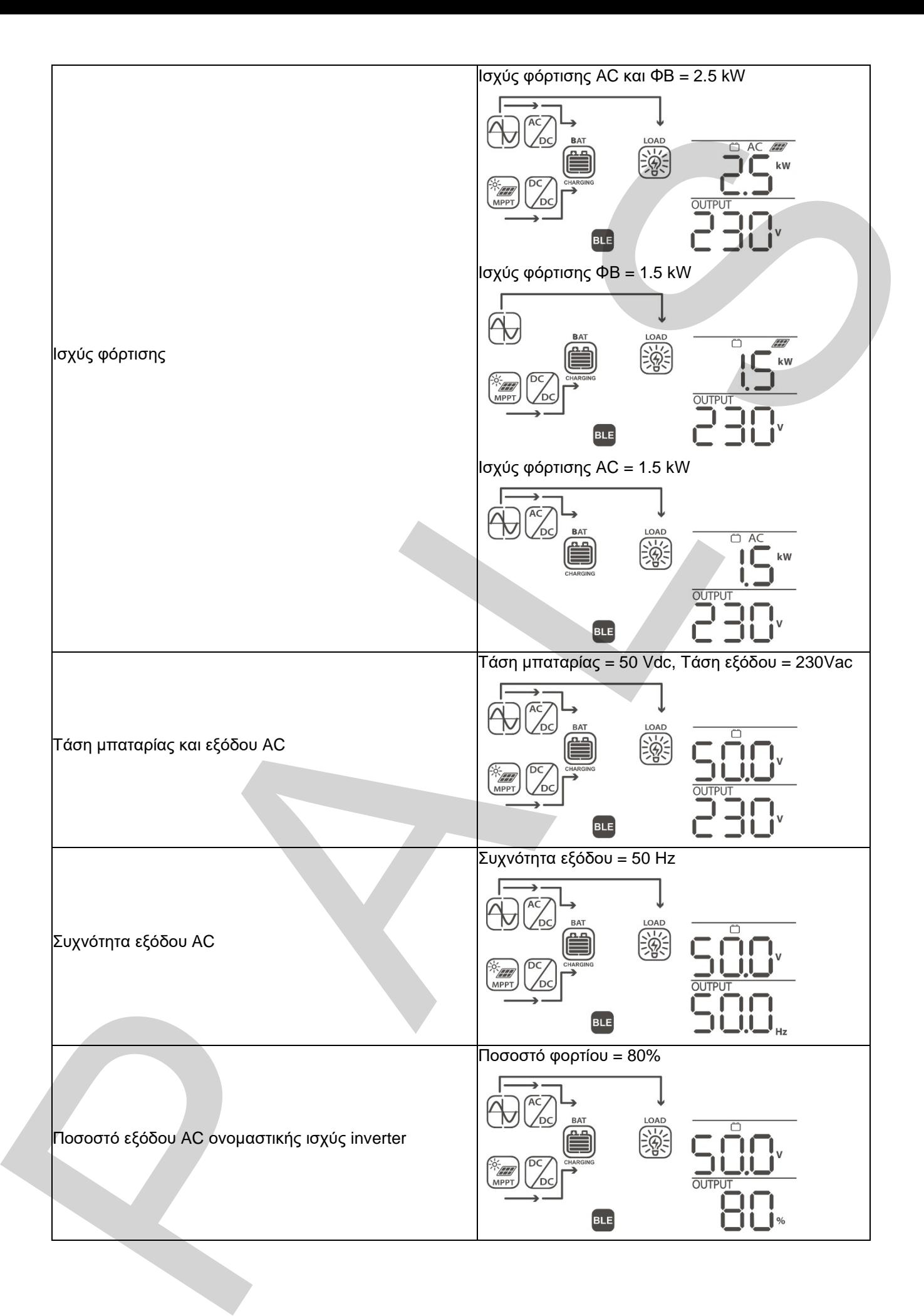

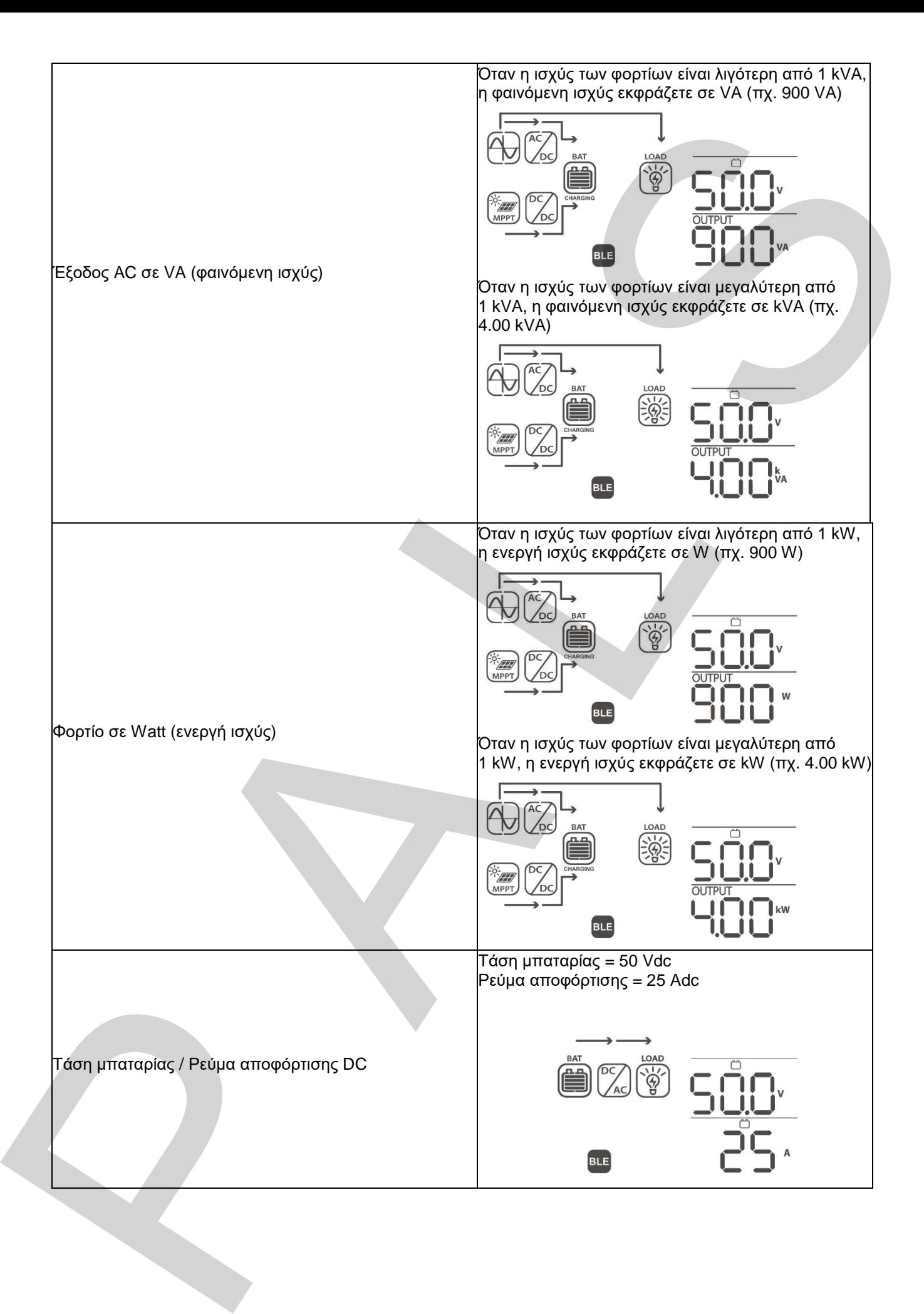

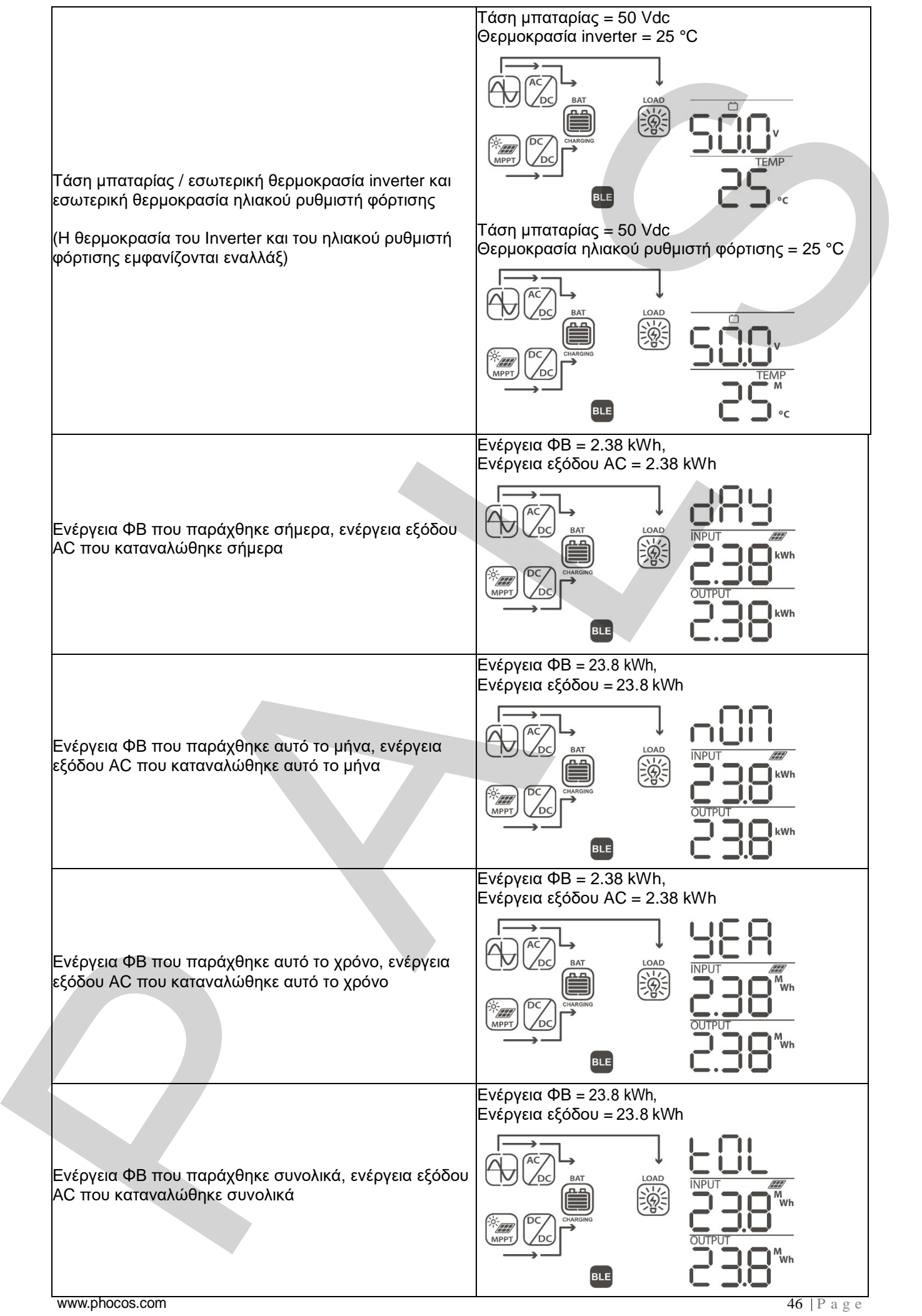

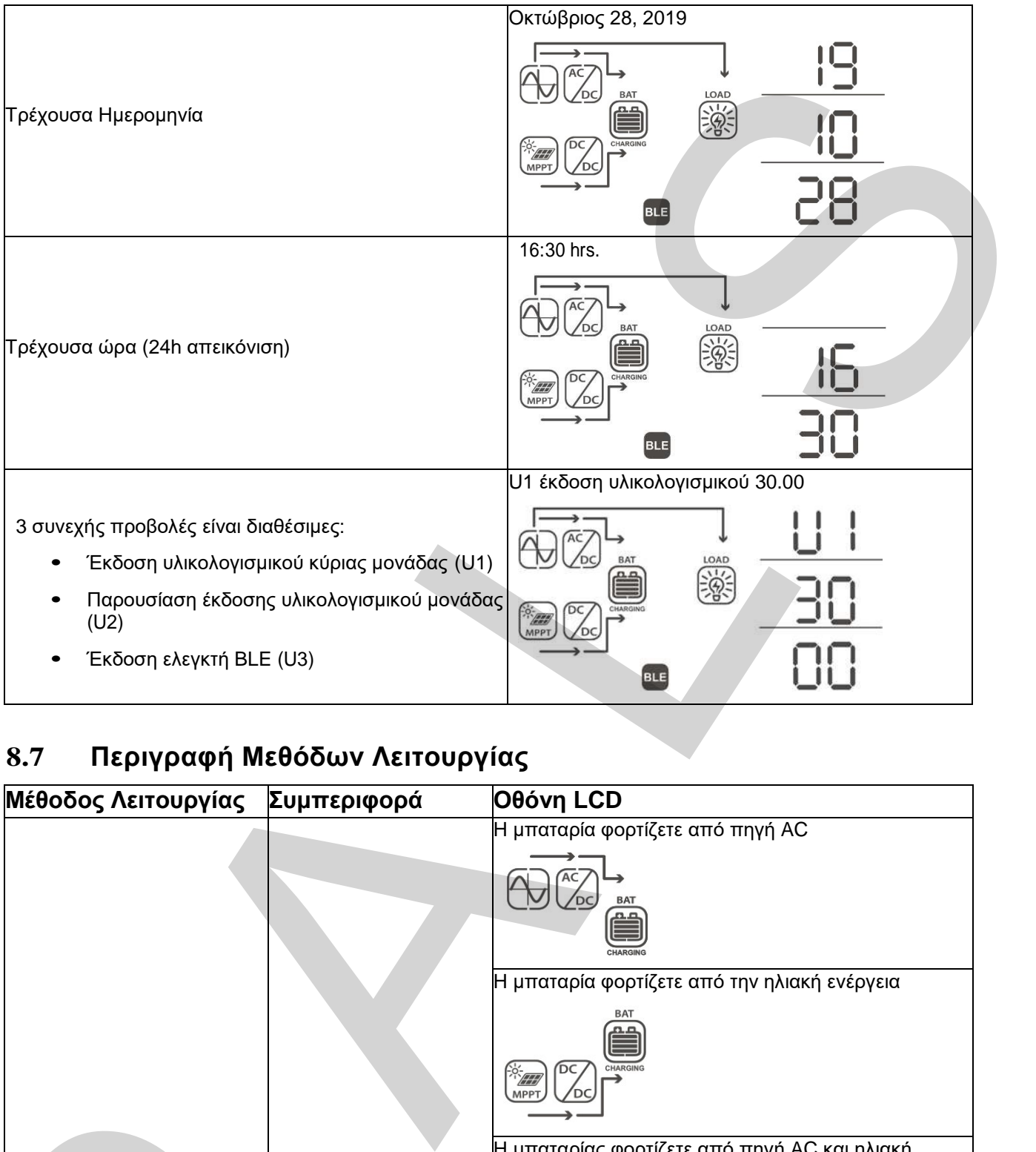

## <span id="page-46-0"></span>**8.7 Περιγραφή Μεθόδων Λειτουργίας**

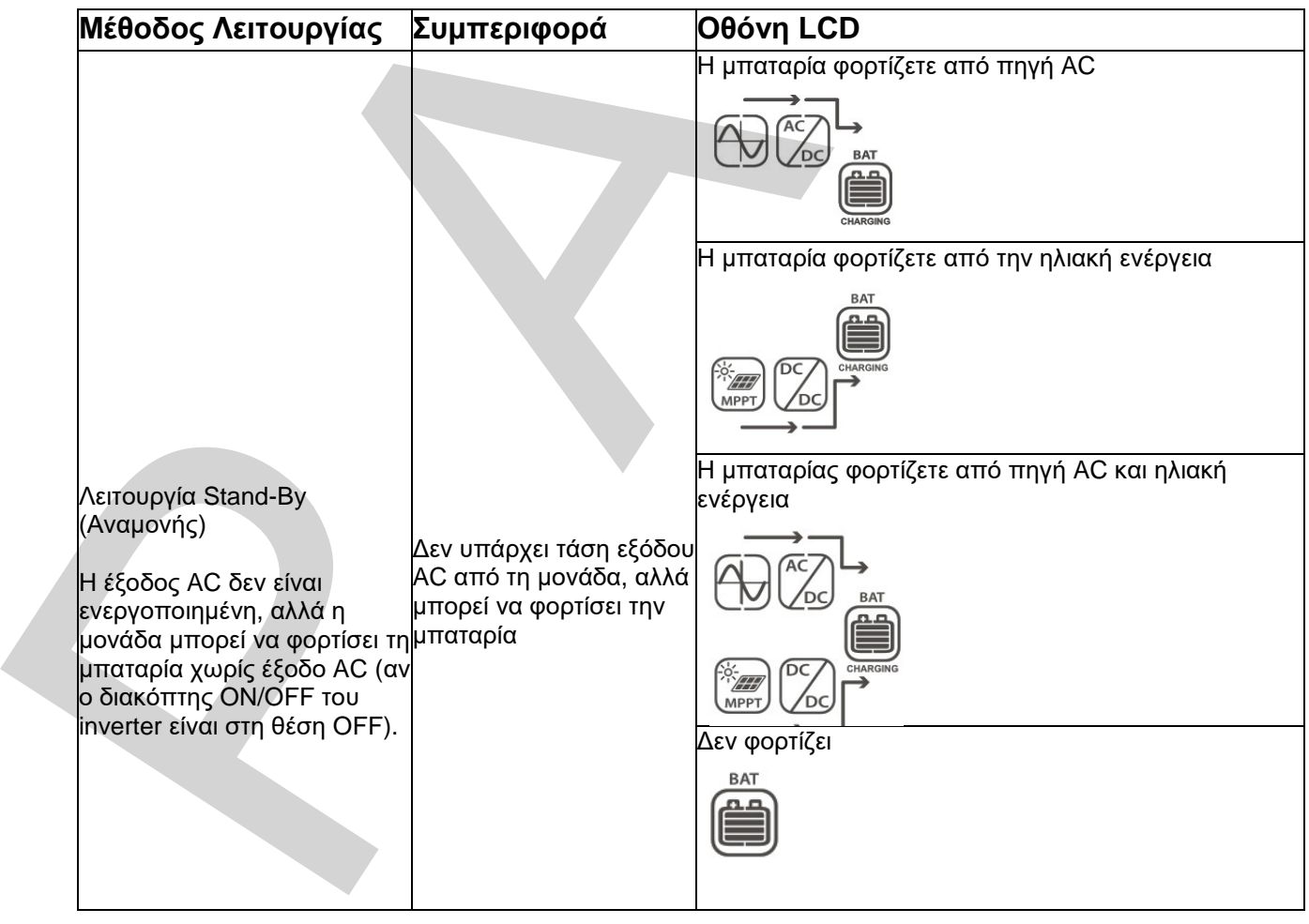

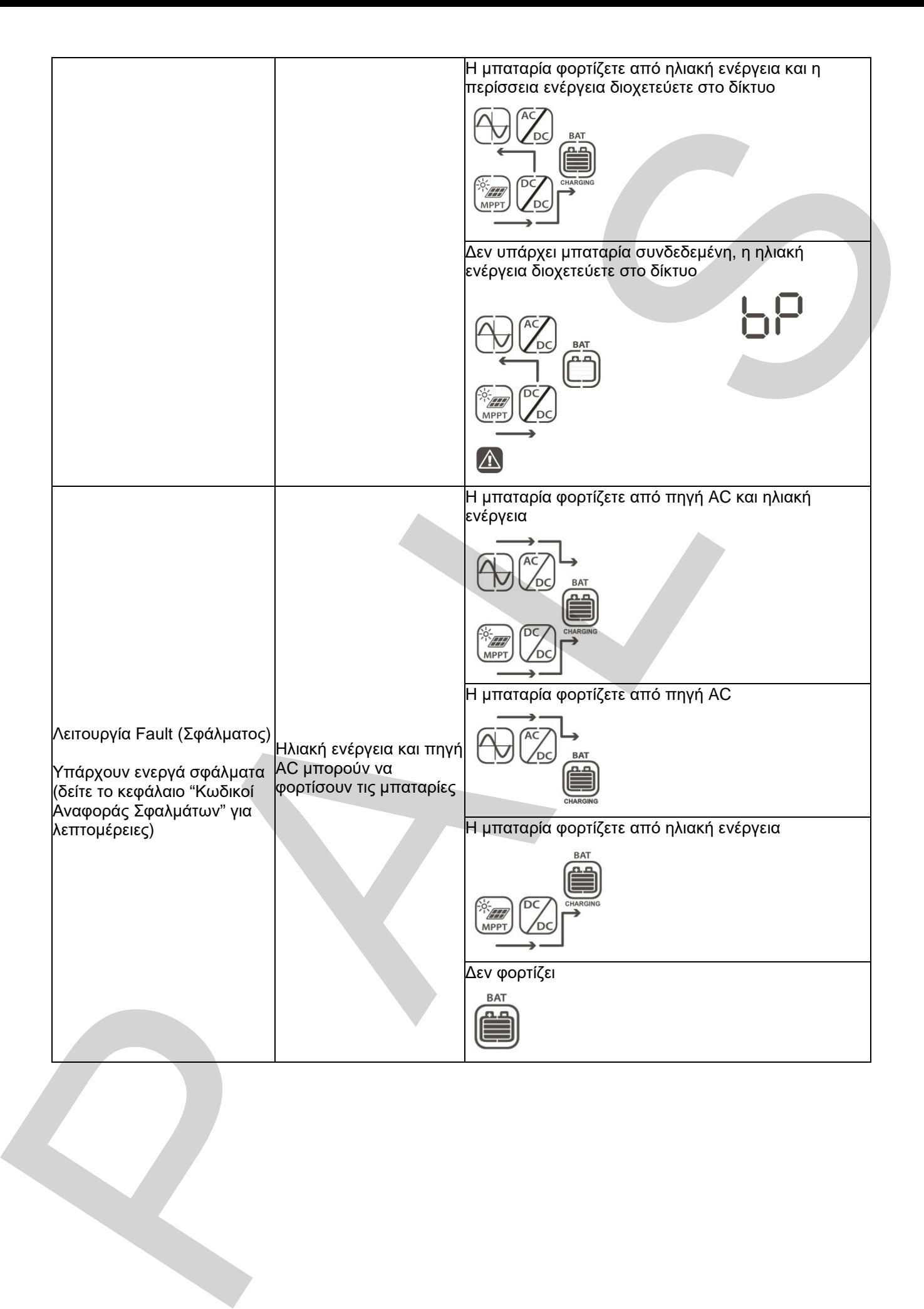

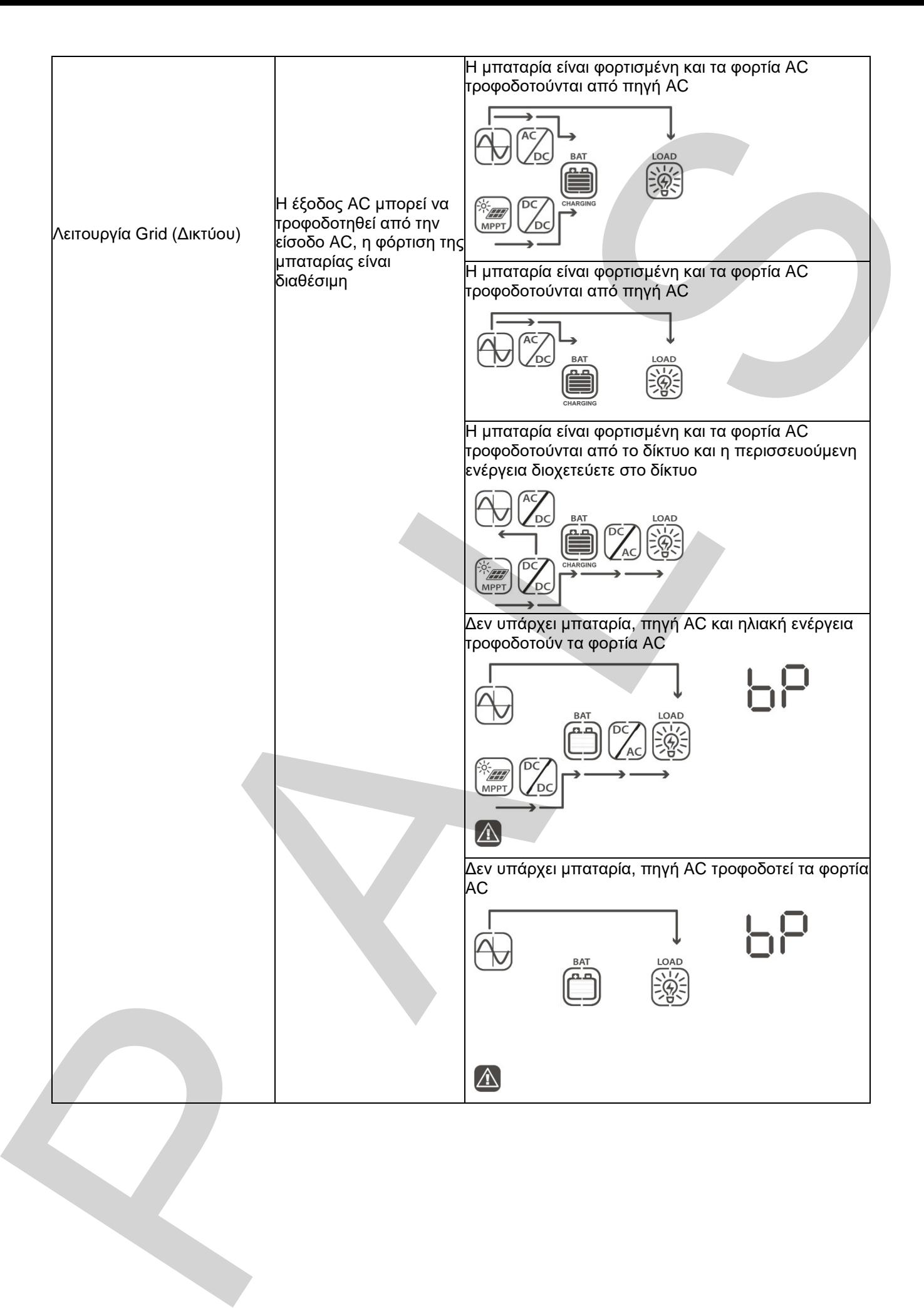

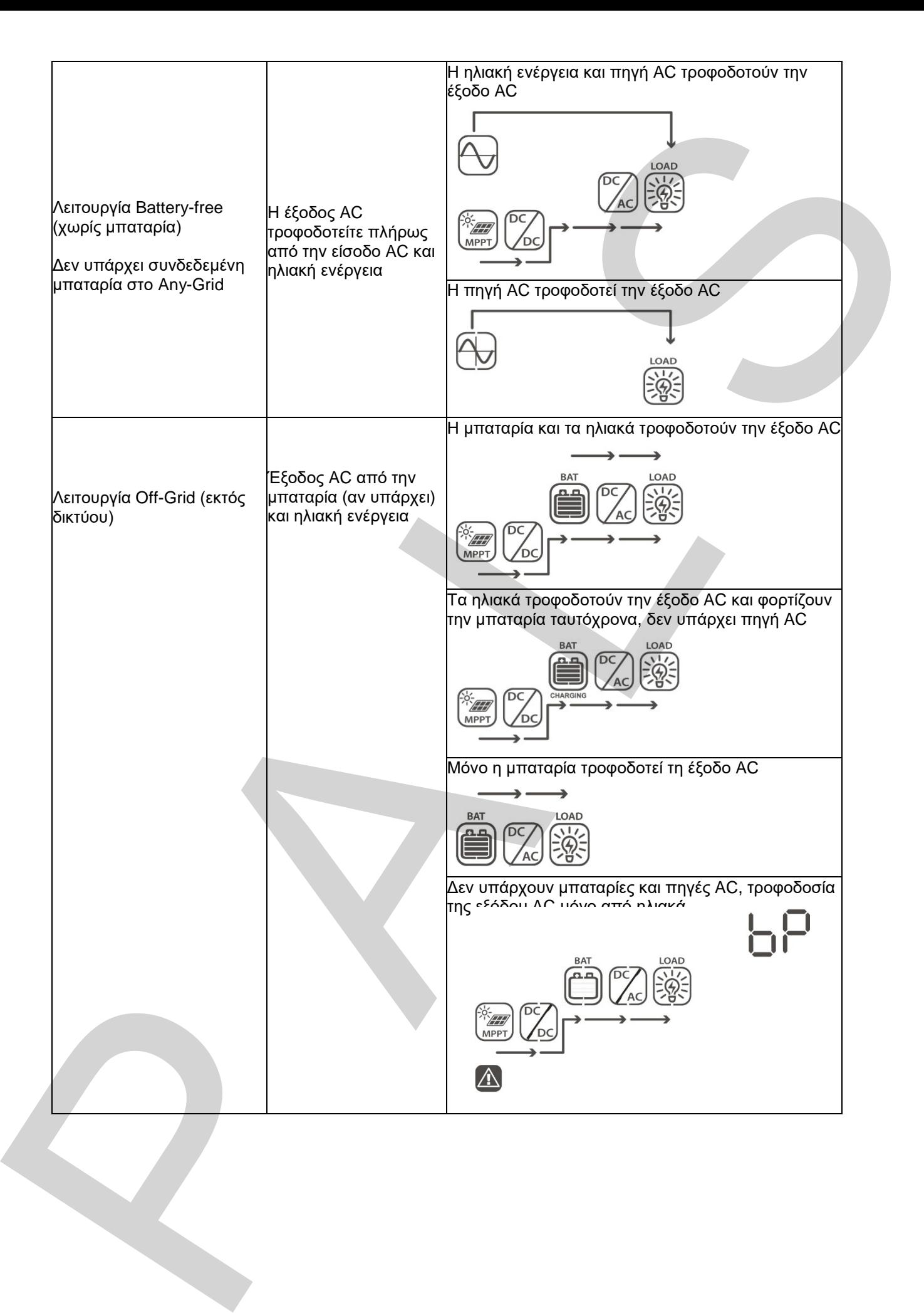

## <span id="page-50-0"></span>**9.0 Κωδικοί Αναφοράς Σφαλμάτων**

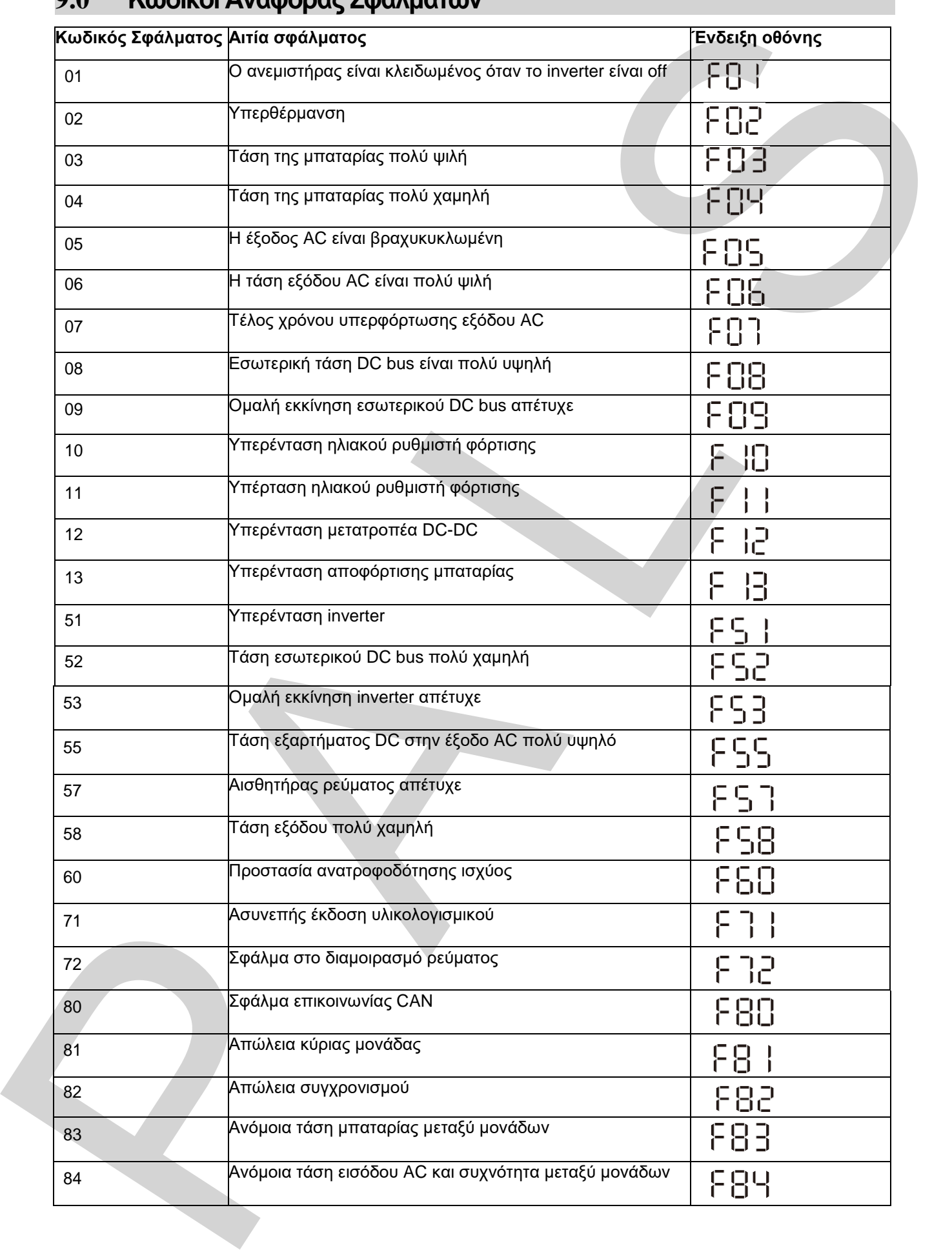

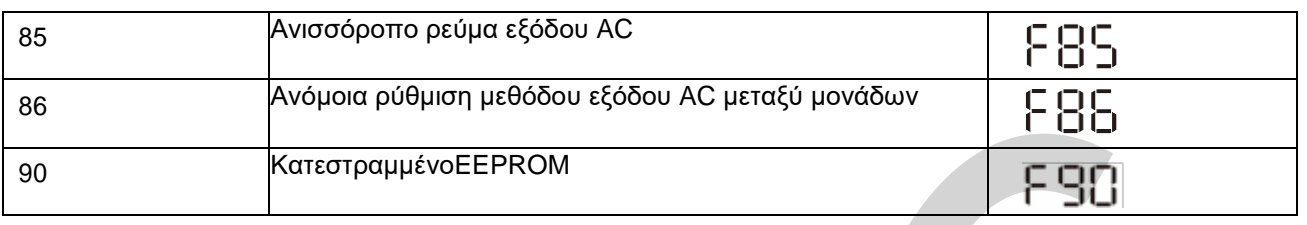

## <span id="page-51-0"></span>**10.0 Κωδικοί Προειδοποίησης**

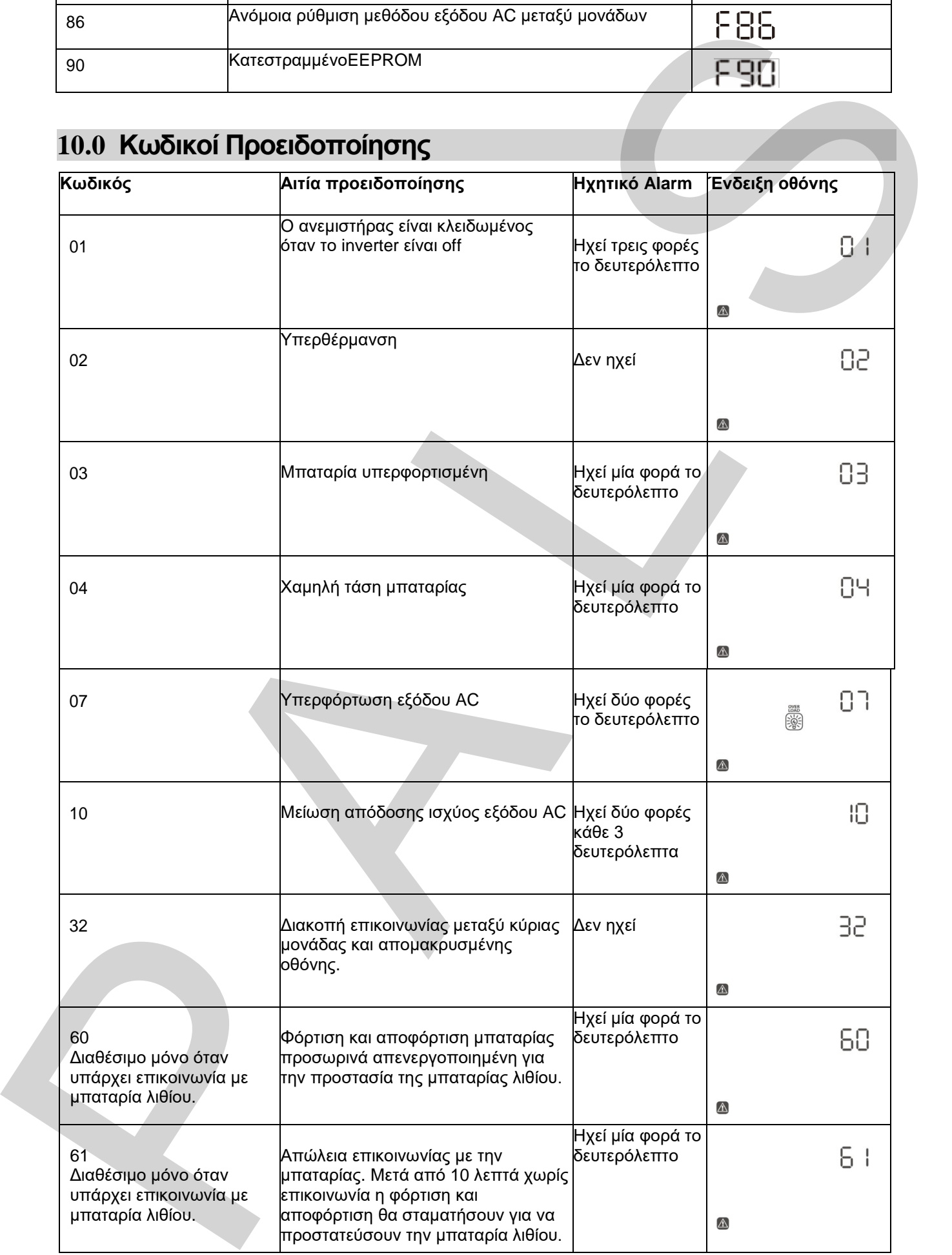

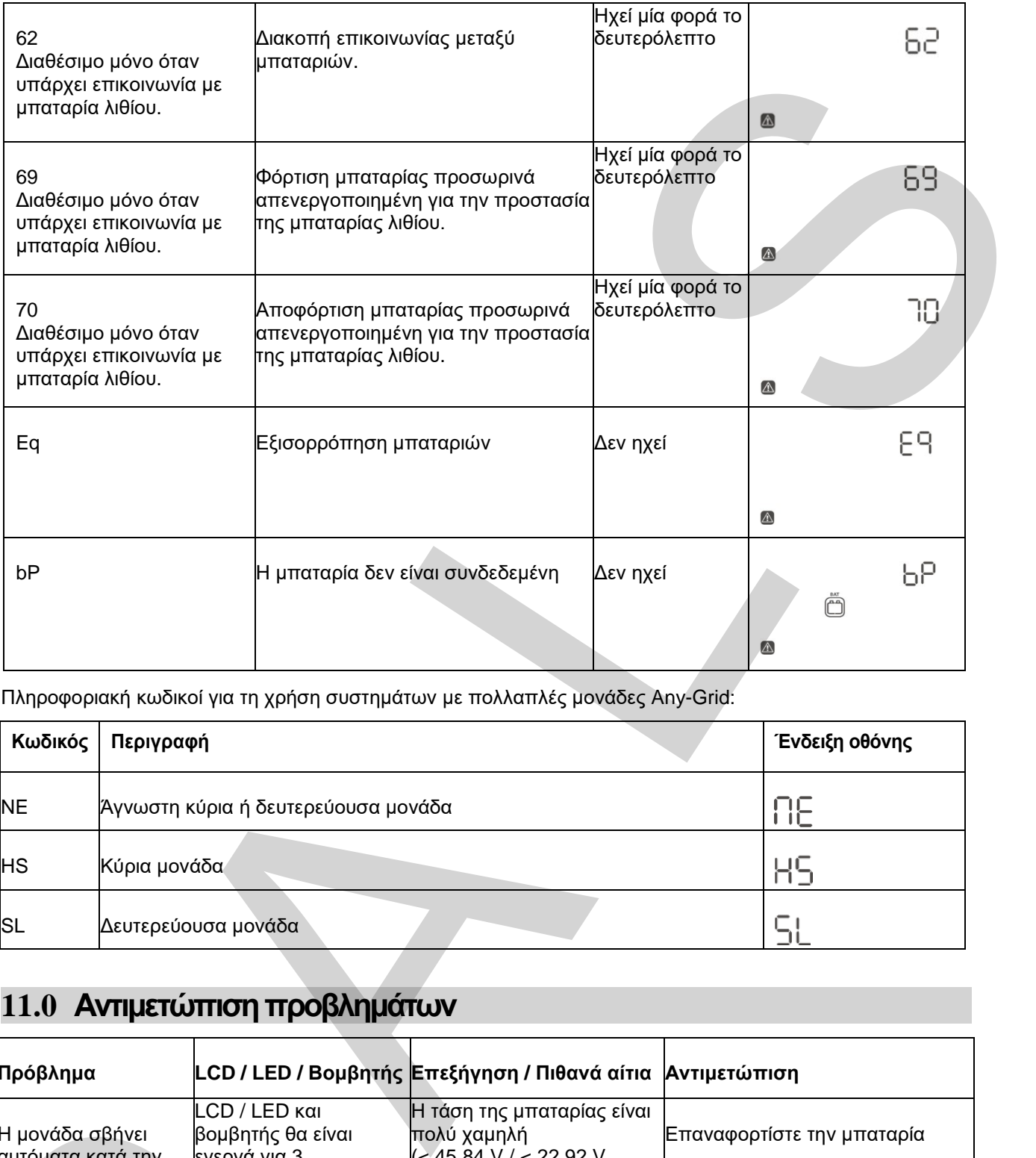

Πληροφοριακή κωδικοί για τη χρήση συστημάτων με πολλαπλές μονάδες Any-Grid:

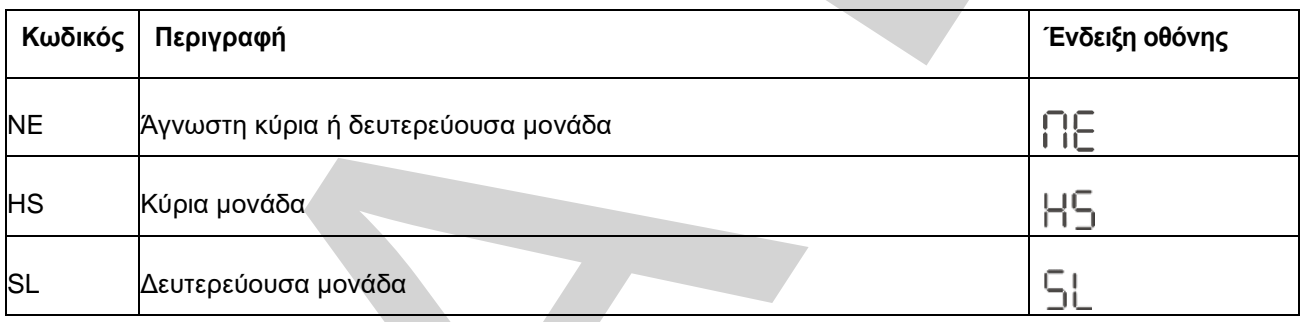

## <span id="page-52-0"></span>**11.0 Αντιμετώπιση προβλημάτων**

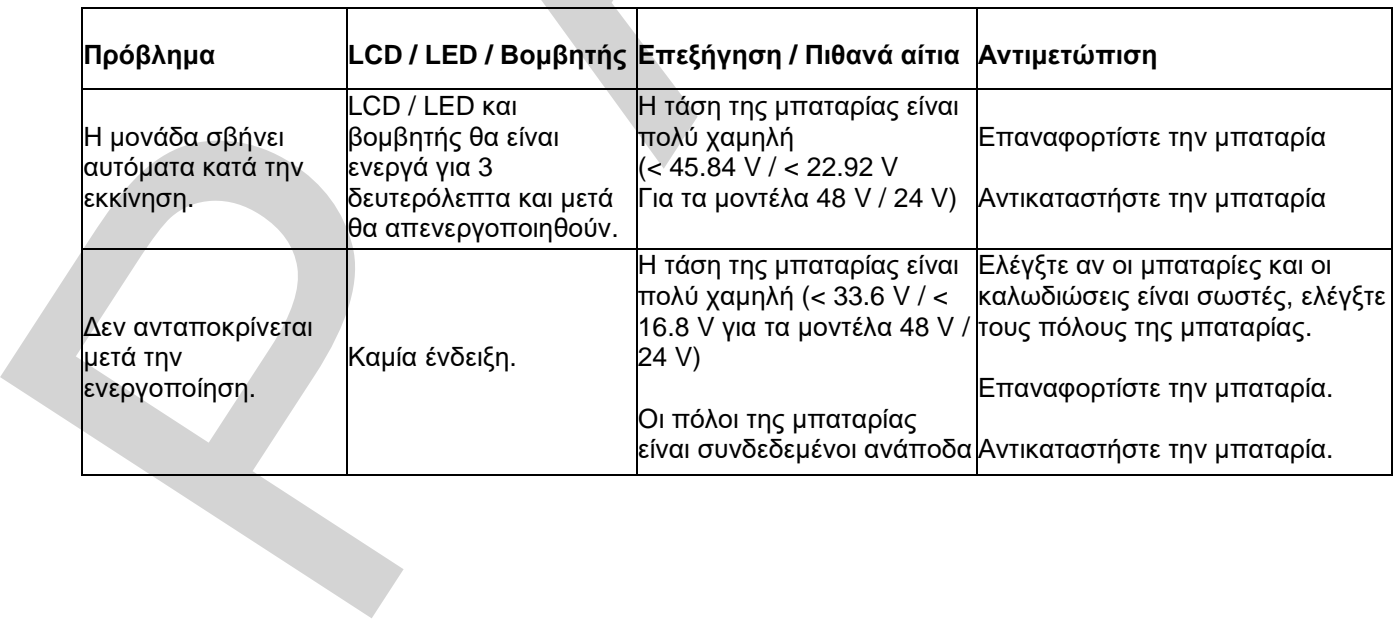

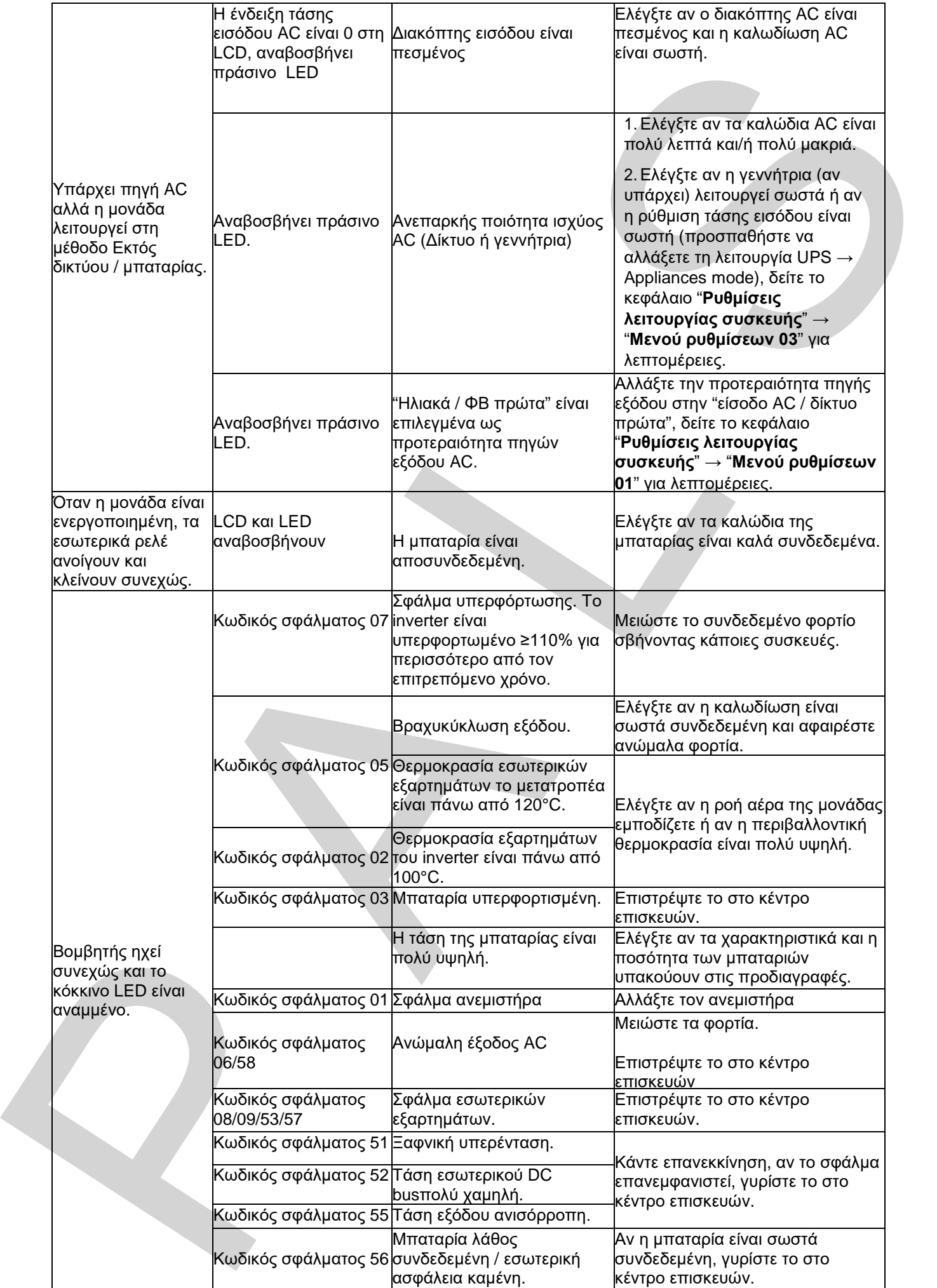

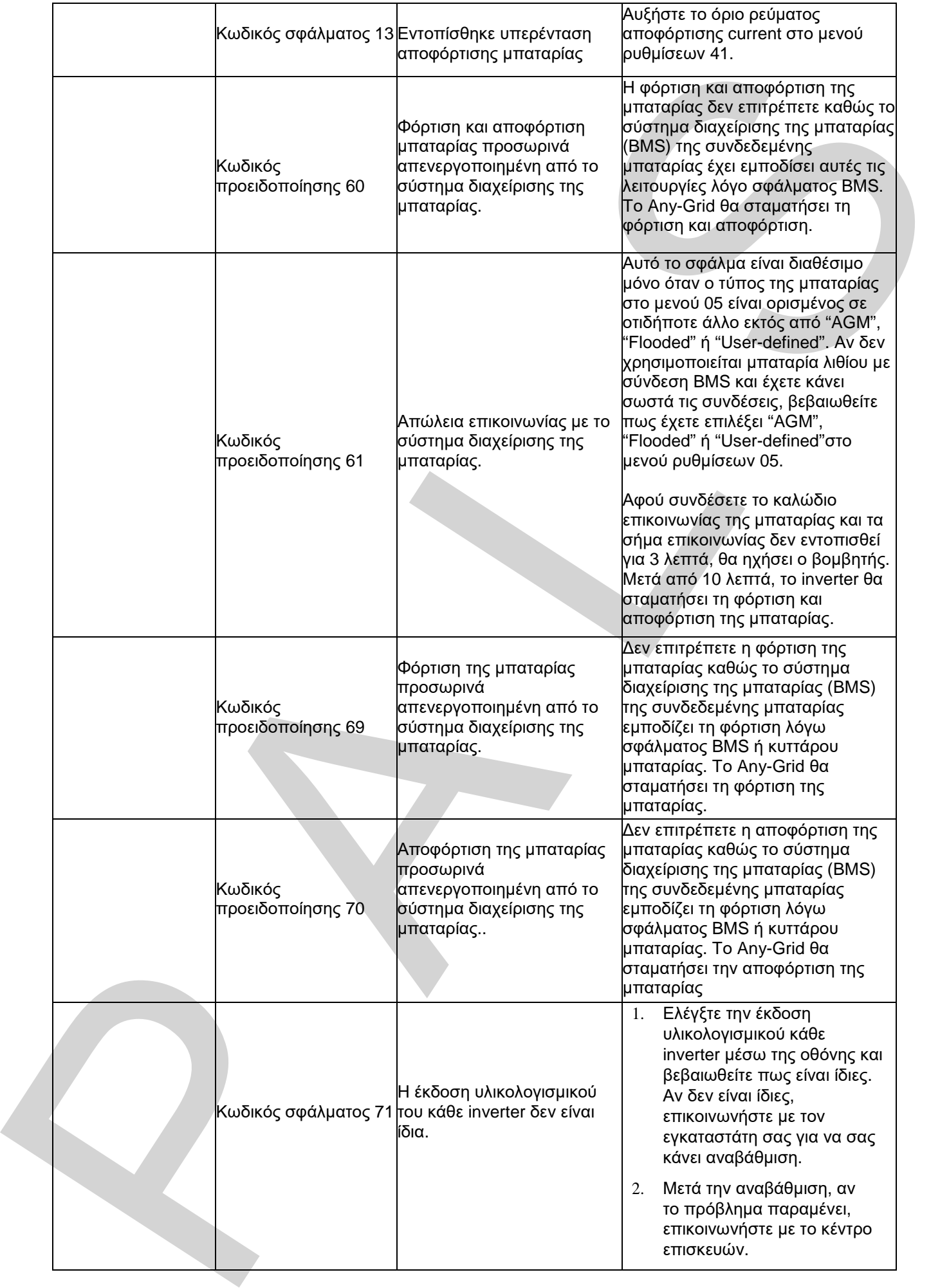

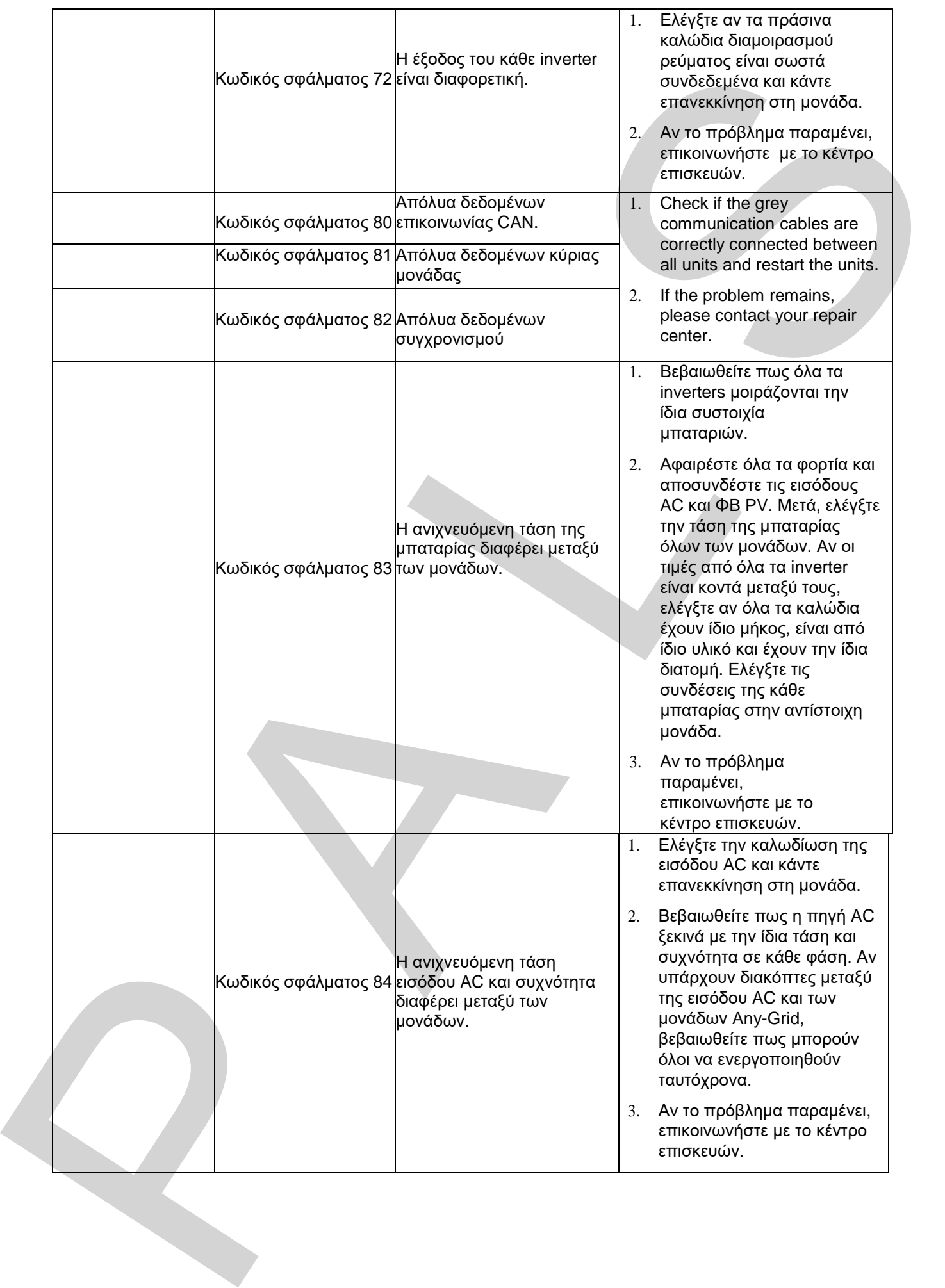

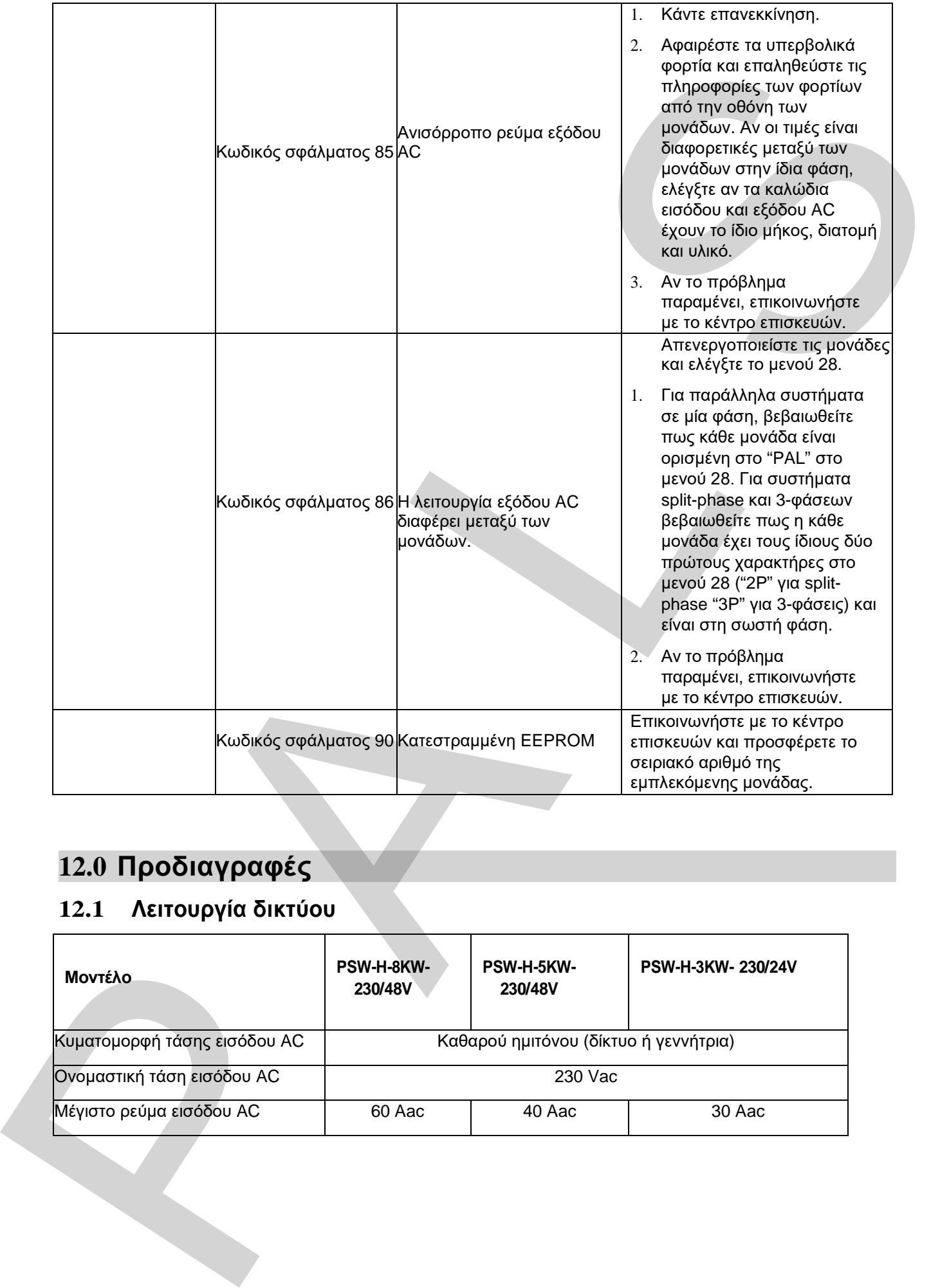

## <span id="page-56-0"></span>**12.0 Προδιαγραφές**

## <span id="page-56-1"></span>**12.1 Λειτουργία δικτύου**

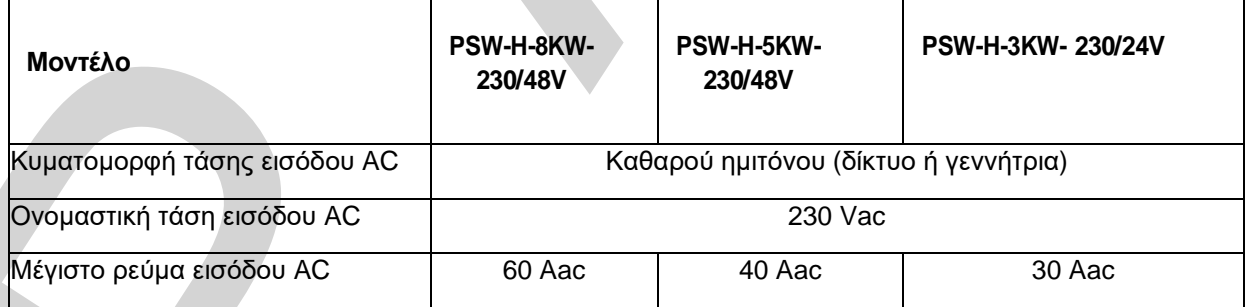

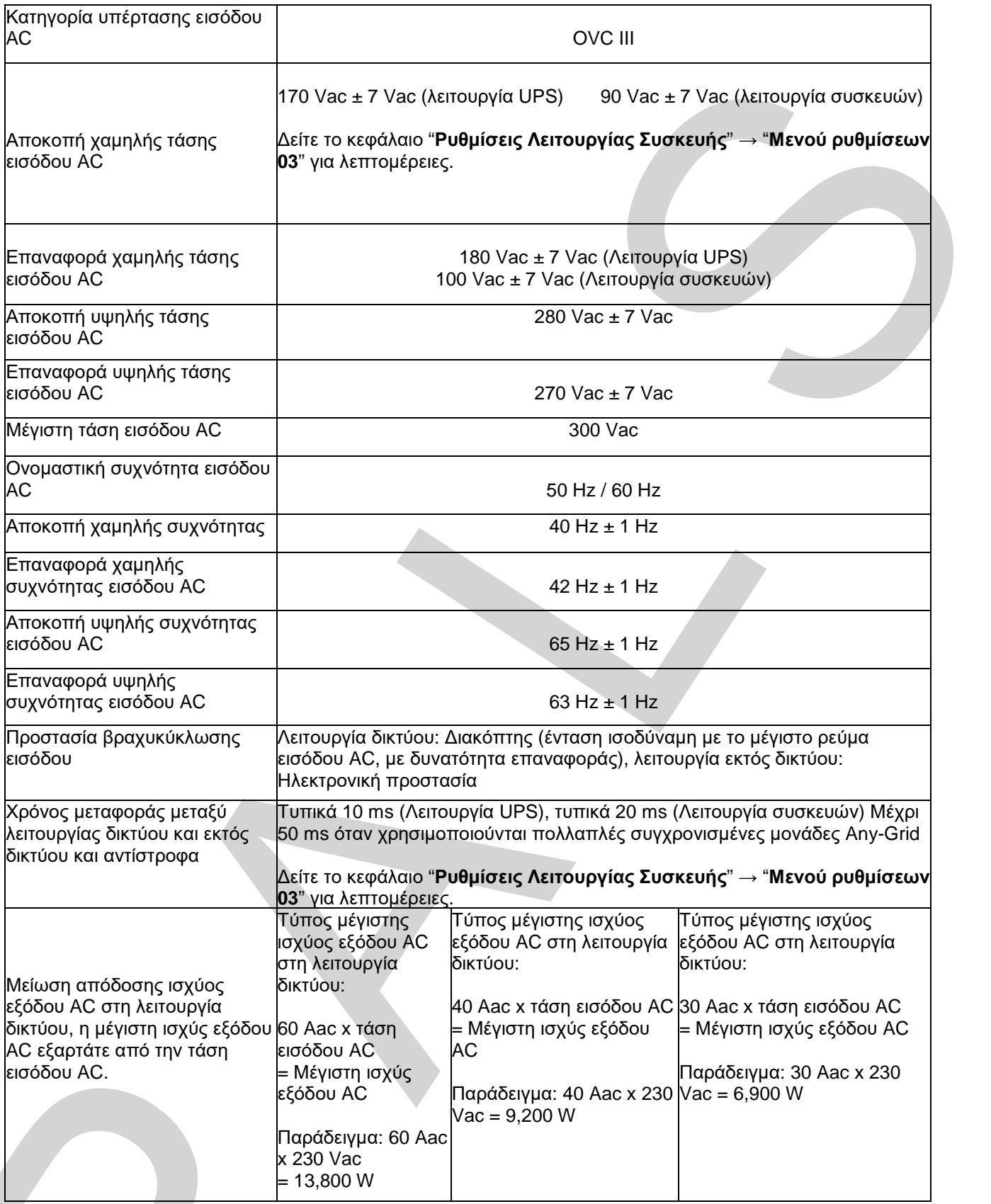

## <span id="page-57-0"></span>**12.2 Λειτουργία εκτός δικτύου**

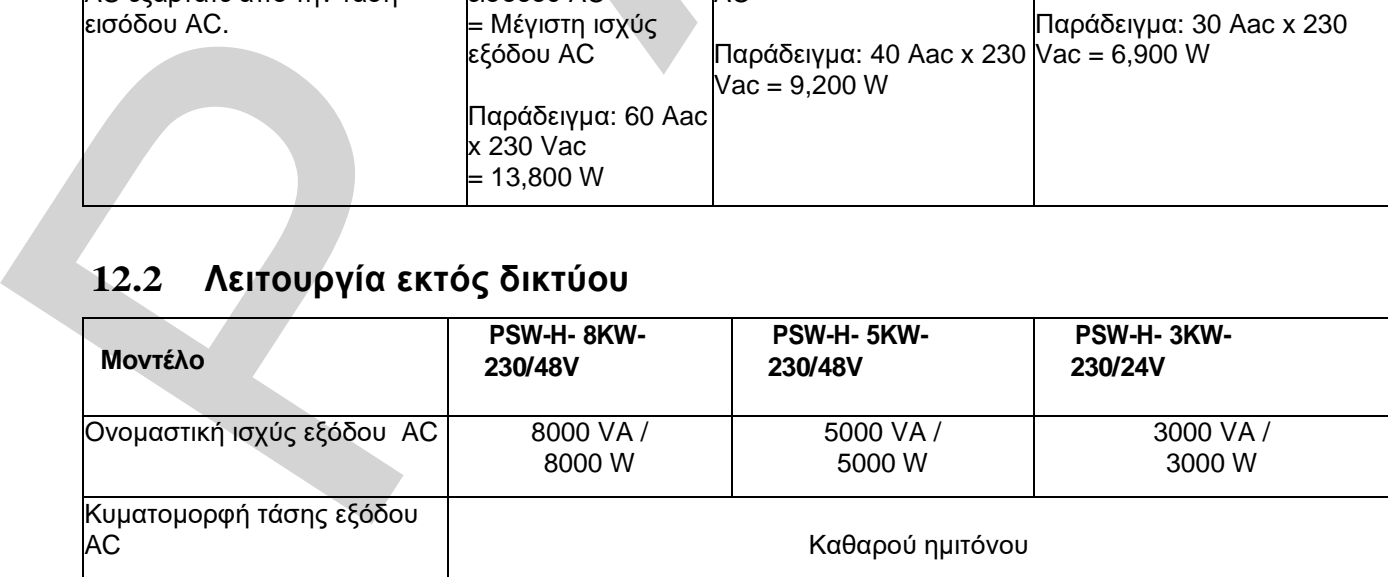

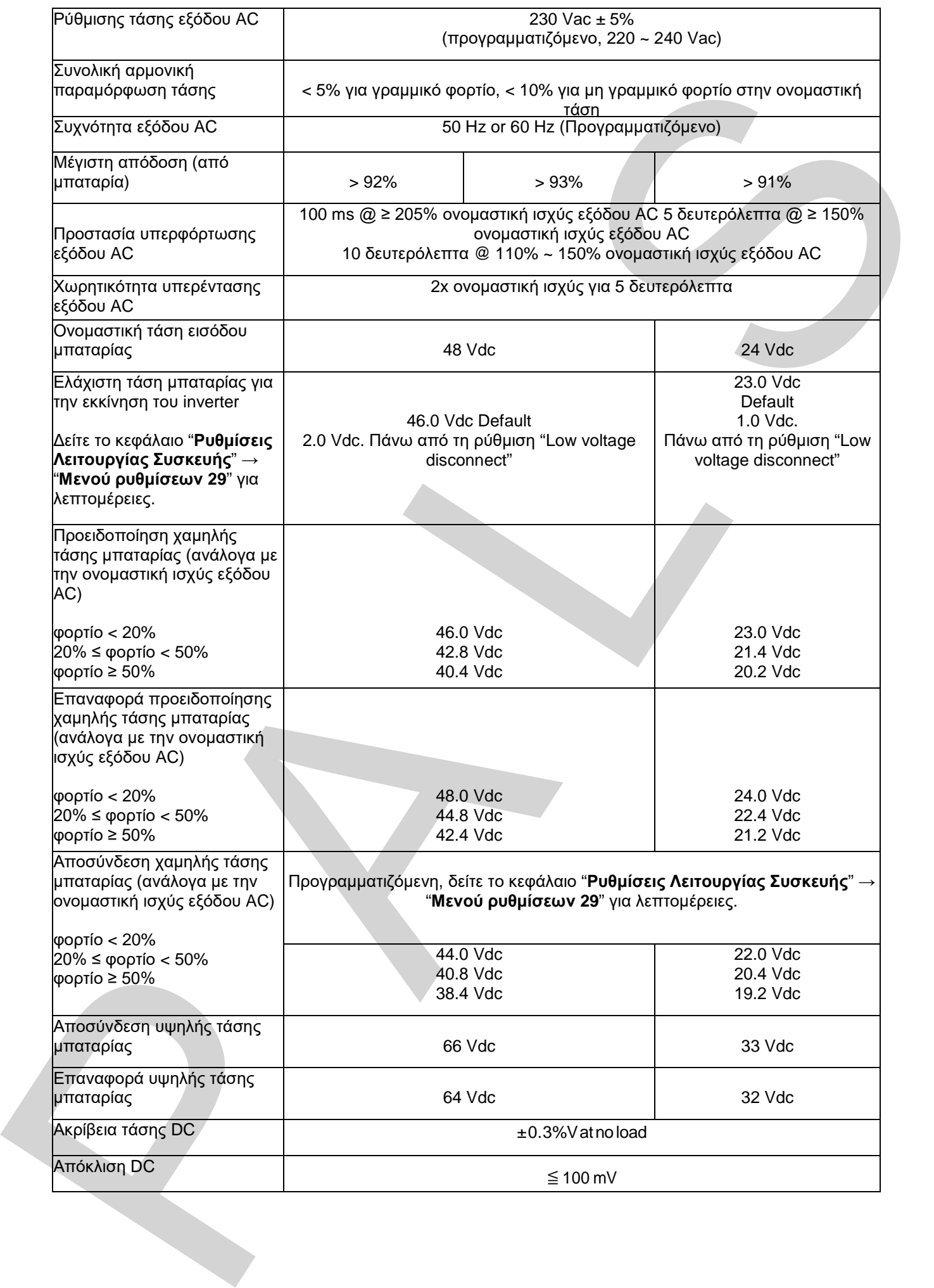

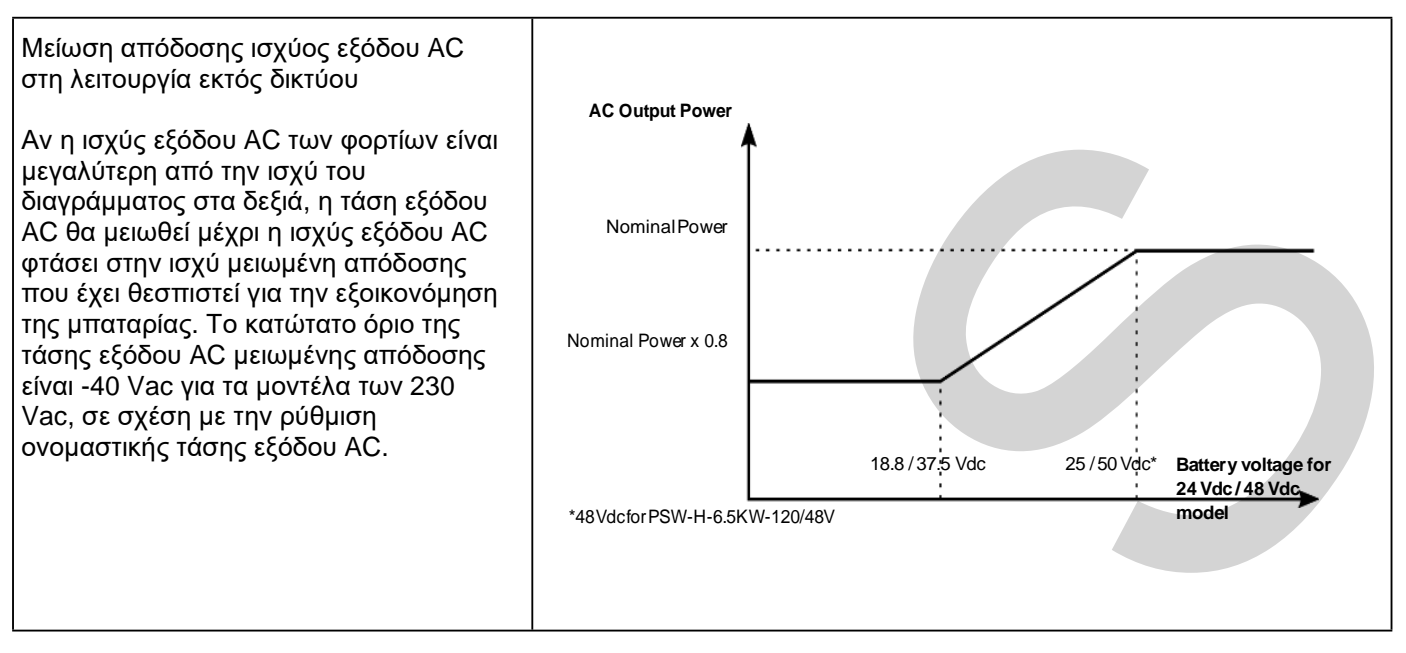

#### <span id="page-59-0"></span>**12.3 Φόρτιση Μπαταρίας**

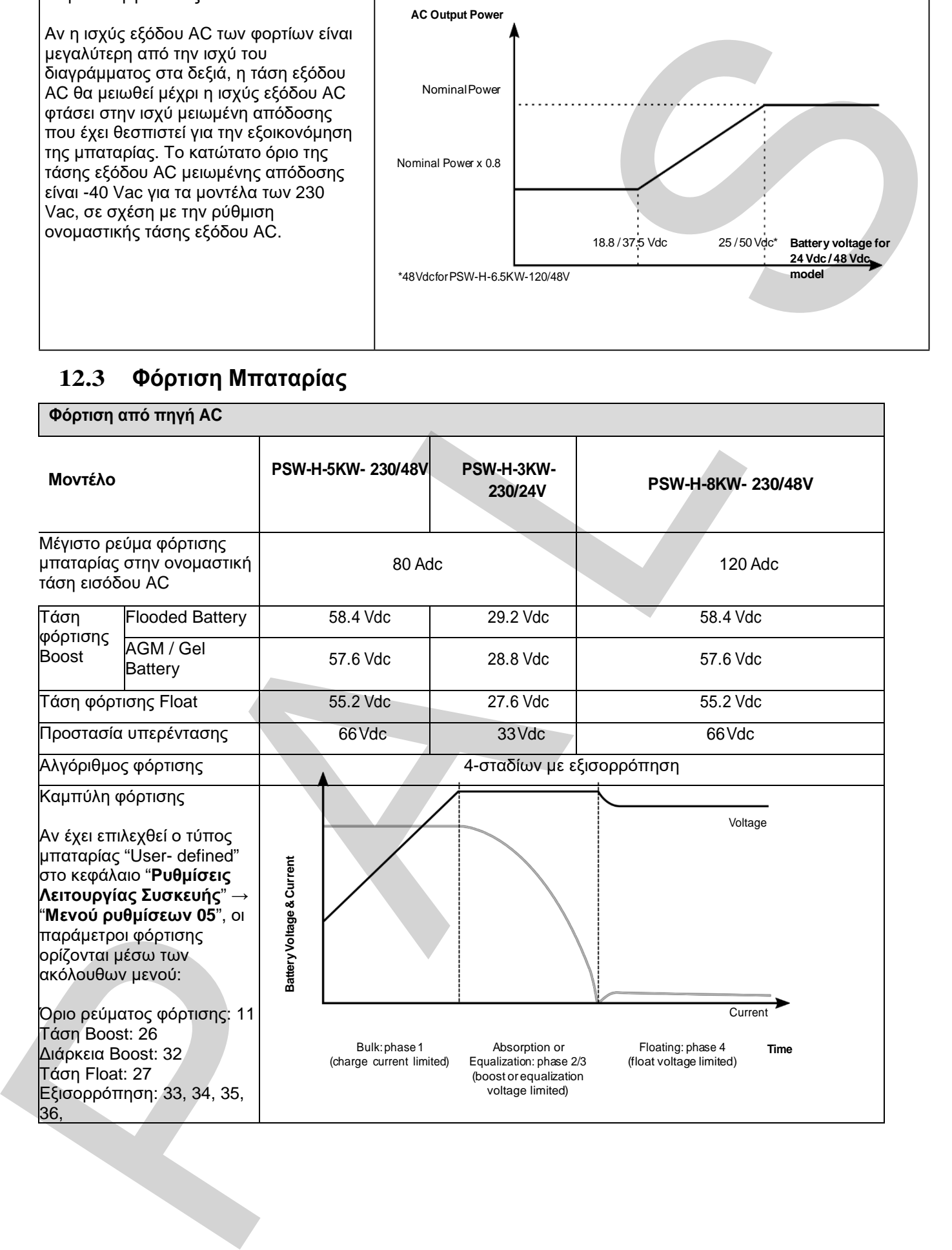

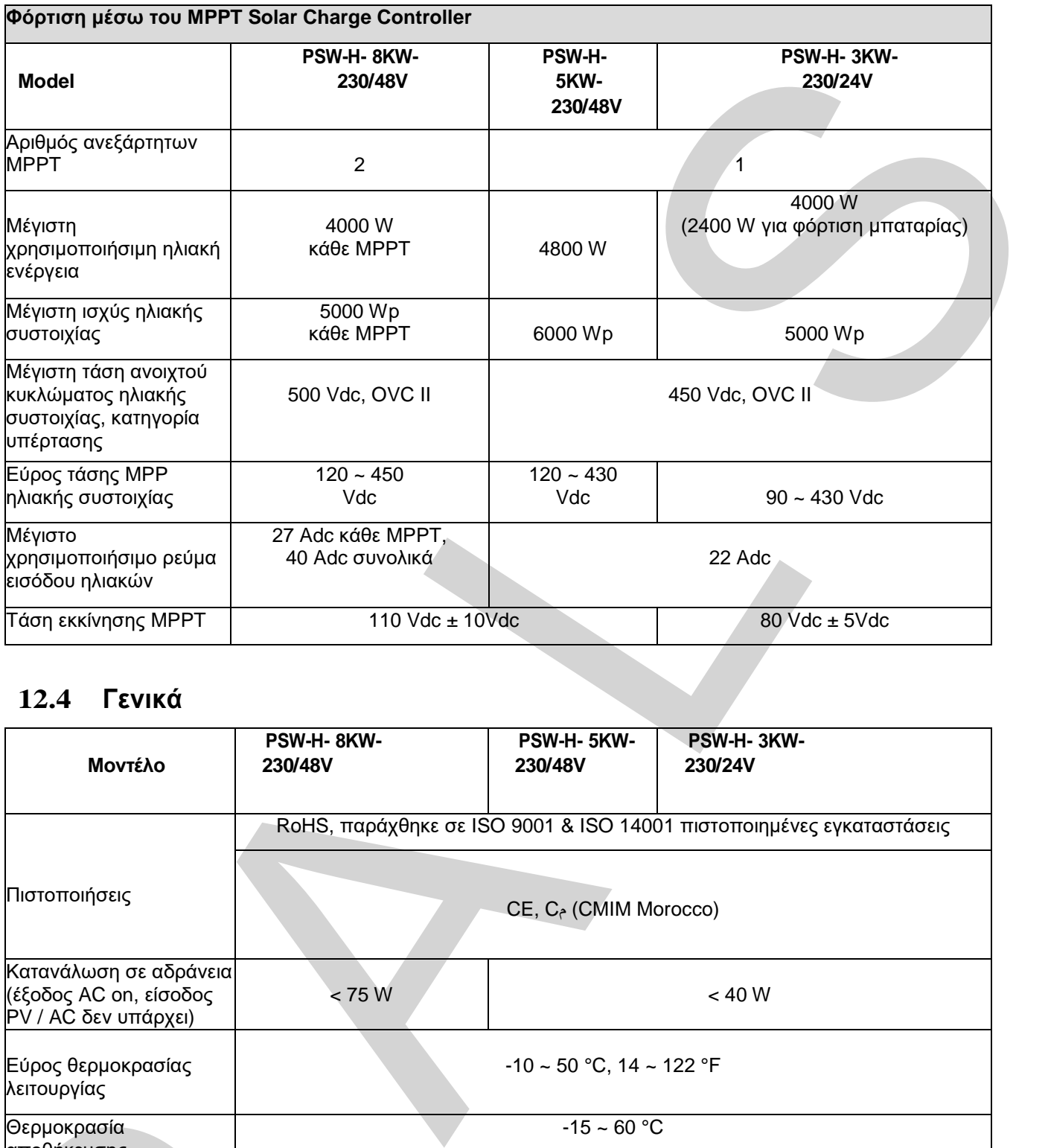

### <span id="page-60-0"></span>**12.4 Γενικά**

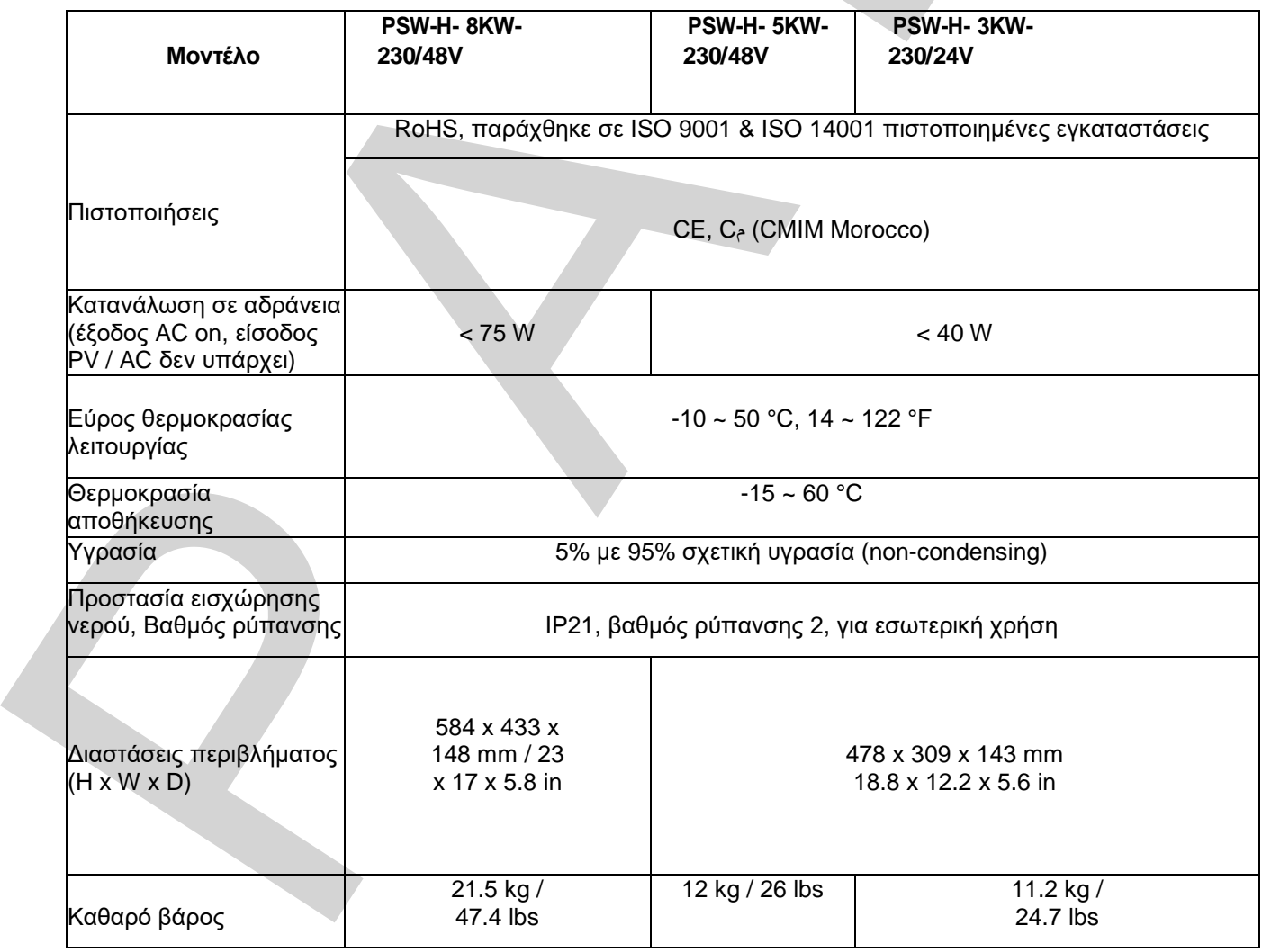

## <span id="page-61-0"></span>**13.0 Εγγύηση**

### <span id="page-61-1"></span>**13.1 Προϋποθέσεις**

Η εγγύηση αυτού του προϊόντος ισχύει για ελαττώματα στο υλικό και την κατασκευή για περίοδο 24 μηνών από την ημερομηνία αγοράς και θα επισκευάσουμε ή θα αντικαταστήσουμε την ελαττωματική μονάδα όταν επιστραφεί άμεσα, ταχυδρομικά πληρωμένα, στην Phocos. Αυτή η εγγύηση θα θεωρηθεί άκυρη αν η μονάδα έχει υποστεί εμφανής φυσική ζημιά ή αλλοίωση είτε εσωτερικά είτε εξωτερικά. Αυτή η εγγύηση δεν καλύπτει ζημιές η οποίες προέρχονται από λάθος χρήση όπως, συνδέοντας τη μονάδα σε ακατάλληλη πηγή ενέργειας, επιχειρώντας να συνδέσετε φορτία με υπερβολική κατανάλωση, ή χρήση σε ακατάλληλα περιβάλλοντα. Αυτή είναι η μόνη εγγύηση που προσφέρει η εταιρία. Δεν υπάρχουν άλλες εγγυήσεις εκφραζόμενες ή υπονοούμενες συμπεριλαμβανομένων και εγγυήσεων εμπορευσιμότητας και καταλληλότητας για συγκεκριμένο σκοπό. Επισκευή και αντικατάσταση είναι οι μόνες λύσεις και η εταιρία δεν ευθύνεται για ζημιές, είτε άμεσες, περιστασιακές και ειδικές ή επακόλουθες, ακόμη και αν προκλήθηκε από αμέλεια. **ΙΤΟθέσεις**<br>
Του προϊόντος (πολύ για ελαπάψατα στο υλικό και την κατασκεύει για περίοδο 24 μηνάν από<br>
του προϊόντος (πολύ για ελαπάψατα στο υλικό και την κατασκεύη για περίοδο 24 μηνάν από<br>
1. ταχύδρομια: πλημομένα, στην

Περισσότερες πληροφορίες για τις προϋποθέσεις της εγγύησης μπορείτε να βρείτε στο www.phocos.com.

### <span id="page-61-2"></span>**13.2 Αποποίηση ευθηνών**

Ο κατασκευαστής δεν ευθύνεται για ζημιές, ιδιαίτερα στην μπαταρία, που προκλήθηκαν από χρήση άλλη από αυτή που προορίζετε ή αναφέρθηκε σε αυτό το εγχειρίδιο ή αν η συστάσεις του κατασκευαστή της μπαταρίας αγνοήθηκαν. Ο κατασκευαστής δεν θα ευθύνεται αν υπάρξει συντήρηση ή επισκευή από μη εξουσιοδοτημένο προσωπικό , ασυνήθιστη χρήση, λάθος εγκατάσταση, ή λάθος σχεδιασμός συστήματος.

Οι προδιαγραφές μπορεί να αλλάξουν χωρίς προηγούμενη ειδοποίηση. Copyright © 2020 - 2022 Phocos AG, All Rights Reserved. Version: 20220218 Made in China Oι προδιαγραφές μπορεί να αλλάξουν χωρίς<br>προηγούμενη ειδοποίηση.<br>Copyright © 2020 - 2022 [P](http://www.phocos.com/)hocos AG,<br>All Rights Reserved. Version: 20220218<br>Made in China<br>**Phocos AG**<br>**Magirus-Deutz-Str. 12**<br>**89077 Ulm, Germany**<br>**Phone +49** 

**Phocos AG Magirus-Deutz-Str. 12 89077 Ulm, Germany Phone +49 731 9380688-0 Fax +49 731 9380688-50 www.phocos.com** 

**ISO 9001 ISO 14001 RoHS**